**Site Utility Starter Pack User Guide**

**UPDATED ON 2/5/2019**

**PlanSwift Authored by: Dave Hansen**

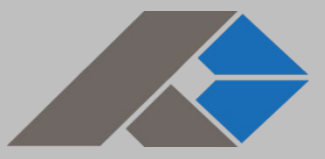

# **Table of Contents**

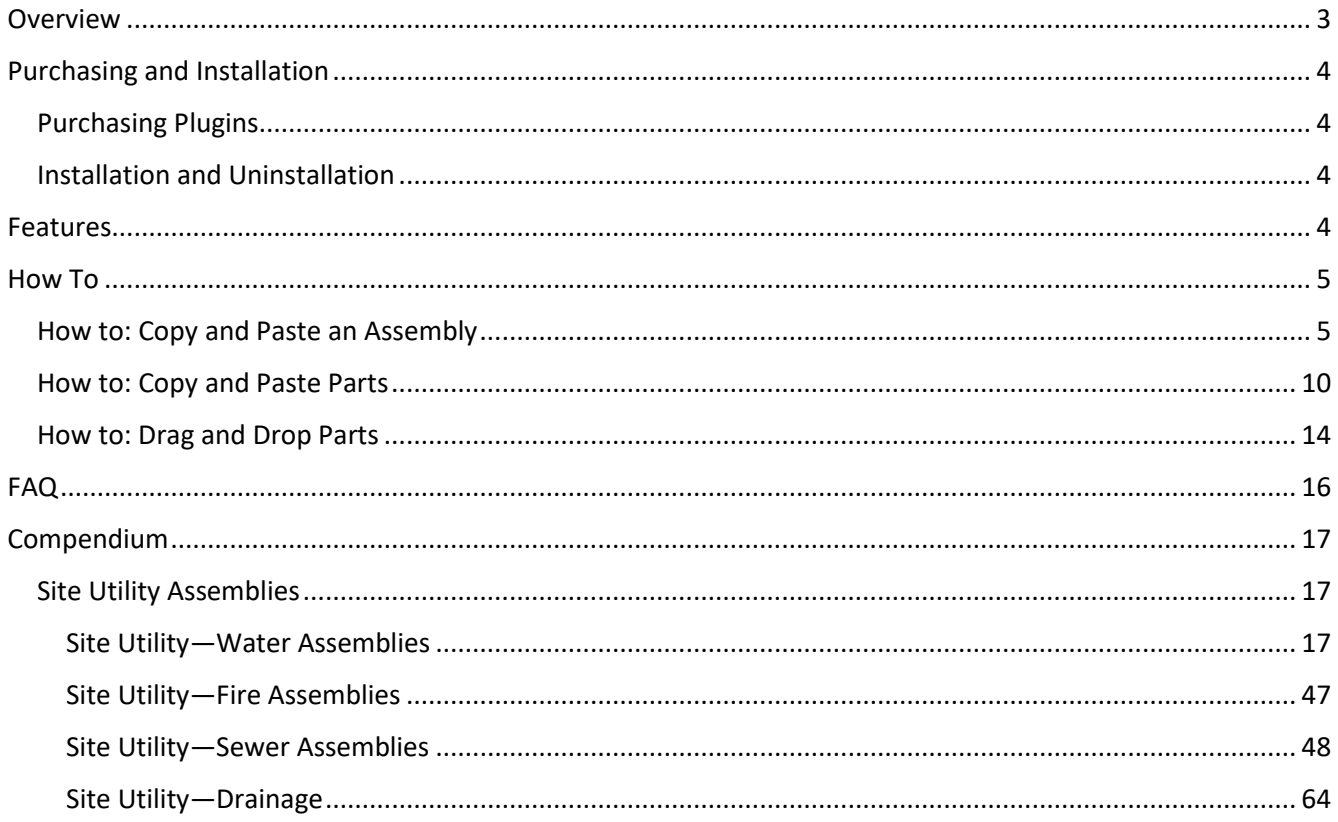

## <span id="page-2-0"></span>**Overview**

This guide will teach you how to properly use the tools and features found within the Site Utility Starter Pack. It is designed for use with PlanSwift® Takeoff and Estimating Software. This guide is not meant to be a step-by-step "walk through" document, although it can be used as a reference for getting the work done. If you encounter technical difficulty, consult this guide (including the [FAQ](#page-15-0) section of this user manual) or contact the technical support department at:

> PlanSwift® Technical Support [support@PlanSwift.com](mailto:support@PlanSwift.com) 1-888-752-6794 Ext. 2

PlanSwift also offers additional training. For training options, contact the training department at:

> PlanSwift® Training Department [training@PlanSwift.com](mailto:training@PlanSwift.com)

> > 1-888-752-6794 Ext. 4

## <span id="page-3-0"></span>**Purchasing and Installation**

## <span id="page-3-1"></span>Purchasing Plugins

If you need to purchase PlanSwift or a plugin product, contact the Sales Department at:

PlanSwift® Sales [sales@PlanSwift.com](mailto:sales@PlanSwift.com) 1-888-752-6794 Ext. 1

### <span id="page-3-2"></span>Installation and Uninstallation

Installing and uninstalling starter packs is simple. For installing them, click on the Import Plugin Package icon (arrow 1 in Figure 1) from the PlanSwift Main Ribbon-bar **Plugin** tab (arrow 3 of Figure 1) and follow the prompts from there. For uninstalling, click on the Uninstall Plugin (arrow 2 in Figure 1) and follow those prompts.

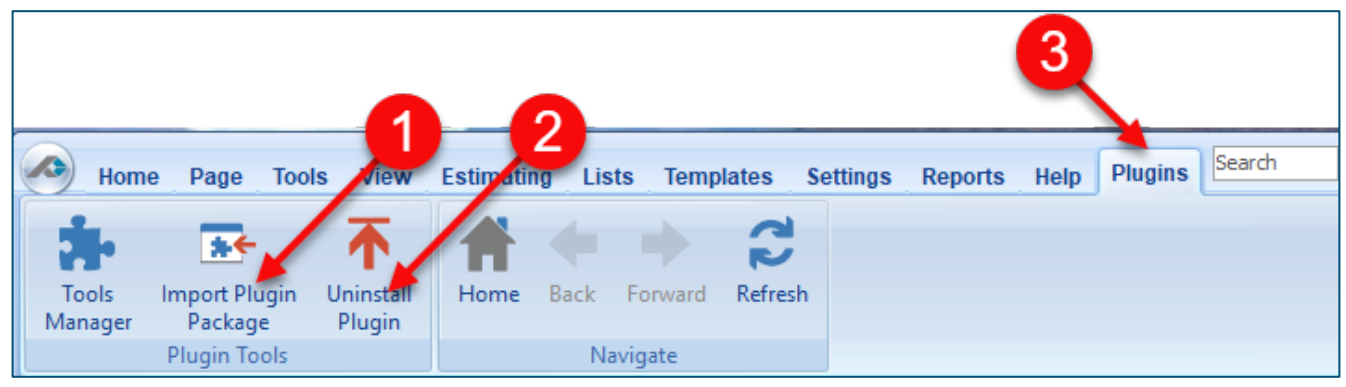

**Figure 1**

## <span id="page-3-3"></span>**Features**

The Site Utility Starter Pack includes Site Utility Assemblies [\(Water,](#page-16-2) [Fire,](#page-41-0) [Sewer,](#page-47-0) and [Storm Drain\)](#page-63-0) found in the Templates tab of PlanSwift. These are listed in the [Compendium](#page-15-1) at the end of this guide. With these site utility assemblies and parts, PlanSwift users can easily customize assemblies and parts for later use. Starter Packs contain a large library of prebuilt templates, parts and assemblies. Modifying the library of parts and assemblies for any Starter Pack allows users the ability to

customize their Templates to their specific needs. Users will save countless hours of setup by utilizing a Starter Pack as their starting point for building custom parts and assemblies. The instructions below will guide new users through the basics of modifying parts and assemblies. We highly recommend purchasing a training package for accelerated learning and faster customization.

## <span id="page-4-0"></span>**How To**

#### <span id="page-4-1"></span>How to: Copy and Paste an Assembly

The purpose of copying and pasting an assembly is to allow the user to copy and then modify the assembly for later use. As an example, you may want two different assemblies: one might include a part, and another might have an alternative part or not include that part at all. By copying one assembly and then modifying and renaming the copy (for easy identification), you can have two different assemblies available, allowing for easier and faster takeoffs. Figure 2 shows the **Templates Tab** (arrow 1) and the **Area Takeoff Item Example 1** assembly (arrow 2). If you want to add another assembly but with no **Material 3**, then you would click on the assembly you want to copy (arrow 2), click on **Copy** (arrow 3), and then click on **Paste** (arrow 4).

| A<br><b>View</b><br><b>Estimating</b><br><b>Lists</b><br><b>Tools</b><br>Page<br>Home                           | Templates Settings<br><b>Reports</b>                                                                           | Search<br>Help<br><b>Plugins</b>                                                                          | PlanSwift Professional 10.2 - \$<br>Undo                          |                    | ▬                                                            |
|----------------------------------------------------------------------------------------------------|----------------------------------------------------------------------------------------------------|----------------------------------------------------------------------------------------------------|-------------------------------------------------------------------|--------------------|--------------------------------------------------------------|
| <b>New</b><br>New<br><b>New</b><br>New<br>New<br>Folder<br>Linear *<br>Segment *<br>Item *<br>Area <sup>+</sup> | New<br>New from<br><b>New</b><br><b>New</b><br>Assembly *<br>Part <sup>+</sup><br>Type *<br>Count <sup>*</sup> | Ħ<br>÷<br><b>Columns</b><br><b>Delete</b><br><b>New</b><br>Form<br>Tab<br>Layout<br><b>Template Tools</b> | C<br>≎<br>Refresh<br>Properties<br>Export<br>Import<br>Tab<br>Tab | Œ<br>Expand<br>AII | Collapse<br>Copy<br>Paste<br>۰<br>All<br>Adjust<br>Clipboard |
| 급 Sample Templates   Sample Parts   Sample Assemblies                                                           | How To Examples                                                                                                |                                                                                                    |                                                                   | $ \mathbf{v} $     | <b>Templates</b>                                             |
| Name<br>$\sqrt{2}$<br>Top Level Folder Example 1<br>∠                                                           | Description                                                                                                    | Color<br><b>Price Each</b>                                                                                |                                                                   | $\blacktriangle$   | <b>₩ 2 2 6 0 0</b>                                           |
| Advanced Assemblies                                                                                             |                                                                                                    |                                                                                                    |                                                                   |                    | How To Examples                                              |
| Area Assembly 1                                                                                                 |                                                                                                    |                                                                                                    |                                                                   |                    | Top Level Folder Example 1                                   |
| <b>ELCT</b> Area Takeoff Item Example 1<br>Material 1                                                           | Description 1                                                                                                  | $\Omega$<br>n                                                                                             |                                                                   |                    | Advanced Assemblies<br>Area Assembly 1                       |
| Material 2                                                                                                    | <b>Description 2</b>                                                                                           | $\Omega$                                                                                                  |                                                                   |                    | <b>E-C</b> Area Takeoff Item Exam                            |
| Material 3                                                                                                    | Description 3                                                                                                  | $\overline{0}$                                                                                            |                                                                   |                    | Material 1                                                   |
| Material 4                                                                                                    | Description 3                                                                                                  | $\overline{0}$                                                                                            |                                                                   |                    | Material 2                                                   |
| Material 5                                                                                                    | <b>Description 1</b>                                                                                           | $\overline{0}$                                                                                            |                                                                   |                    | Material 3                                                   |
| Labor 1                                                                                                    |                                                                                                    | n                                                                                                    |                                                                   |                    | Material 4<br>Material 5                                     |
| <b>E-C</b> Area Takeoff Item Example 2                                                                          |                                                                                                    | 13.2                                                                                                    |                                                                   |                    | <b>A</b> <sup>p</sup> Labor 1                                |
| Material 6                                                                                                    | Description 1A                                                                                                 | $\Omega$                                                                                                  |                                                                   |                    | <b>EL, Area Takeoff Item Exam</b>                            |
| Material 7<br>Material 8                                                                                        | Description 1B                                                                                                 | $\Omega$<br>$\overline{0}$                                                                                |                                                                   |                    | Material 6                                                   |
| Labor <sub>2</sub>                                                                                              | Description 1C                                                                                                 | $\overline{0}$                                                                                            |                                                                   |                    | Material 7                                                   |
| Area Takeoff Item Example 3                                                                                     |                                                                                                    | $\Omega$                                                                                                  |                                                                   |                    | Material 8                                                   |
| Material 10                                                                                                    | Description 2A                                                                                                 | n                                                                                                    |                                                                   |                    | <b>D</b> Labor 2<br><b>EL 47</b> Area Takeoff Item Exam      |

 **Figure 2**

Figure 3 shows the original (arrows 1) and new **Area Takeoff Item Example 1** assembly (arrow 2). To delete the **Material 3** (arrow 3) from the newly created **Area Takeoff Item Example 1** assembly (arrow 2), click on **Material 3** (arrow 3), click on **Delete**  (arrow 4), and click on **OK** in the popup window to confirm the deletion.

| Home<br><b>Estimating</b><br><b>Lists</b><br>Page<br><b>Tools</b><br><b>View</b>                  | <b>Templates</b><br><b>Settings</b><br><b>Reports</b> | 4<br>Help<br>Pv        | Search<br>Undo          |
|---------------------------------------------------------------------------------------------------|-------------------------------------------------------|------------------------|-------------------------|
| w<br><b>New</b><br>New<br><b>New</b><br>New<br>New<br>New                                         | <b>New</b><br>New from<br><b>New</b>                  | Delete<br>Columns      | E<br><b>New</b><br>Form |
| Folder *<br>Item *<br>Area <sup>*</sup><br>Segment <sup>*</sup><br>Count <sup>*</sup><br>Linear * | Assembly *<br>Part *<br>Type *                        | <b>Template Tools</b>  | Tab<br>Layout           |
| 6: Sample Templates   Sample Parts   Sample Assemblies   How To Examples                          |                                                       |                        |                         |
| Name                                                                                              | Description                                           | Price Each             | Color                   |
| 4<br>Top Level Folder Example 1                                                                   |                                                       |                        |                         |
| Advanced Assemblies                                                                               |                                                       |                        |                         |
| Area Assembly 1                                                                                   |                                                       |                        |                         |
| Area Takeoff Item Example 1<br>ÈÐ                                                                 |                                                       | $\mathbf 0$            |                         |
| Material 1                                                                                        | Description 1                                         | $\mathbf{0}$           |                         |
| Material <sub>2</sub>                                                                             | Description 2                                         | $\mathbf{0}$           |                         |
| Material 3<br>- 0                                                                                 | Description 3                                         | $\mathbf 0$            |                         |
| 2<br>Material 4                                                                                   | Description 3                                         | $\mathbf 0$            |                         |
| Material 5                                                                                        | Description 1                                         | $\mathbf{0}$           |                         |
| Labor 1                                                                                           |                                                       | $\mathbf 0$            |                         |
| Area Takeoff Item Example 1<br>白心<br>Material 1                                                   | Description 1                                         | $\mathbf 0$<br>$\circ$ |                         |
| C۵<br>Material <sub>2</sub>                                                                       | Description 2                                         | $\mathbf 0$            |                         |
| Material 3                                                                                        | Description 3                                         | $\mathbf 0$            |                         |
| Material 4                                                                                        | Description 3                                         | $\mathbf{0}$           |                         |
| Material 5                                                                                        | Description 1                                         | $\mathbf 0$            |                         |
| 3<br>Labor 1                                                                                      |                                                       | $\mathbf{0}$           |                         |
| Area Takeoff Item Example 2<br>白心                                                                 |                                                       | 13.2                   |                         |
| Material 6                                                                                        | Description 1A                                        | $\Omega$               |                         |

 **Figure 3**

Figure 4 now shows the two assemblies, one with (arrow 1) and one without (arrow 2) the **Material 3** item. You can now change the description of the duplicated **Area Takeoff Item Example 1** (arrow 3) without the **Material 3** item by double-clicking the duplicate **Area Takeoff Item Example 1** (arrow 3).

| <b>View</b><br><b>Estimating</b><br>Home<br><b>Tools</b><br>Page                                                                    | <b>Templates</b><br><b>Settings</b><br><b>Reports</b><br><b>Lists</b>                                                 | Ur<br>Search<br>Help<br><b>Plugins</b>                                                            |
|----------------------------------------------------------------------------------------------------|----------------------------------------------------------------------------------------------------|---------------------------------------------------------------------------------------------------|
| 15.<br>New<br><b>New</b><br><b>New</b><br>New<br>New<br>Folder *<br>Item *<br>Area <sup>*</sup><br>Linear *<br>Segment <sup>*</sup> | <b>New</b><br><b>New</b><br><b>New</b><br>New from<br>Assembly *<br>Count <sup>*</sup><br>Part <sup>*</sup><br>Type * | $-0.000$<br>$\equiv$<br>Delete<br>Columns<br>Form<br>New<br>Tab<br>Layou<br><b>Template Tools</b> |
| Sample Parts   Sample Assemblies<br>6 Sample Templates                                                                              | How To Examples                                                                                                    |                                                                                                   |
| Name                                                                                                    | Description                                                                                                    | Price Each<br>Color                                                                               |
| e à<br>Top Level Folder Example 1                                                                                                   |                                                                                                    |                                                                                                   |
| Advanced Assemblies<br>Ė                                                                                                    |                                                                                                    |                                                                                                   |
| Area Assembly 1<br>Ėŀ<br>Բ                                                                                                    |                                                                                                    |                                                                                                   |
| Area Takeoff Item Example 1<br>F<br>-67                                                                                             |                                                                                                    | $\Omega$                                                                                          |
| Material 1                                                                                                    | Description 1                                                                                                    | 0                                                                                                 |
| Material <sub>2</sub>                                                                                                    | Description 2                                                                                                    | o                                                                                                 |
| Material 3                                                                                                    | Description 3                                                                                                    | $\Omega$                                                                                          |
| Material 4                                                                                                    | Description 3                                                                                                    | 0                                                                                                 |
| Material 5                                                                                                    | Description 1                                                                                                    | $\Omega$                                                                                          |
| Labor 1                                                                                                    |                                                                                                    | $\Omega$                                                                                          |
| Area Takeoff Item Example 1<br>白响                                                                                                   | 3                                                                                                    | o                                                                                                 |
| Material 1                                                                                                    | <b>Lecription 1</b>                                                                                                   | 0                                                                                                 |
| Material <sub>2</sub><br>っ                                                                                                    | Description 2                                                                                                    | $\Omega$                                                                                          |
| Material 4                                                                                                    | Description 3                                                                                                    | 0                                                                                                 |
| Material 5                                                                                                    | Description 1                                                                                                    | $\mathbf 0$                                                                                       |
| Labor 1                                                                                                    |                                                                                                    | $\Omega$                                                                                          |

 **Figure 4**

This opens the **Properties – [Area Takeoff Item Example 1]** window (Figure 5) where you can change the assembly's name to something like **Area Takeoff Item Example 1— No Material 3** to make it easier to identify.

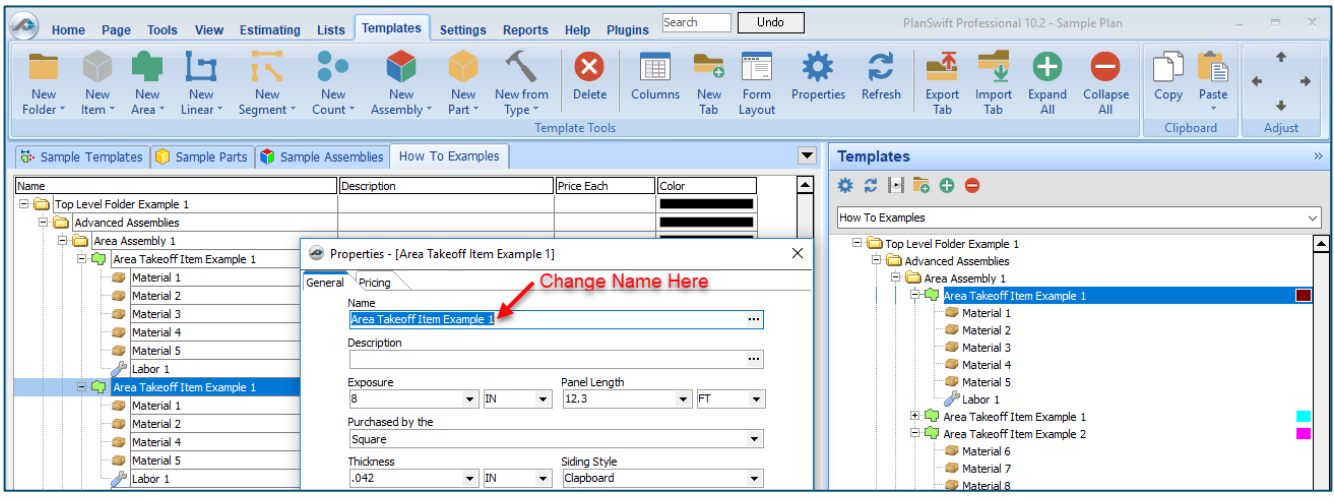

 **Figure 5**

Click on **Ok** in the **Properties** window after you have entered the name. Figure 6 shows the new name.

| <b>SEA</b><br><b>Tools View</b><br><b>Estimating Lists</b><br>Home<br>Page                               | <b>Templates</b><br>Settings Reports Help                                              | Undo<br>Search<br><b>Plugins</b>                                                                                                    |                          | PlanSwift Professional 10.2 - Sample Plan<br>▭                                                                                                    |
|----------------------------------------------------------------------------------------------------|----------------------------------------------------------------------------------------|----------------------------------------------------------------------------------------------------|--------------------------|----------------------------------------------------------------------------------------------------|
| New<br>New<br>New<br>New<br>New<br>Folder *<br>Segment <sup>*</sup><br>Area *<br>Item *<br>Linear $\tau$ | New from<br>New<br>New<br><b>New</b><br>Assembly *<br>Part *<br>Type *<br>Count $\tau$ | T.<br>$\boldsymbol{\mathsf{x}}$<br>⊞<br>- 6<br><b>Delete</b><br>Columns<br><b>New</b><br>Form<br>Tab<br>Layout<br><b>Template Tools</b> | ₩<br>Properties          | ٠<br><b>r</b><br>B<br><b>R</b><br>Paste<br>Refresh<br>Collapse<br>Copy<br>Export<br>Import<br>Expand<br>ч<br>Tab<br>All<br>Tab<br>All<br>Clipboard<br>Adjust |
| 국 Sample Templates   Sample Parts   Sample Assemblies   How To Examples                                  |                                                                                        |                                                                                                    | ▼                        | <b>Templates</b>                                                                                                    |
| Name                                                                                                    | Description                                                                            | Price Each<br>Color                                                                                                    | $\overline{\phantom{a}}$ | <b>« ≈ ⊡ ™ ⊙ ⊜</b>                                                                                                    |
| Top Level Folder Example 1                                                                               |                                                                                        |                                                                                                    |                          | <b>How To Examples</b>                                                                                                    |
| Advanced Assemblies<br>Area Assembly 1                                                                   |                                                                                        |                                                                                                    |                          |                                                                                                    |
| <b>E-C</b> Area Takeoff Item Example 1                                                                   |                                                                                        |                                                                                                    |                          | Top Level Folder Example 1<br>Advanced Assemblies                                                                                                    |
| Material 1                                                                                               | <b>Description 1</b>                                                                   |                                                                                                    |                          | Area Assembly 1                                                                                                    |
| Material 2                                                                                               | Description 2                                                                          |                                                                                                    |                          | <b>PLO</b> Area Takeoff Item Example 1                                                                                                    |
| Material 3                                                                                               | Description 3                                                                          |                                                                                                    |                          | Material 1                                                                                                    |
| Material 4                                                                                               | <b>Description 3</b>                                                                   |                                                                                                    |                          | Material 2                                                                                                    |
| Material 5                                                                                               | Description 1                                                                          |                                                                                                    |                          | Material 3                                                                                                    |
| Labor 1                                                                                                  |                                                                                        |                                                                                                    |                          | Material 4                                                                                                    |
| ELCT Area Takeoff Item Example 1 - No Material 3                                                         |                                                                                        |                                                                                                    |                          | Material 5                                                                                                    |
| Material 1                                                                                               | Description 1                                                                          |                                                                                                    |                          | Labor 1<br>Area Takeoff Item Example 1 - No Material 3                                                                                                    |
| <b>Manager Pro</b>                                                                                       | <b>Designation</b>                                                                     |                                                                                                    |                          |                                                                                                    |

 **Figure 6**

To perform a takeoff with the **Area Takeoff Item Example 1—No Material 3** assembly, go to the takeoff page, click on the green **Record Button** (see the arrow in Figure 7) in the **Templates** sidebar window, and then proceed to do your takeoff.

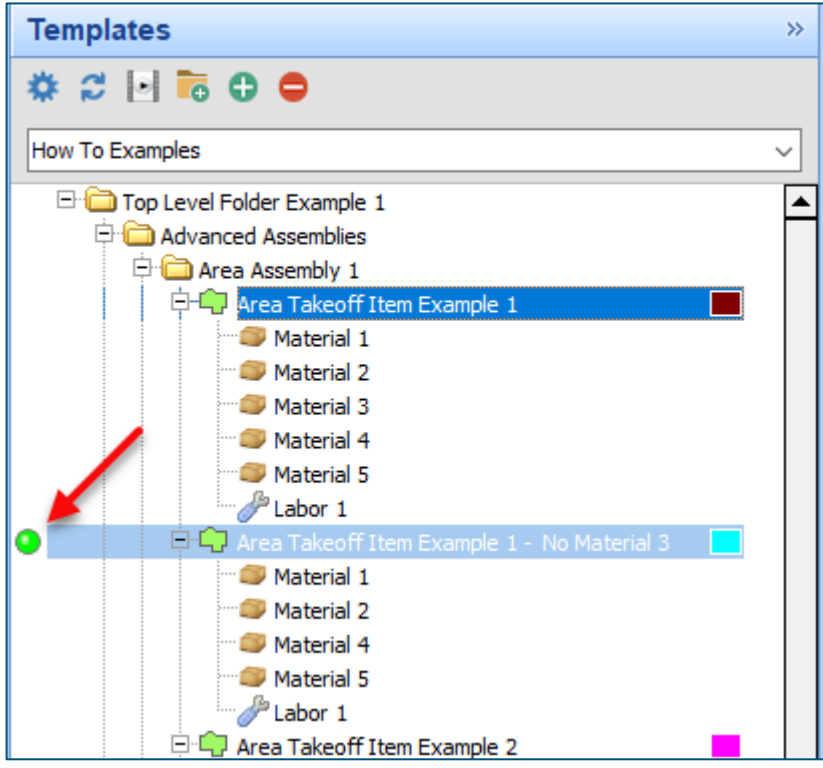

 **Figure 7**

#### **Disclaimer**

Any modifications that a user makes to a Starter Pack should always be tested and verified by that user to ensure quantities and calculations are accurate. PlanSwift cannot verify the accuracy of modifications made to templates, parts and assemblies by the user.

#### <span id="page-9-0"></span>How to: Copy and Paste Parts

Copying and pasting parts is handled similarly to copying and pasting an assembly. If, for instance, you want to move **Material 6** in **Area Takeoff Item Example 2** to **Area Takeoff Item Example 1, click on Material 6** (arrow 1), then click on copy (arrow 2) as shown in Figure 8.

| 73<br>Page<br>Home                                                                                                    | Tools View Estimating Lists Templates Settings Reports Help                                  | Search<br>Undo<br><b>Plugins</b>                                                                          | PlanSwift Professional 10.2 - San                                                                                                    |
|----------------------------------------------------------------------------------------------------|----------------------------------------------------------------------------------------------|----------------------------------------------------------------------------------------------------|----------------------------------------------------------------------------------------------------|
| <b>FA</b><br><b>New</b><br>New<br>New<br>New<br>New<br>Folder *<br>Linear *<br>Segment <sup>*</sup><br>Area *<br>Item * | New<br><b>New</b><br>New from<br>New<br>Assembly *<br>Part *<br>Count <sup>*</sup><br>Type * | T.<br>ΙX<br>Ħ<br>— റ<br><b>Delete</b><br>Columns<br>New<br>Form<br>Tab<br>Layout<br><b>Template Tools</b> | <b>-4.</b><br>C<br>æ<br>眉<br>Paste<br>Refresh<br>Collapse<br>Properties<br>Copy<br>Expand<br>Export<br>Import<br>Tab<br>Tab<br>All<br>All<br>Adjust<br>Clipboard |
| 6: Sample Templates   Sample Parts   Sample Assemblies   How To Examples                                                |                                                                                              |                                                                                                    | <b>Templates</b><br>▼                                                                                                    |
| Name                                                                                                    | Description                                                                                  | Price Each<br>Color                                                                                       | ►                                                                                                    |
| Top Level Folder Example 1                                                                                              |                                                                                              |                                                                                                    | <b>How To Examples</b>                                                                                                    |
| Advanced Assemblies<br>Area Assembly 1                                                                                  |                                                                                              |                                                                                                    |                                                                                                    |
| <b>E-C</b> Area Takeoff Item Example 1                                                                                  |                                                                                              |                                                                                                    | Top Level Folder Example 1                                                                                                    |
| Material 1                                                                                                    | Description 1                                                                                |                                                                                                    | Advanced Assemblies<br>Area Assembly 1                                                                                                    |
| Material 2                                                                                                    | <b>Description 2</b>                                                                         |                                                                                                    | <b>Area Takeoff Item Example 1</b>                                                                                                    |
| Material 3                                                                                                    | Description 3                                                                                | $\Omega$                                                                                                  | Material 1                                                                                                    |
| Material 4                                                                                                    | Description 3                                                                                | $\Omega$                                                                                                  | Material 2                                                                                                    |
| Material 5                                                                                                    | Description 1                                                                                | $\Omega$                                                                                                  | Material 3                                                                                                    |
| Labor <sub>1</sub>                                                                                                    |                                                                                              |                                                                                                    | Material 4                                                                                                    |
| Area Takeoff Item Example 1 - No Material 3                                                                             |                                                                                              |                                                                                                    | Material 5                                                                                                    |
| Material 1                                                                                                    | Description 1                                                                                |                                                                                                    | $\mathbb{Z}^2$ Labor 1                                                                                                    |
| Material 2                                                                                                    | Description 2                                                                                | $\Omega$                                                                                                  | Area Takeoff Item Example 1 - No Material 3                                                                                                    |
| Material 4                                                                                                    | Description 3                                                                                | $\Omega$                                                                                                  | Material 1                                                                                                    |
| Material 5                                                                                                    | Description 1                                                                                | $\Omega$                                                                                                  | Material 2                                                                                                    |
| Labor <sub>1</sub>                                                                                                    |                                                                                              | $\Omega$                                                                                                  | Material 4                                                                                                    |
| <b>E-C</b> Area Takeoff Item Example 2                                                                                  |                                                                                              | 13.2                                                                                                    | Material 5                                                                                                    |
| Material 6                                                                                                    | Description 1A                                                                               | $\mathbf{0}$                                                                                              | $\rightarrow$ Labor 1                                                                                                    |
| Material 7                                                                                                    | Description 1B                                                                               | 0                                                                                                    | Area Takeoff Item Example 2<br>Material 6                                                                                                    |
| Material 8                                                                                                    | Description 1C                                                                               | $\overline{0}$                                                                                            | Material 7                                                                                                    |

**Figure 8**

There are now two ways to paste the part. The first is to paste it at the same hierarchical level of a selected item, and the second is to paste it as a sub-item of a selected item. Figure 9 shows the **Paste** button. Clicking on the top half of the button pastes the part at the same hierarchical level of a selected item. Clicking on the dropdown half of the button, then selecting **As Sub-Item** pastes the part as a sub-item of the selected item.

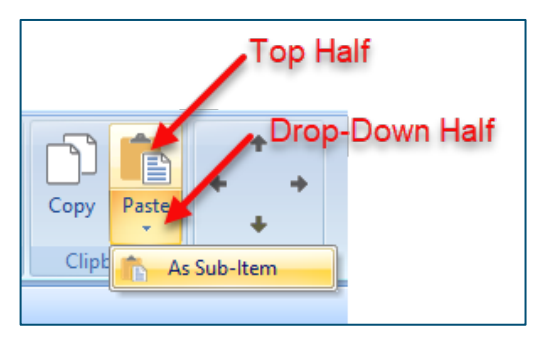

**Figure 9**

Click on **Area Takeoff Item Example 1**, then click on the top half of **Paste**. As shown in Figure 10, **Material 6** gets pasted at the same hierarchical level as **Area Takeoff Item Example 1**.

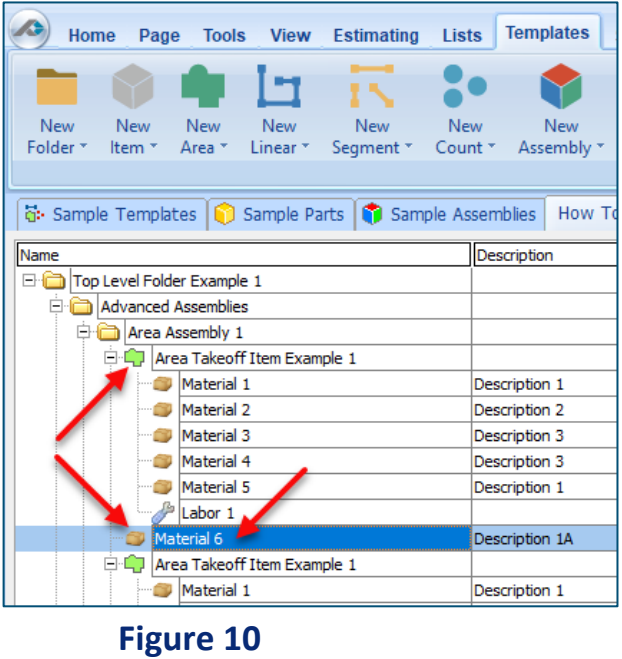

If you had selected the drop-down half of the **Paste** button, then **Material 6** would be a sub-item of **Area Takeoff Item Example 1**. Figure 11 shows **Material 6** as a sub-item.

| Home<br>Page                                               | <b>Tools</b>                | <b>View</b>            | <b>Estimating</b>            | <b>Lists</b>                     | <b>Templates</b> |                 |  |
|------------------------------------------------------------|-----------------------------|------------------------|------------------------------|----------------------------------|------------------|-----------------|--|
| New<br><b>New</b><br>Folder *<br>Item $\tau$               | <b>New</b><br>Area $\tau$   | <b>New</b><br>Linear * | <b>New</b><br>Segment $\tau$ | <b>New</b><br>Count <sup>*</sup> |                  | New<br>Assembly |  |
| 15 Sample Templates   3 Sample Parts   3 Sample Assemblies |                             |                        |                              |                                  |                  | How             |  |
| Name                                                       |                             |                        |                              |                                  | Description      |                 |  |
| em<br>Top Level Folder Example 1                           |                             |                        |                              |                                  |                  |                 |  |
|                                                            | Advanced Assemblies         |                        |                              |                                  |                  |                 |  |
|                                                            | Area Assembly 1             |                        |                              |                                  |                  |                 |  |
|                                                            | Area Takeoff Item Example 1 |                        |                              |                                  |                  |                 |  |
| $\cdots$ $\Box$                                            | Material 1                  |                        |                              |                                  |                  | Description 1   |  |
| m۵                                                         | Material <sub>2</sub>       |                        |                              |                                  |                  | Description 2   |  |
| man i                                                      | Material 3                  |                        |                              |                                  |                  | Description 3   |  |
| Material 4                                                 |                             |                        |                              |                                  | Description 3    |                 |  |
| Material 5                                                 |                             |                        |                              |                                  | Description 1    |                 |  |
|                                                            | Labor 1                     |                        |                              |                                  |                  |                 |  |
|                                                            | Material 6                  |                        |                              |                                  | Description 1A   |                 |  |
| EHL J                                                      | Area Takeoff Item Example 1 |                        |                              |                                  |                  |                 |  |
| - 1                                                        | Material 1                  |                        |                              |                                  | Description 1    |                 |  |

 **Figure 11**

Another way to adjust the hierarchy of an item, such as **Material 6**, is to use the Main Ribbon bar arrow **Adjust** keys (Figure 12).

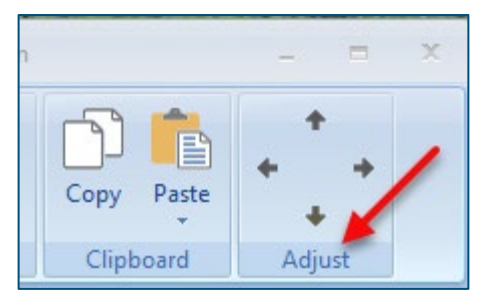

 **Figure 12**

The left and right **Adjust** arrows move the item left and right (up or down) in the hierarchy, and the up and down **Adjust** arrows keys moves the item higher and lower in the list of items.

A shortcut to the **Copy** and **Paste** and **Past as Sub-Item** selections is available with a right-click menu. Figure 13 shows the **Copy, Paste**, and **Paste As Sub-Item** options on the right-click menu when **Material 6** is right-clicked on.

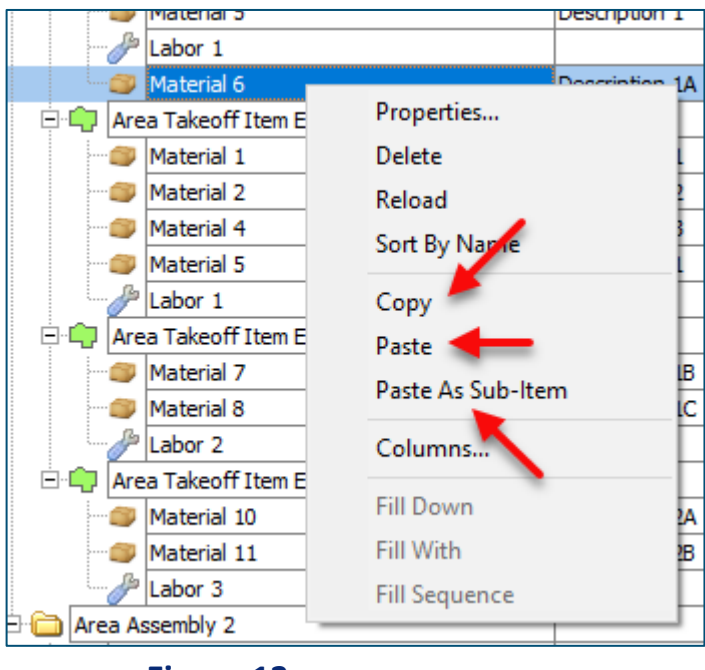

 **Figure 13**

Double-clicking on **Material 6** allows you to change the name of the item and alter other properties of the item (Figure 14). To change the name of **Material 6**, doubleclick on the **Material 6** name, type the new name, and click on **Ok**.

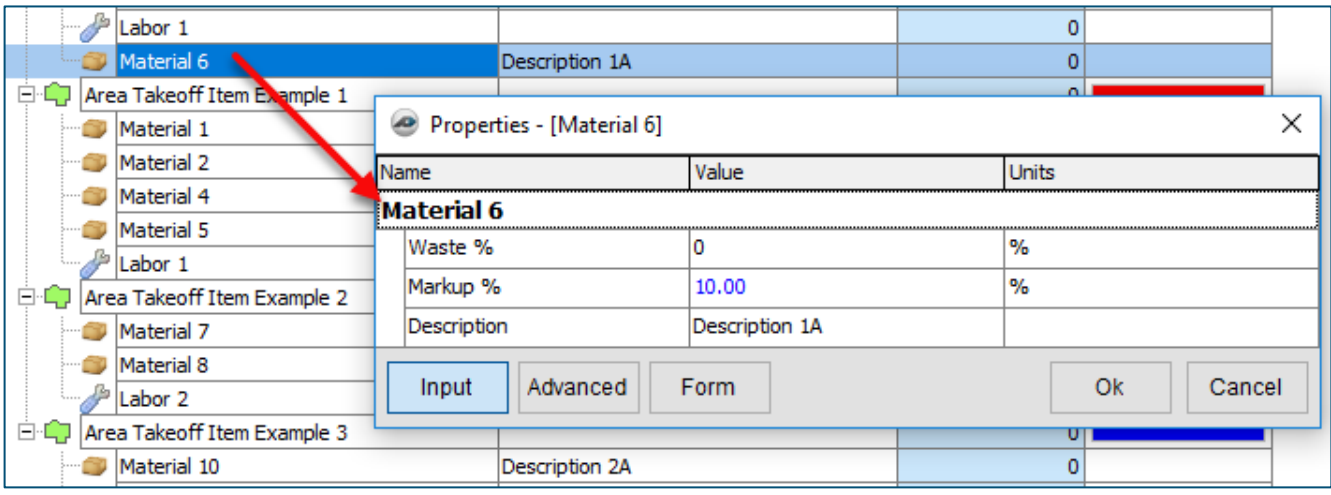

 **Figure 14**

#### Figure 15 shows **Material 6** renamed to **Material 6A**.

| <b>View</b><br><b>Estimating</b><br><b>Lists</b><br>Home<br>Page<br><b>Tools</b>                                                                                        | <b>Templates</b><br><b>Settings</b><br><b>Reports</b>                  | Search<br>Help<br><b>Plugins</b>                       |
|----------------------------------------------------------------------------------------------------|------------------------------------------------------------------------|--------------------------------------------------------|
| u<br>w                                                                                                    |                                                                        | TÉ<br>Ħ                                                |
| <b>New</b><br><b>New</b><br>New<br><b>New</b><br>New<br><b>New</b><br>Folder *<br>Area <sup>*</sup><br>Segment <sup>*</sup><br>Count <sup>*</sup><br>Item *<br>Linear * | <b>New</b><br><b>New</b><br>New from<br>Assembly *<br>Part *<br>Type * | Delete<br>Columns<br><b>New</b><br>Forr<br>Tab<br>Layo |
|                                                                                                    |                                                                        | <b>Template Tools</b>                                  |
| る Sample Templates   3 Sample Parts   3 Sample Assemblies                                                                                                    | How To Examples                                                        |                                                        |
| Name                                                                                                    | Description                                                            | Color<br>Price Each                                    |
| e ê<br>Top Level Folder Example 1                                                                                                    |                                                                        |                                                        |
| Advanced Assemblies                                                                                                    |                                                                        |                                                        |
| Area Assembly 1                                                                                                    |                                                                        |                                                        |
| ÈĤ<br>Area Takeoff Item Example 1                                                                                                    |                                                                        | $\mathbf{0}$                                           |
| Material 1                                                                                                    | Description 1                                                          | 0                                                      |
| Material <sub>2</sub>                                                                                                    | Description 2                                                          | 0                                                      |
| Material 3                                                                                                    | Description 3                                                          | 0                                                      |
| Material 4                                                                                                    | Description 3                                                          | $\mathbf 0$                                            |
| Material 5                                                                                                    | Description 1                                                          | $\mathbf{0}$                                           |
| Labor 1                                                                                                    |                                                                        | 0                                                      |
| Material 6A                                                                                                    | Description 1A                                                         | $\mathbf 0$                                            |
| ÈĤ<br>Area Takeoff Item Example 1                                                                                                    |                                                                        | $\mathbf 0$                                            |
| Material 1                                                                                                    | Description 1                                                          | $\mathbf{0}$                                           |

 **Figure 15**

#### **Disclaimer**

Any modifications that a user makes to a Starter Pack should always be tested and verified by that user to ensure quantities and calculations are accurate. PlanSwift cannot verify the accuracy of modifications made to templates, parts and assemblies by the user.

#### <span id="page-13-0"></span>How to: Drag and Drop Parts

Parts may be dragged and dropped from one assembly to another assembly. If, for instance, you want to drag the **Material 8** item from **Area Takeoff Item Example 2** up to **Area Takeoff Item Example 1**, click on **Material 8** and drag it up to just below **Material 6A** (see Figure 16) and release the mouse button.

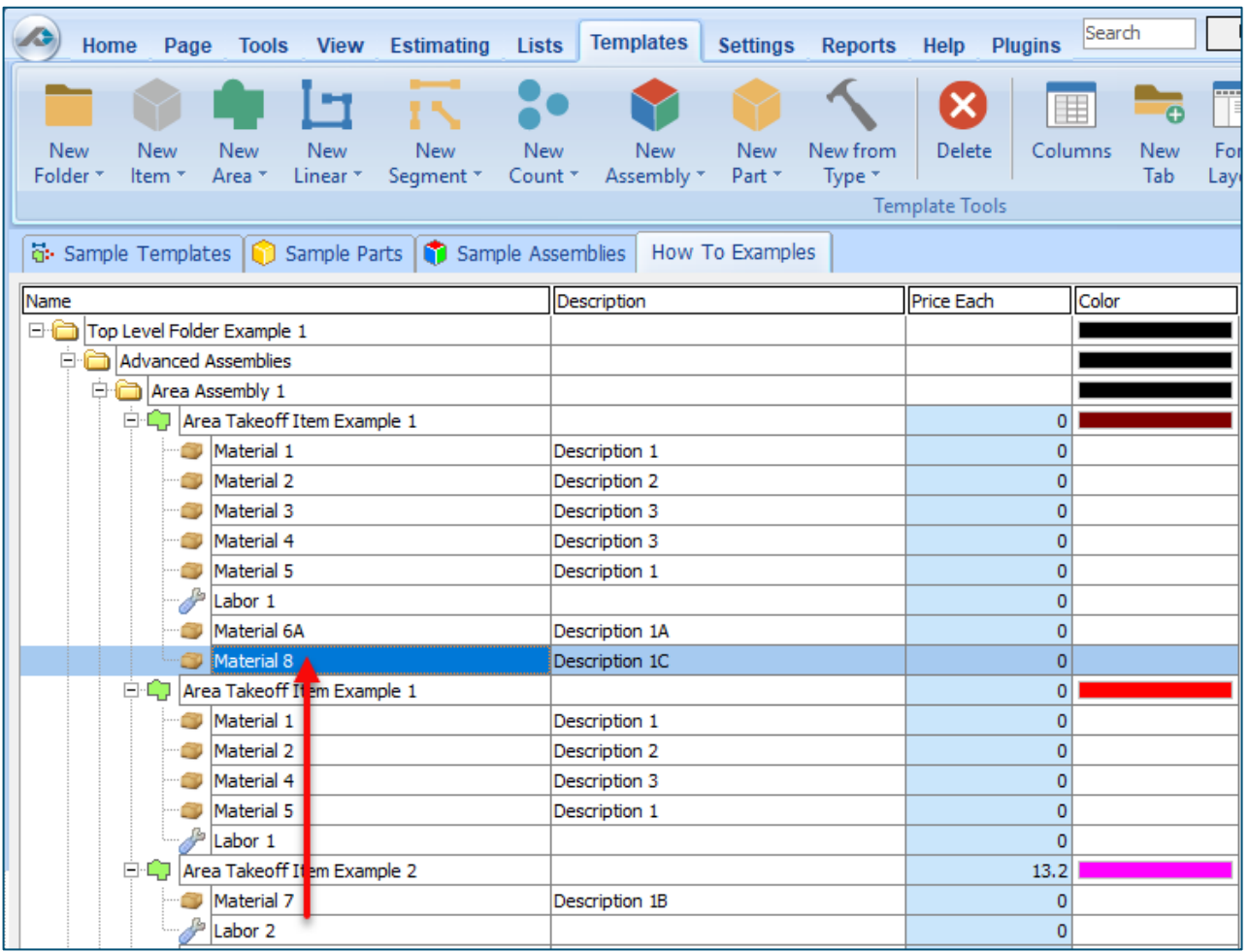

 **Figure 16**

Notice that dragging the part this way *moves* the part from the **Example 2** assembly to the **Example 1** assembly, *not* leaving behind a copy.

The **Templates** sidebar window is a summarized view of everything in the Templates Tab. It is designed for easily dragging and dropping parts and for quickly launching takeoff templates and assemblies.

Parts may be dragged over from the **Templates** sidebar window into the **Templates Tab** window; note that dragging any part from the **Templates** sidebar window makes a copy of it. If, for instance, you want a **Material 7** item added to **Area Takeoff Item Example 1** as a sub-item, simply drag the **Material 7** from the right **Templates** sidebar window over on top of **Area Takeoff Item Example 1** label and release the mouse button. (Figure 17).

| B<br>View Estimating<br><b>Lists</b><br>Home<br>Page<br><b>Tools</b>                                                             | <b>Templates</b><br><b>Settings</b><br><b>Reports</b>                                               | Undo<br>Search<br>Help<br><b>Plugins</b>                                                          |                                                | PlanSwift Professional 10.2 - Sample Plan<br>Ħ                                |
|----------------------------------------------------------------------------------------------------|----------------------------------------------------------------------------------------------------|---------------------------------------------------------------------------------------------------|------------------------------------------------|-------------------------------------------------------------------------------|
| <b>EN</b><br>New<br><b>New</b><br>New<br>New<br>New<br>Folder<br>Area *<br>Item *<br>Linear <sup>1</sup><br>Segment <sup>*</sup> | <b>New</b><br>New from<br><b>New</b><br>New<br>Assembly *<br>Part *<br>Count <sup>*</sup><br>Type * | ×<br>$\Box$<br>E<br>Columns<br><b>Delete</b><br>New<br>Form<br><b>Properties</b><br>Tab<br>Layout | $\sim$<br><b>R</b><br>Refresh<br>Export<br>Tab | le<br>Paste<br>Collapse<br>Copy<br>Expand<br>Import<br>÷<br>All<br>Tab<br>All |
|                                                                                                    | <b>Template Tools</b>                                                                               |                                                                                                   |                                                | Clipboard<br>Adjust                                                           |
| 장 Sample Templates   Sample Parts   Sample Assemblies   How To Examples                                                          |                                                                                                    |                                                                                                   | ▼                                              | <b>Templates</b>                                                              |
| Name                                                                                                    | Description                                                                                         | Price Each<br>Color                                                                               | ▣                                              |                                                                               |
| Top Level Folder Example 1                                                                                                    |                                                                                                    |                                                                                                   |                                                | <b>How To Examples</b>                                                        |
| Advanced Assemblies<br>Area Assembly 1                                                                                           |                                                                                                    |                                                                                                   |                                                |                                                                               |
| Area Takeoff Item Example 1                                                                                                    |                                                                                                    |                                                                                                   |                                                | Top Level Folder Example 1<br>Advanced Assemblies                             |
| Material 1                                                                                                    | Descript<br>Properties - [Material 7]                                                               |                                                                                                   | $\times$                                       | Area Assembly 1                                                               |
| Material 2                                                                                                    | Descript                                                                                            |                                                                                                   |                                                | <b>E-C</b> Area Takeoff Item Example 1                                        |
| Material 3                                                                                                    | Value<br>Nap<br>Descript                                                                            | <b>Units</b>                                                                                      |                                                | Material 1                                                                    |
| Material 4                                                                                                    | Material 7<br>Descript                                                                              |                                                                                                   |                                                | Material 2                                                                    |
| <b>COL</b><br>Material 5                                                                                                    | Horizontal Overlap<br>4.00<br>Descr                                                                 | IN                                                                                                |                                                | Material 3<br>Material 4                                                      |
| d<br>Labor 1                                                                                                    | <b>Vertical Overlap</b><br>6.00                                                                     | IΝ                                                                                                |                                                | Material 5                                                                    |
| Material 6A                                                                                                    | <b>Descript</b><br>Waste %<br>o                                                                     | $\frac{9}{6}$                                                                                     |                                                | <sup>p</sup> Labor 1                                                          |
| Material 8<br>Area Takeoff Item Example 1                                                                                        | Descript<br>Cost Each<br>0.00                                                                       | ś                                                                                                 |                                                | Material 6A                                                                   |
| Material 1                                                                                                    | Markup %<br>10.00<br>Descript                                                                       | $\%$                                                                                              |                                                | Material 8                                                                    |
| Material 2                                                                                                    | Description<br>Descript                                                                             | Description 1B                                                                                    |                                                | <b>E</b> Area Takeoff Item Example 1                                          |
| Material 4                                                                                                    | Descript                                                                                            |                                                                                                   |                                                | Material 1                                                                    |
| Material 5                                                                                                    | Advanced<br>Input<br>Form<br>Descript                                                               | Ok                                                                                                | Cancel                                         | Material 2<br>Material 4                                                      |
| Labor 1                                                                                                    |                                                                                                    |                                                                                                   |                                                | Material 5                                                                    |
| Area Takeoff Iten Example 2                                                                                                    |                                                                                                    | 13.2                                                                                              |                                                | Labor 1                                                                       |
| Material 7                                                                                                    | Decription 1R                                                                                       | $\Omega$                                                                                          |                                                | <b>E</b> Area Takeoff Item Example 2                                          |
| Labor 2                                                                                                    |                                                                                                    | $\overline{0}$                                                                                    |                                                | Material 7                                                                    |
| <b>E-CD</b> Area Takeoff Item Example 3                                                                                          |                                                                                                    | 0                                                                                                 |                                                | Labor 2                                                                       |
| Material 10                                                                                                    | <b>Description 2A</b>                                                                               | $\mathbf{0}$                                                                                      |                                                | <b>E-C</b> Area Takeoff Item Example 3                                        |

 **Figure 17**

Figure 17 shows the **Material 7** item in place after it was dropped on top of **Area Takeoff Item Example 1.** In addition, the **Properties – [Material 7]** window automatically opens, allowing the user to change any properties for **Material 7**. Click on **Ok** to close the **Properties – [Material 7]** window.

#### **Disclaimer**

<span id="page-15-0"></span>Any modifications that a user makes to a Starter Pack should always be tested and verified by that user to ensure quantities and calculations are accurate. PlanSwift cannot verify the accuracy of modifications made to templates, parts and assemblies by the user.

## **FAQ**

**Question:** I've read this user guide, and I still have questions. What do I do?

**Answer:** We highly recommend new users purchase a training package because training is customized to each user. We offer [one-on-one training](https://www.planswift.com/pricing/) and [classroom](https://www.planswift.com/support/classroom-training/)  [training.](https://www.planswift.com/support/classroom-training/) Contact [training@PlanSwift.com](mailto:training@PlanSwift.com) or at 1-888-752-6794 Ext. 4.

**Question:** Does the Starter Pack include everything a contractor will need to generate an estimate?

**Answer:** No. A Starter Pack is a tool to get you started toward creating a complete estimate. For example, the Starter Pack does not include industry pricing for materials and labor. However, you can supply prices for materials and labor on the assemblies and labor included in the Starter Pack.

**Question:** Do I have to input all the pricing for all my parts?

<span id="page-15-1"></span>**Answer:** Inputting pricing is optional. You can use the Starter Pack to generate quantities that you can then send to your supplier, who can then provide you current pricing. Inputting pricing on your own is optional. If your industry's pricing is not subject to frequent changes, you may want to consider inputting your pricing in PlanSwift.

## <span id="page-16-0"></span>**Compendium**

<span id="page-16-1"></span>Site Utility Assemblies

#### <span id="page-16-2"></span>**Site Utility—Water Assemblies**

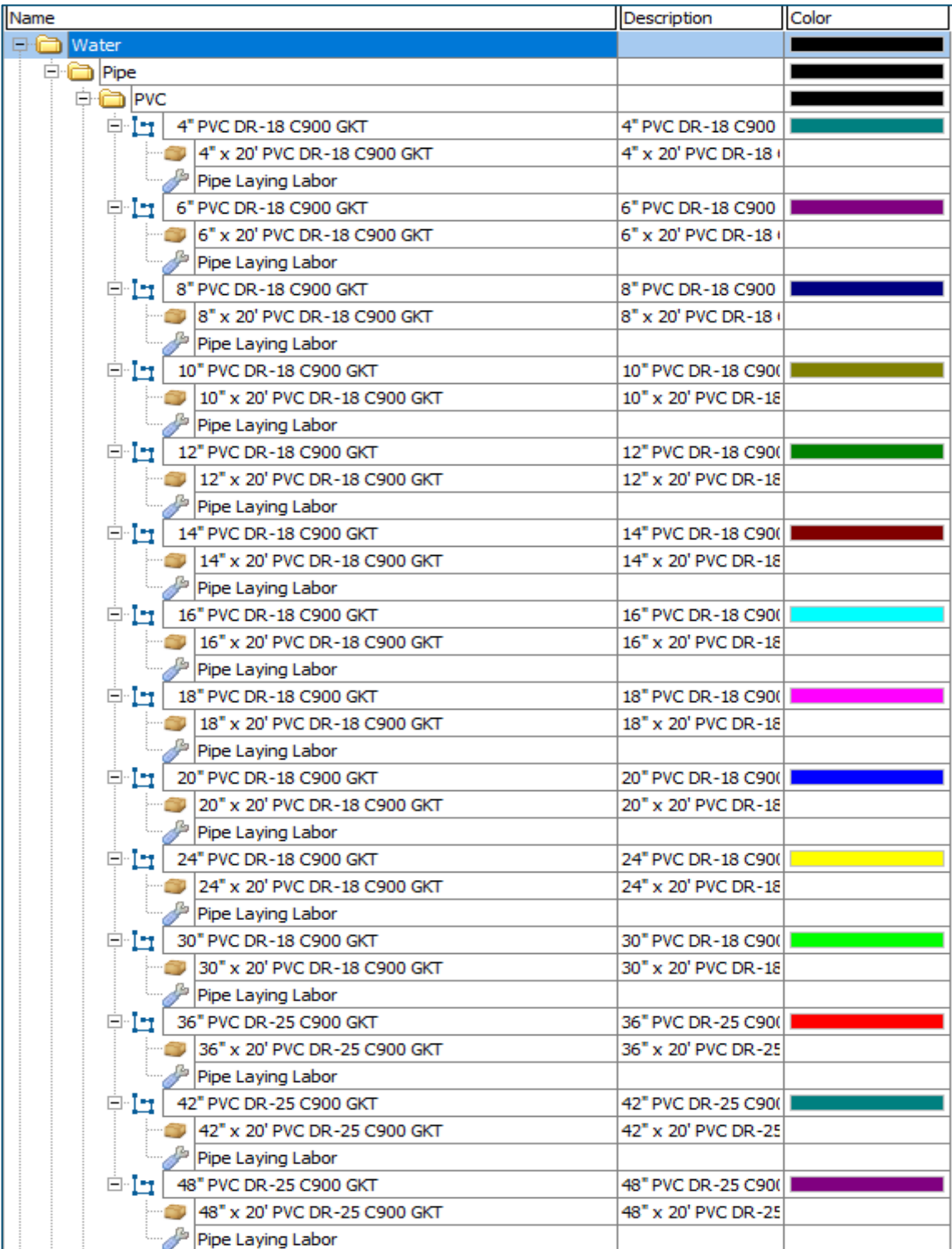

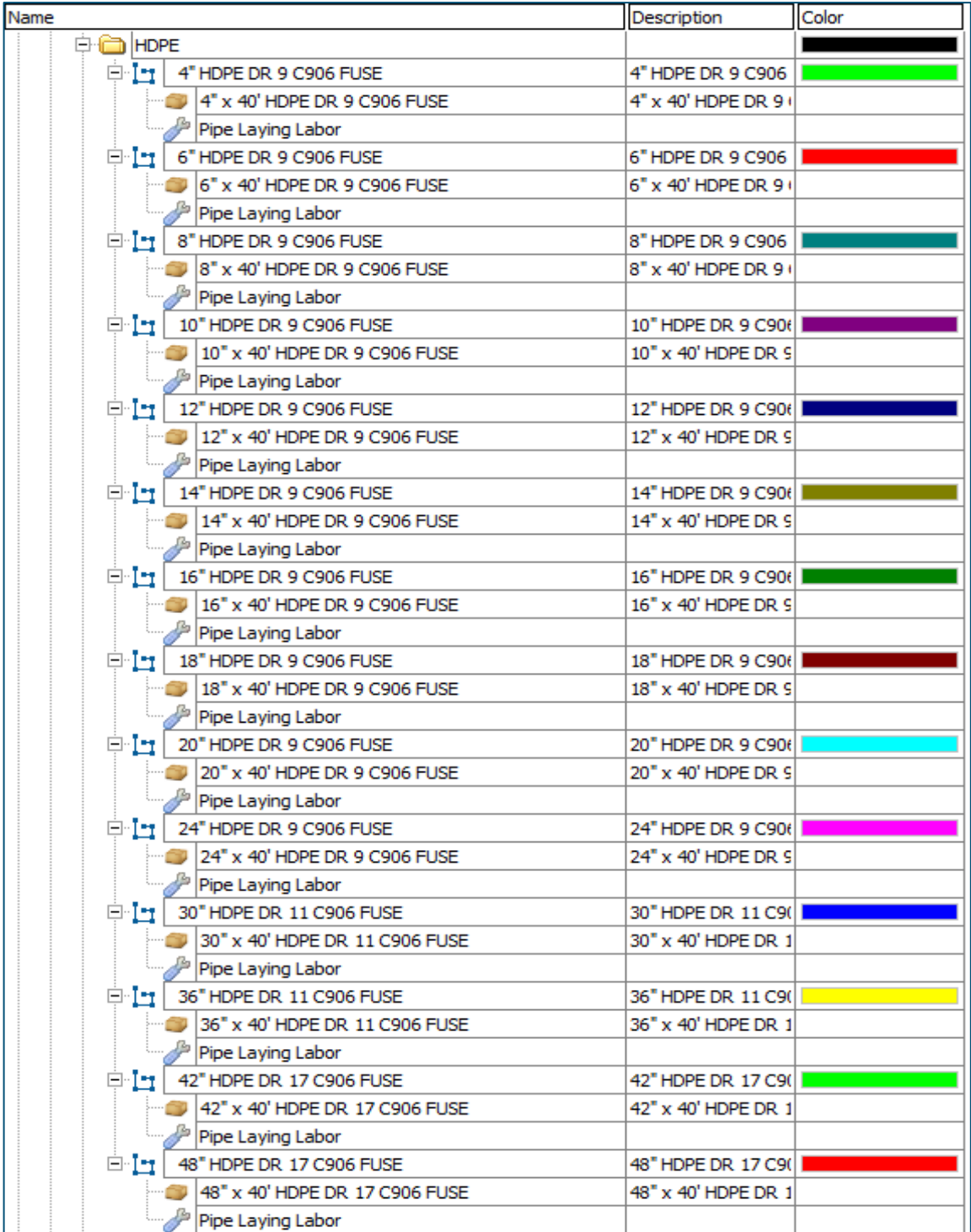

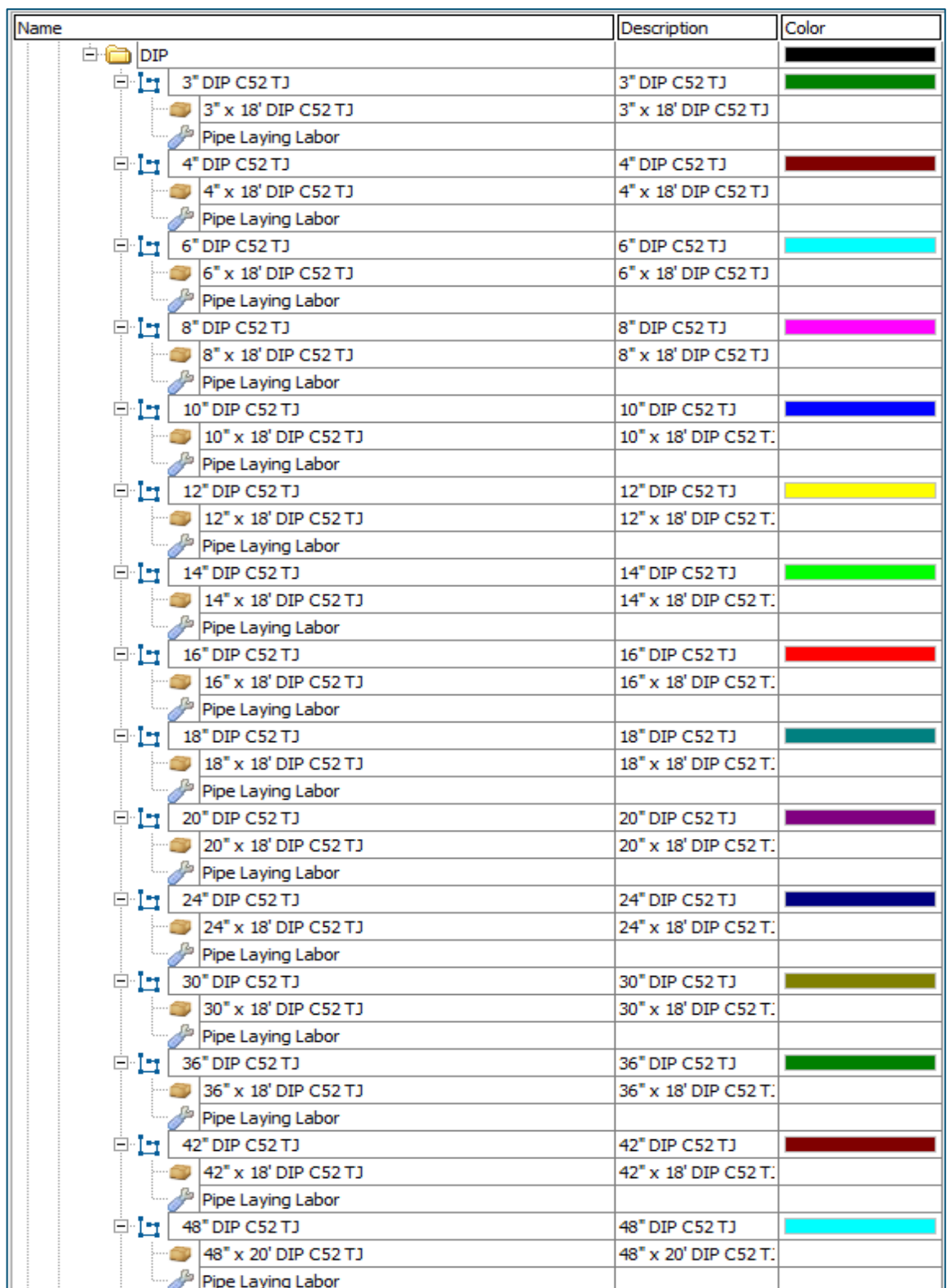

#### Description Color Name  $\left|\frac{1}{2}\right|$  54" DIP C52 TJ 54" DIP C52 TJ 54" x 20' DIP C52 TJ 54" x 20' DIP C52 T. Pipe Laying Labor 白 [m 60" DIP C52 TJ 60" DIP C52 TJ 60" x 20' DIP C52 TJ 60" x 20' DIP C52 T. Pipe Laying Labor 64" DIP C52 TJ 64" DIP C52 TJ 64" x 20' DIP C52 TJ 64" x 20' DIP C52 T. Pipe Laying Labor in Valves **D**<sup>2</sup> • Valve Box Ring and Lid Valve Box Ring and Lid Valve Box Install Labor Gate Valves □ | 4" Gate Valve FLG 4" Gate Valve FLG - 60 Valve Install Labor <sup>5</sup> 6" Gate Valve FLG 6" Gate Valve FLG No Restraint Valve Install Labor □ 8" Gate Valve FLG 8" Gate Valve FLG No Restraint Valve Install Labor <sup>1</sup> 0 10" Gate Valve FLG 10" Gate Valve FLG No Restraint Valve Install Labor <sup>1</sup> 2 • 12" Gate Valve FLG 12" Gate Valve FLG No Restraint  $\begin{array}{c}\n\mathbb{Z}^p \longrightarrow \mathbb{Z}^p \longrightarrow \math$ 14" Gate Valve FLG No Restraint Valve Install Labor **E** . 16" Gate Valve FLG 16" Gate Valve FLG No Restraint Valve Install Labor □ | | 18" Gate Valve FLG 18" Gate Valve FLG C. Valve Install Labor

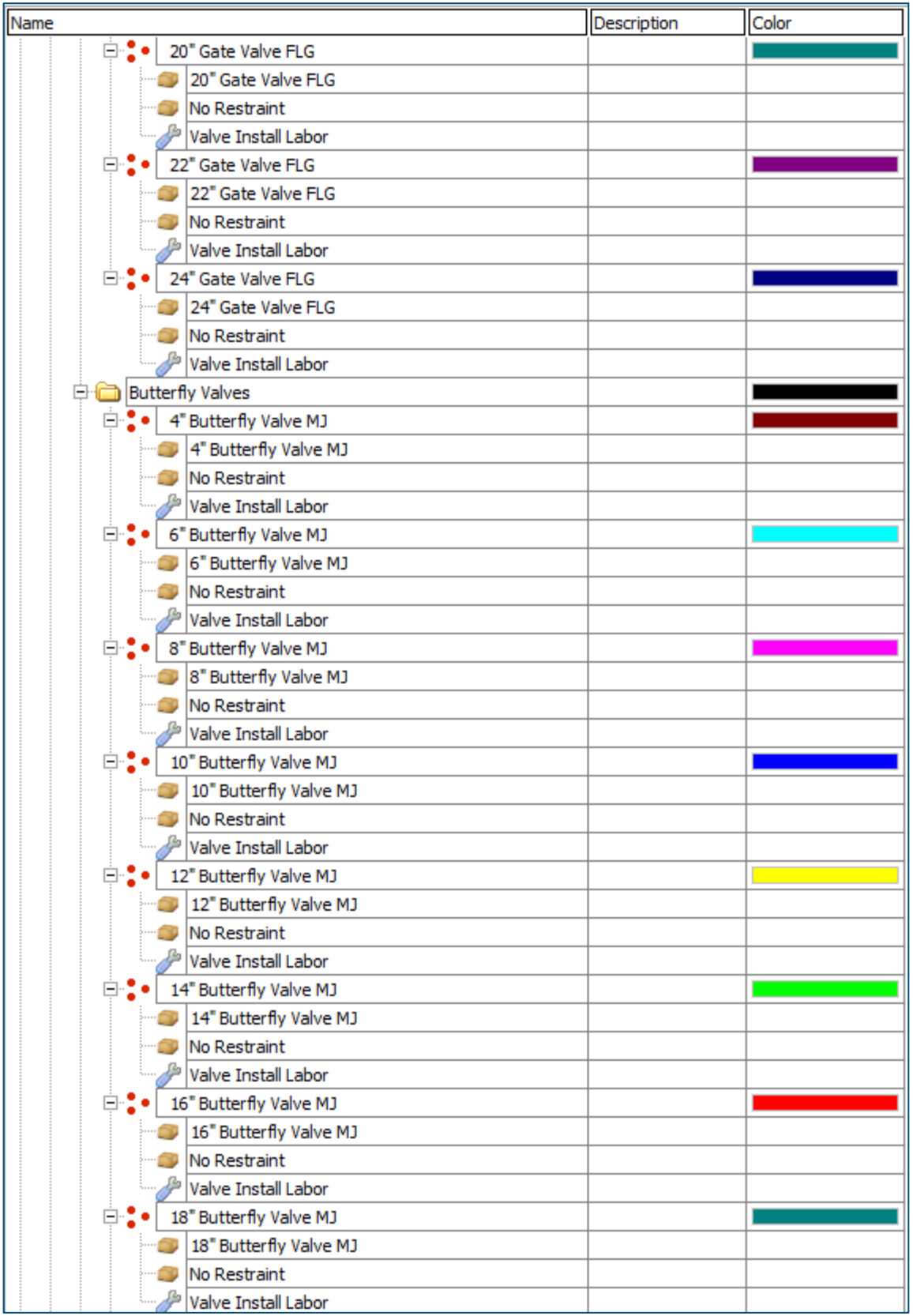

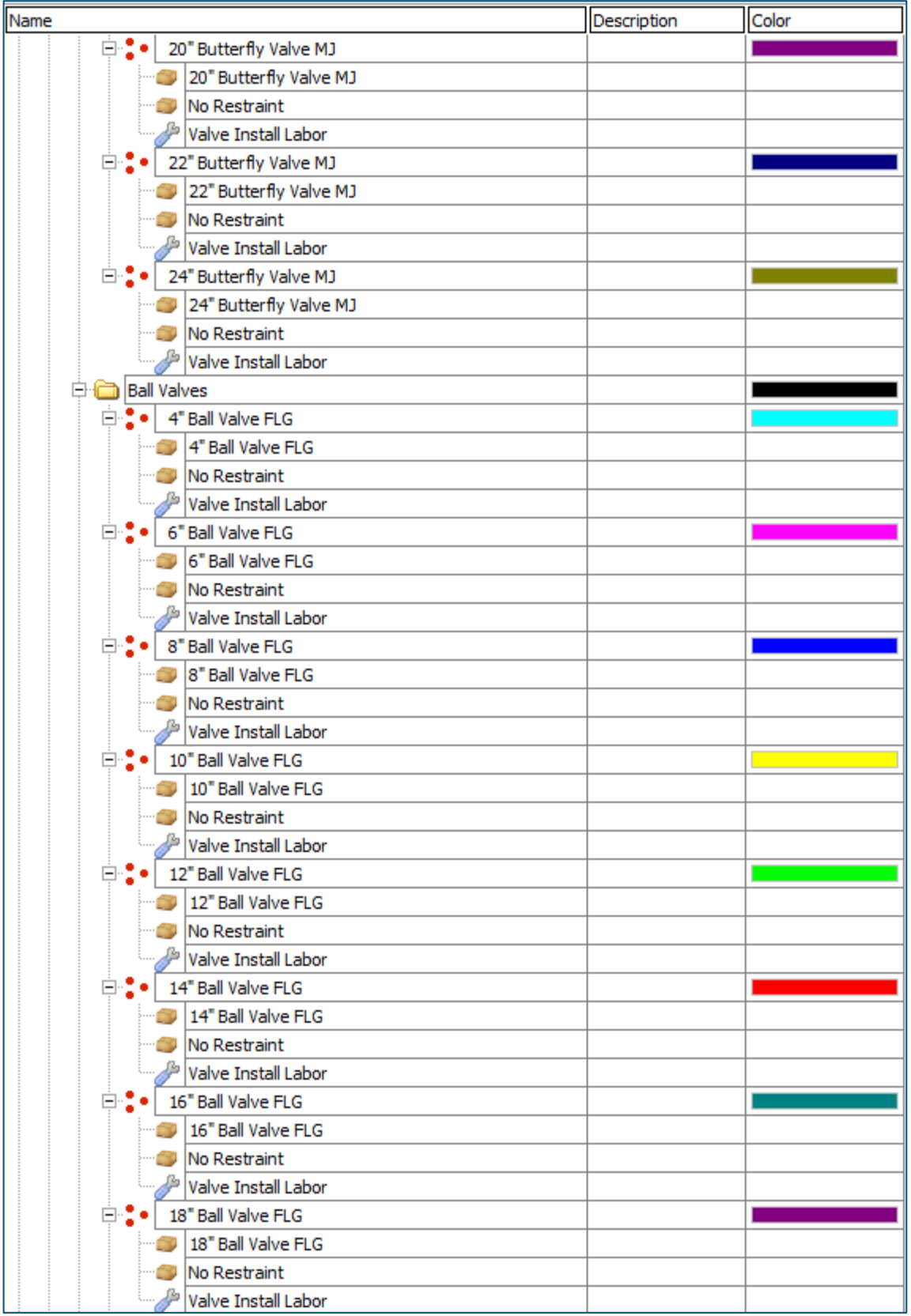

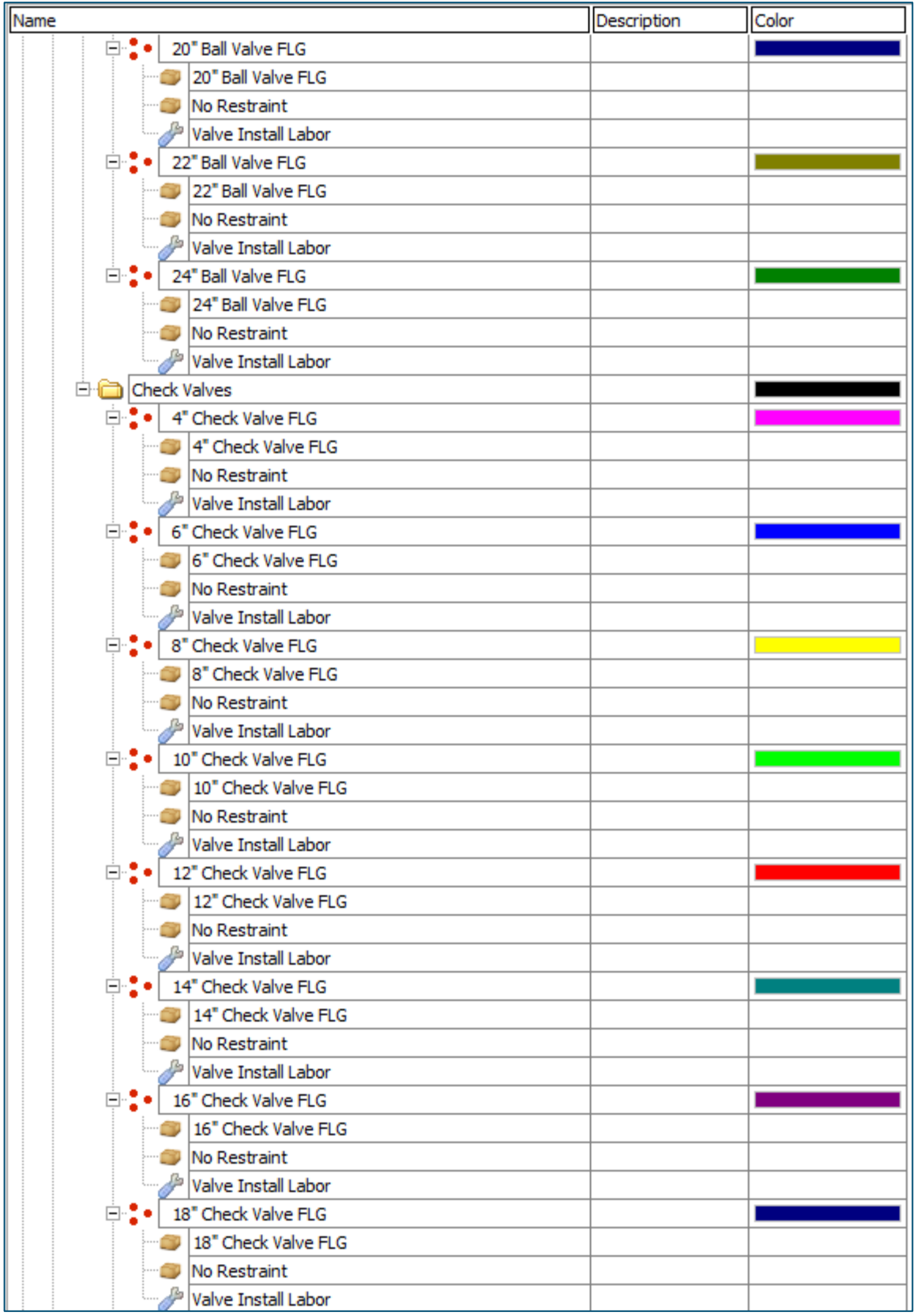

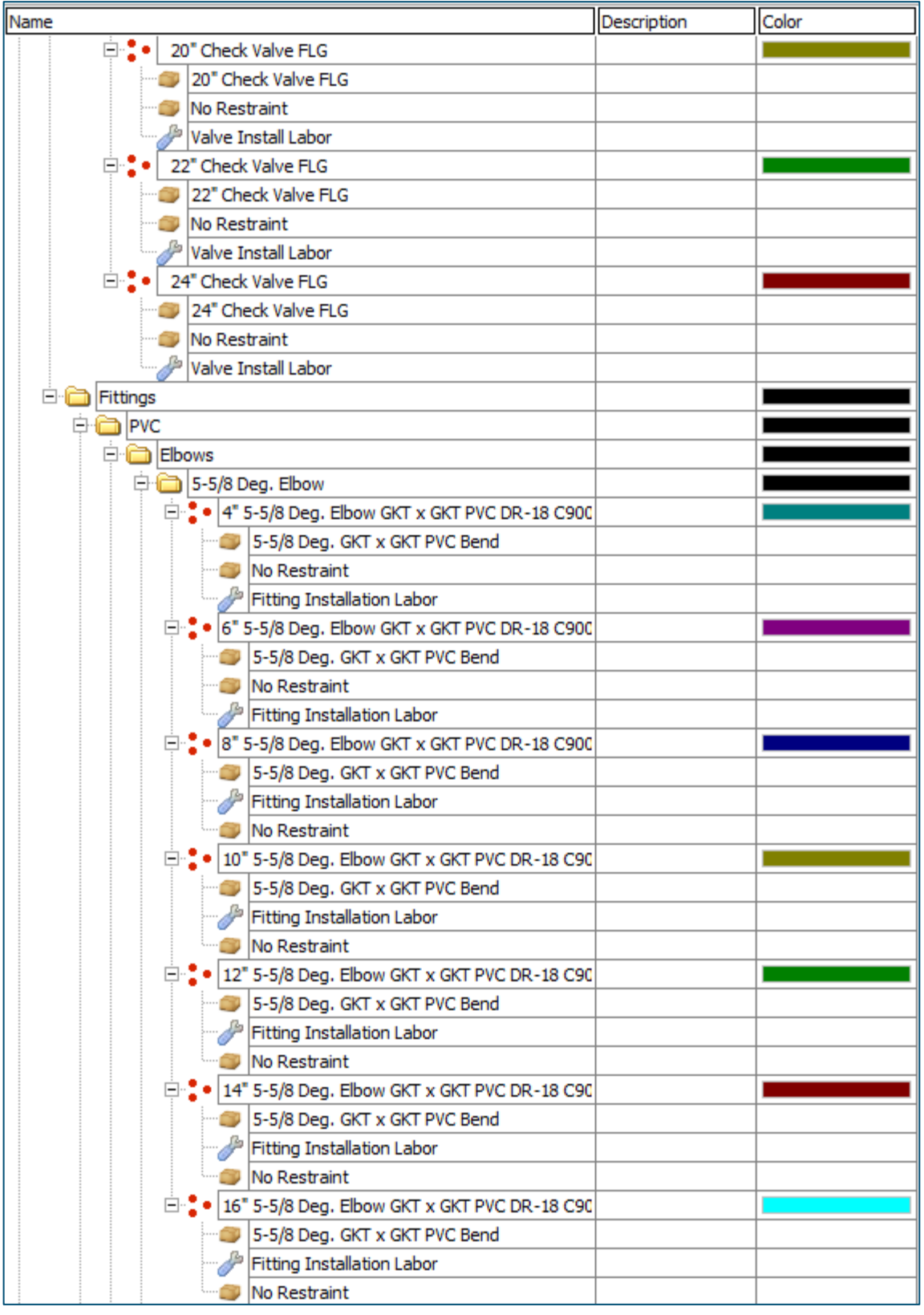

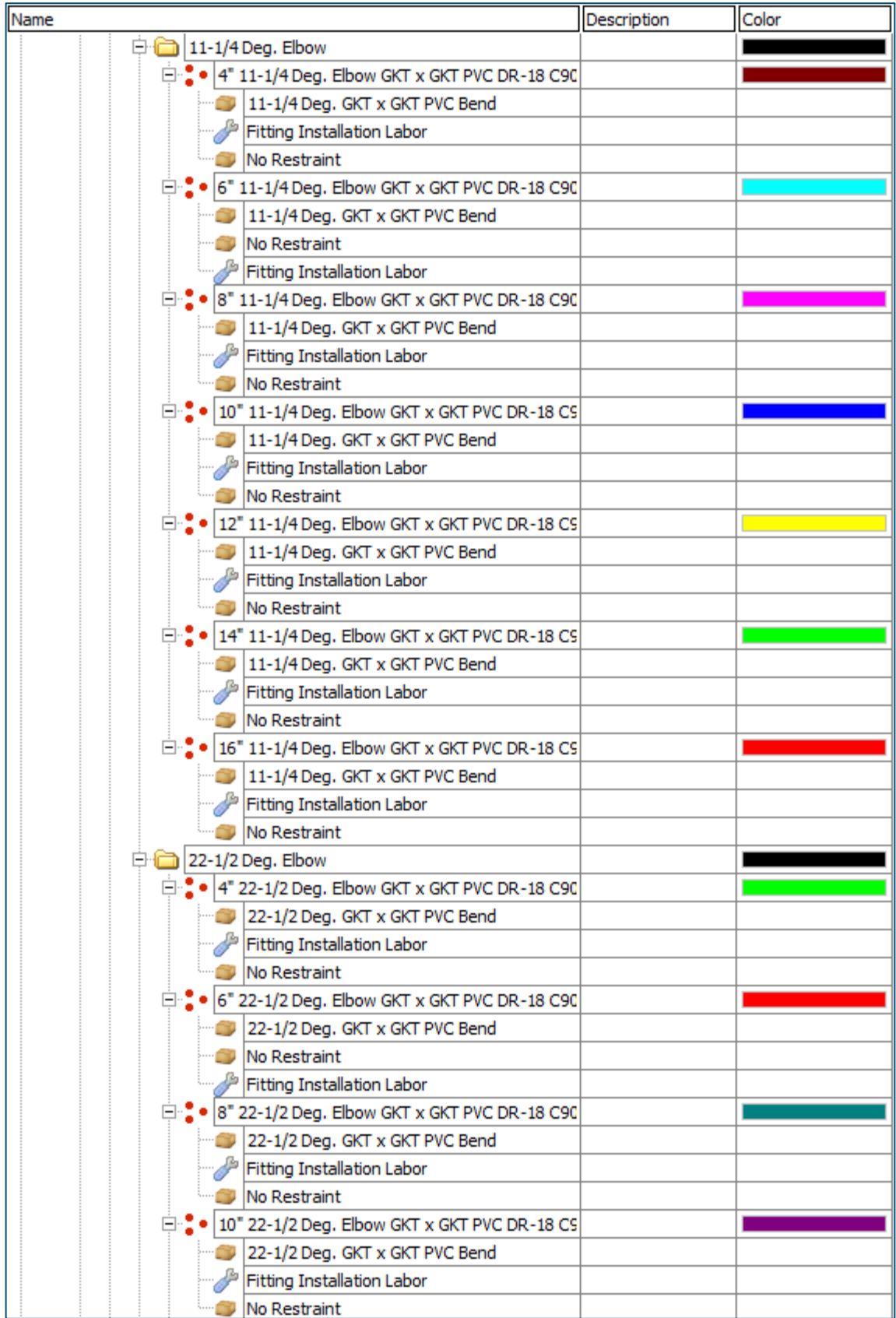

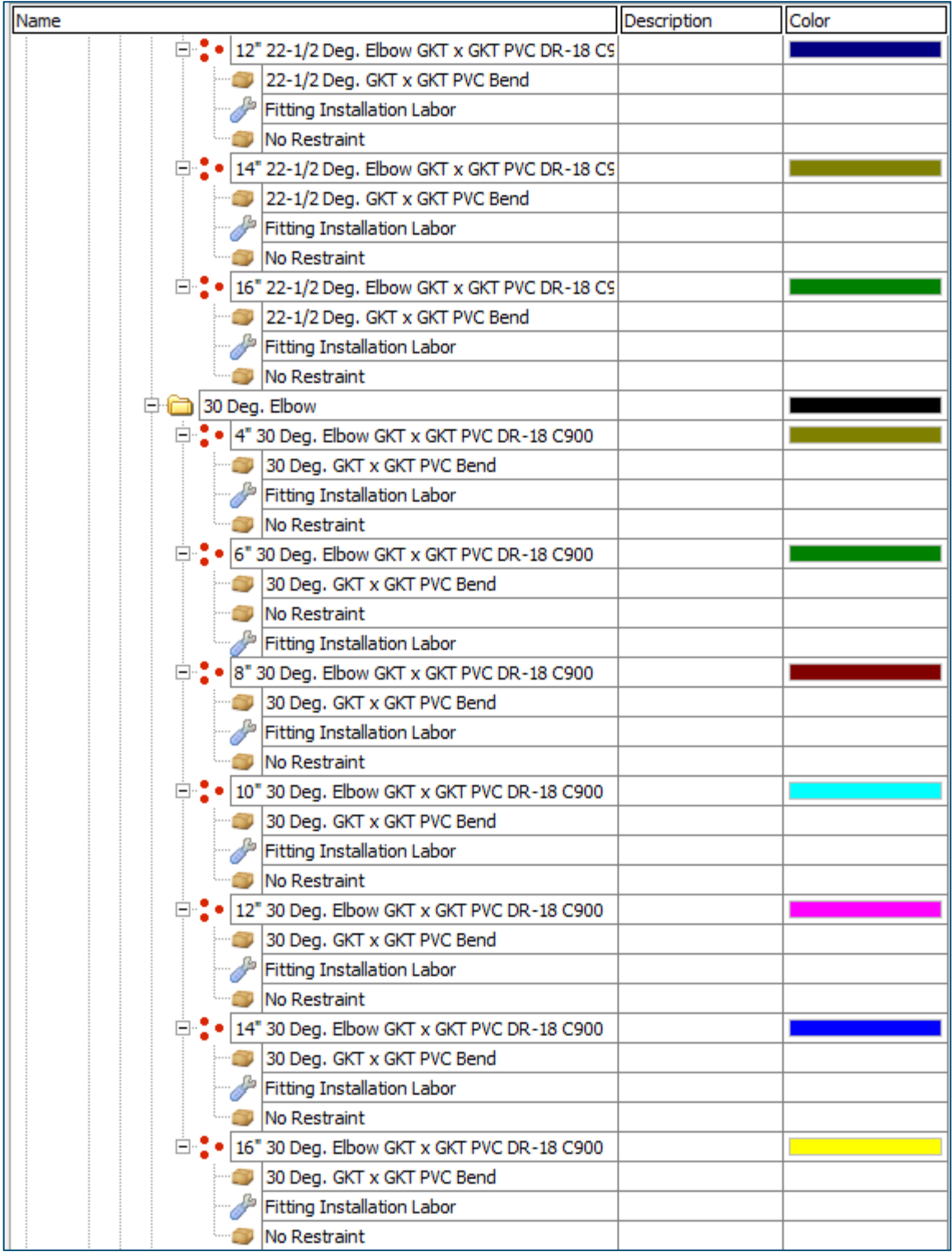

#### Description Color Name □ 45 Deg. Elbow  $\Box$   $\Omega$   $\bullet$  |4" 45 Deg. Elbow GKT x GKT PVC DR-18 C900 45 Deg. GKT x GKT PVC Bend Fitting Installation Labor No Restraint  $\mathbb{H}^2$  .  $6$  \* 45 Deg. Elbow GKT x GKT PVC DR-18 C900 45 Deg. GKT x GKT PVC Bend No Restraint Fitting Installation Labor  $\Box$  • 8" 45 Deg. Elbow GKT x GKT PVC DR-18 C900 45 Deg. GKT x GKT PVC Bend Fitting Installation Labor No Restraint  $\Box$  . 10" 45 Deg. Elbow GKT x GKT PVC DR-18 C900 45 Deg. GKT x GKT PVC Bend Fitting Installation Labor No Restraint  $\Box$   $\Omega$  = 12" 45 Deg. Elbow GKT x GKT PVC DR-18 C900 45 Deg. GKT x GKT PVC Bend Fitting Installation Labor No Restraint  $\Box$   $\bullet$  | 14" 45 Deg. Elbow GKT x GKT PVC DR-18 C900 45 Deg. GKT x GKT PVC Bend Fitting Installation Labor No Restraint  $\Box$   $\Omega$  = 16" 45 Deg. Elbow GKT x GKT PVC DR-18 C900 45 Deg. GKT x GKT PVC Bend Fitting Installation Labor No Restraint □ 60 Deg. Elbow  $\Box$   $\bullet$  |4" 60 Deg. Elbow GKT x GKT PVC DR-18 C900 60 Deg. GKT x GKT PVC Bend Fitting Installation Labor No Restraint  $\Box$  • 6" 60 Deg. Elbow GKT x GKT PVC DR-18 C900 60 Deg. GKT x GKT PVC Bend No Restraint Fitting Installation Labor  $\Box$  • 8" 60 Deg. Elbow GKT x GKT PVC DR-18 C900 60 Deg. GKT x GKT PVC Bend Fitting Installation Labor No Restraint  $\Box$   $\bullet$  10" 60 Deg. Elbow GKT x GKT PVC DR-18 C900 60 Deg. GKT x GKT PVC Bend Fitting Installation Labor No Restraint

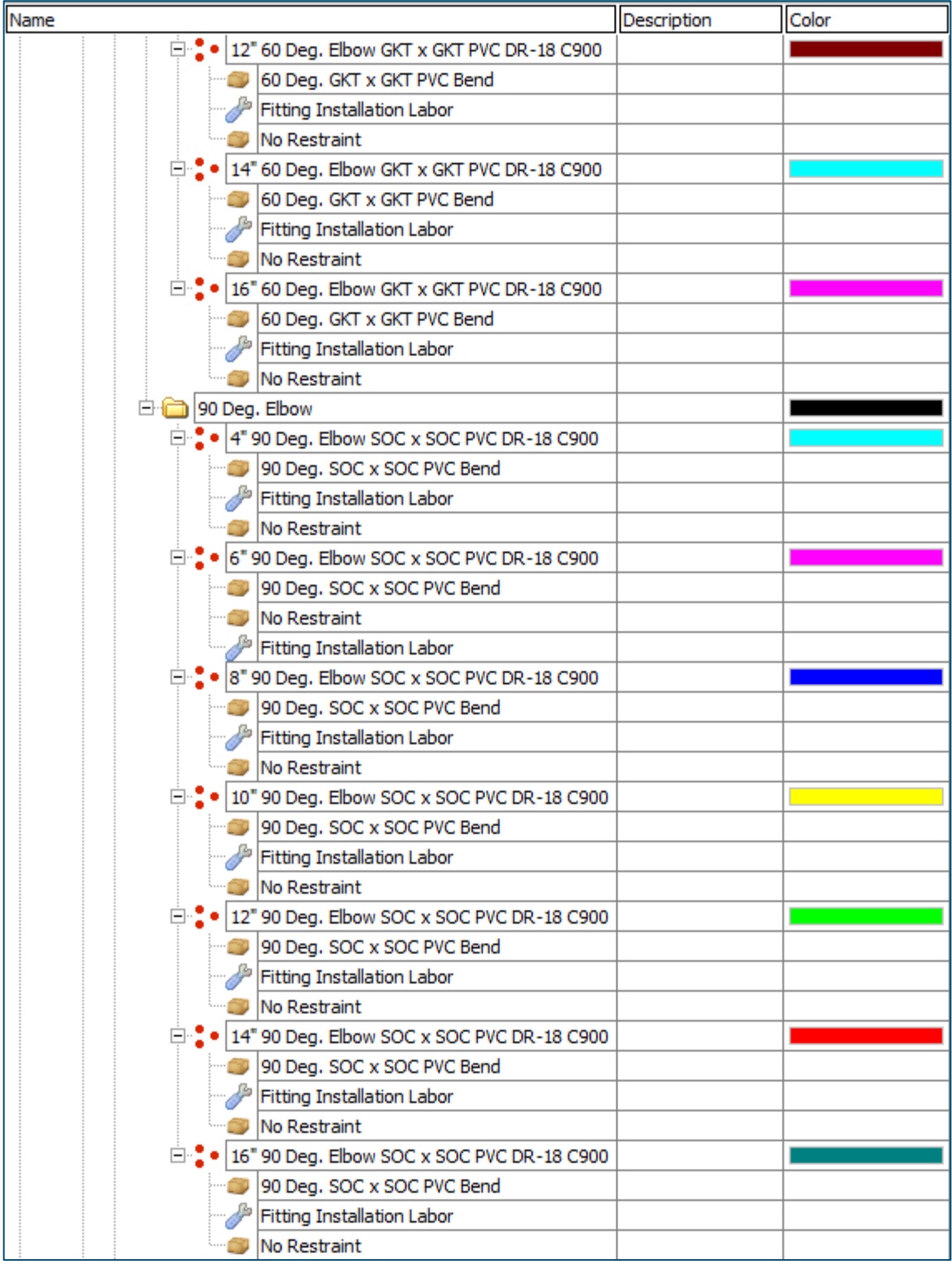

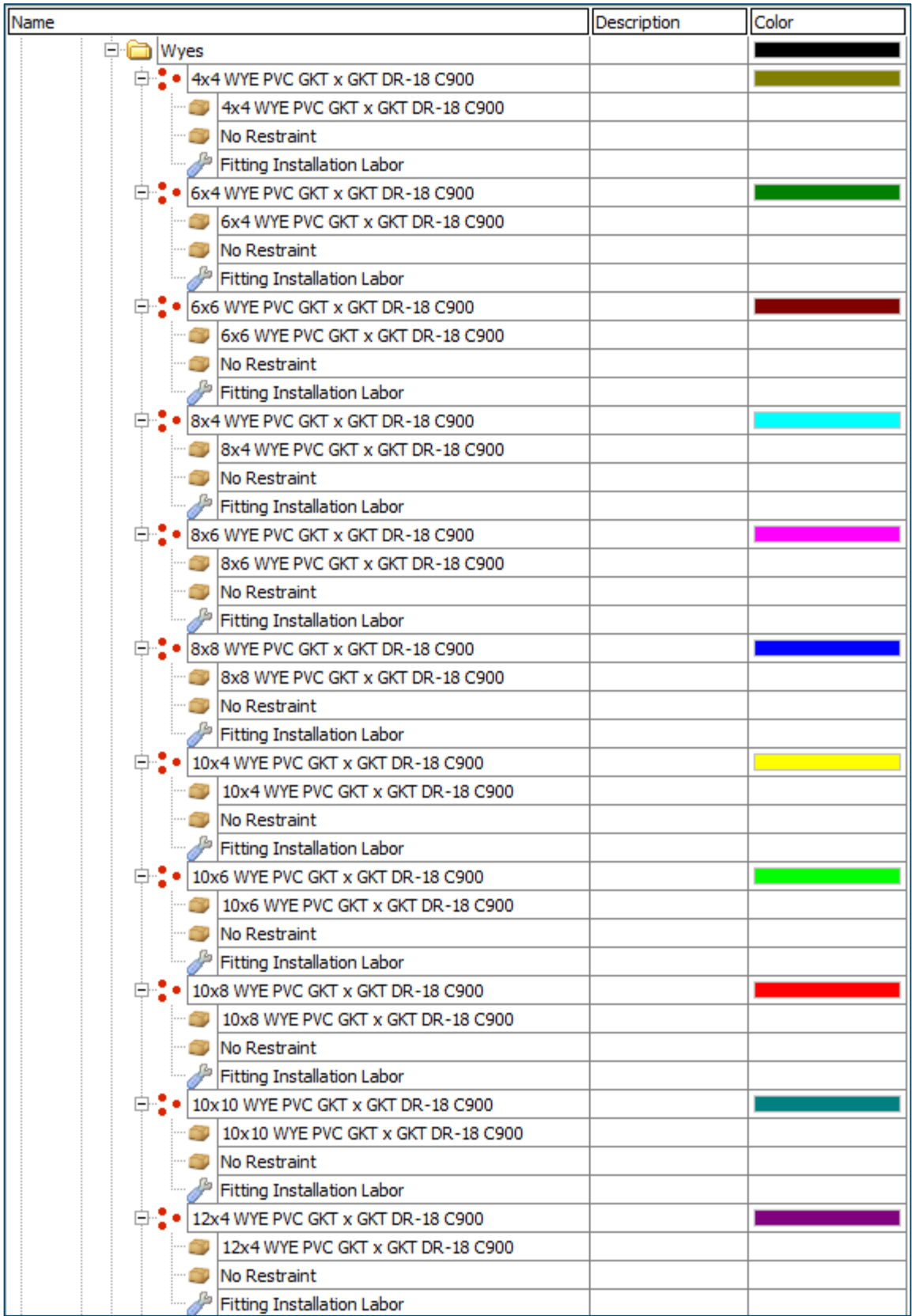

#### Name Description Color  $\bigoplus$   $\frac{1}{2}$  . 12x6 WYE PVC GKT x GKT DR-18 C900 12x6 WYE PVC GKT x GKT DR-18 C900 No Restraint Fitting Installation Labor  $\bigoplus$   $\frac{1}{2}$  . 12x8 WYE PVC GKT x GKT DR-18 C900 12x8 WYE PVC GKT x GKT DR-18 C900 No Restraint Fitting Installation Labor  $\Box$   $\bullet$  12x10 WYE PVC GKT x GKT DR-18 C900 12x10 WYE PVC GKT x GKT DR-18 C900 No Restraint Fitting Installation Labor  $\Box$   $\bullet$  | 12x12 WYE PVC GKT x GKT DR-18 C900 12x12 WYE PVC GKT x GKT DR-18 C900 No Restraint Fitting Installation Labor **D** Tees  $\bigoplus$   $\frac{1}{2}$   $\bullet$   $\big|$  4x4 TEE PVC SOC x SOC DR-18 C900  $4x4$  TEE PVC SOC x SOC DR-18 C900 No Restraint Fitting Installation Labor  $\Box$   $\bullet$  6x4 TEE PVC SOC x SOC DR-18 C900 6x4 TEE PVC SOC x SOC DR-18 C900 No Restraint Fitting Installation Labor  $\Box$   $\bullet$  6x6 TEE PVC SOC x SOC DR-18 C900 6x6 TEE PVC SOC x SOC DR-18 C900 No Restraint Fitting Installation Labor  $\Box$   $\bullet$  8x4 TEE PVC SOC x SOC DR-18 C900 8x4 TEE PVC SOC x SOC DR-18 C900 No Restraint Fitting Installation Labor  $\Box$   $\bullet$  8x6 TEE PVC SOC x SOC DR-18 C900 8x6 TEE PVC SOC x SOC DR-18 C900 No Restraint Fitting Installation Labor  $\Box$   $\bullet$  8x8 TEE PVC SOC x SOC DR-18 C900 8x8 TEE PVC SOC x SOC DR-18 C900 No Restraint Fitting Installation Labor  $\Box$   $\bullet$  | 10x4 TEE PVC SOC x SOC DR-18 C900 10x4 TEE PVC SOC x SOC DR-18 C900 No Restraint Fitting Installation Labor

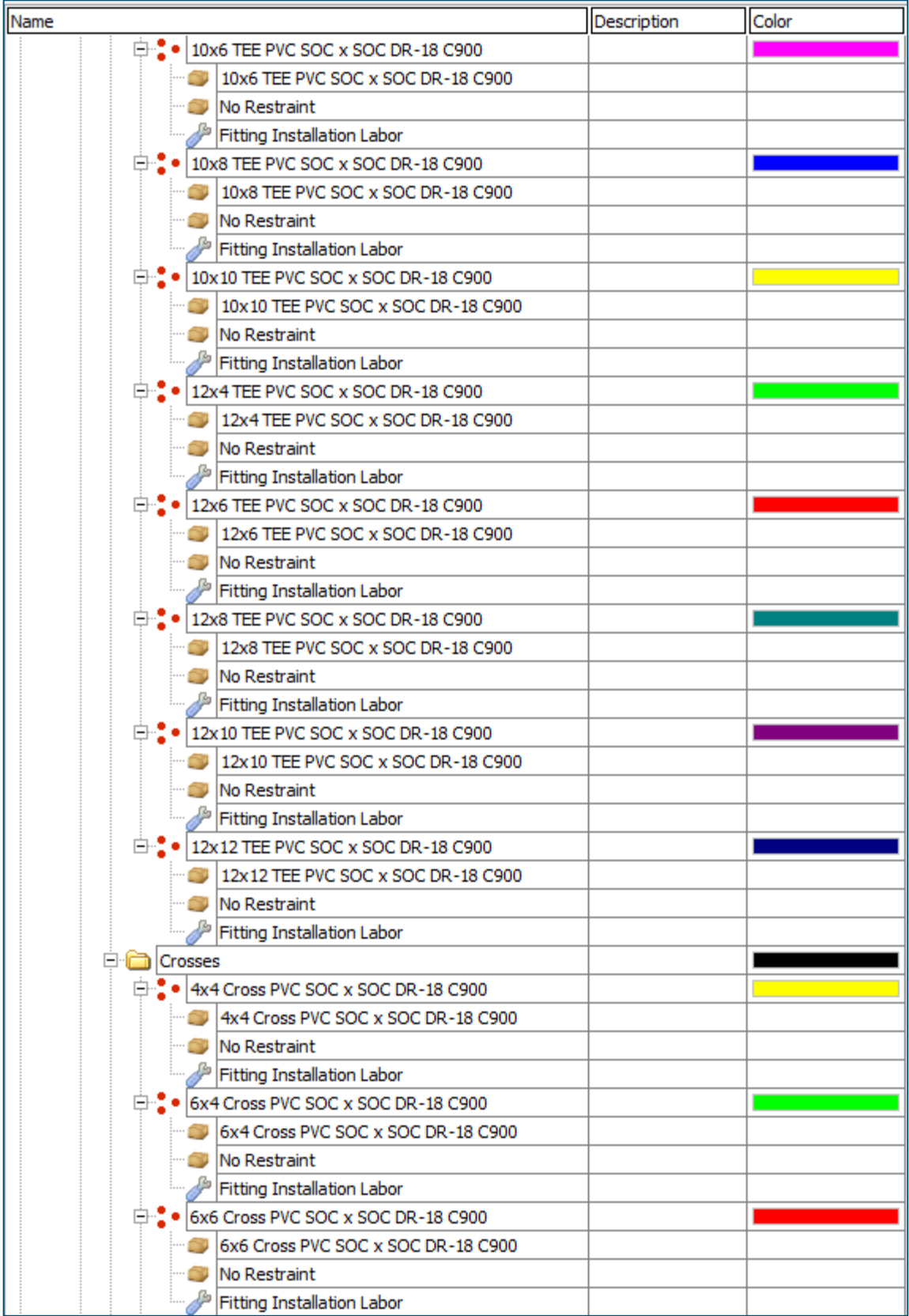

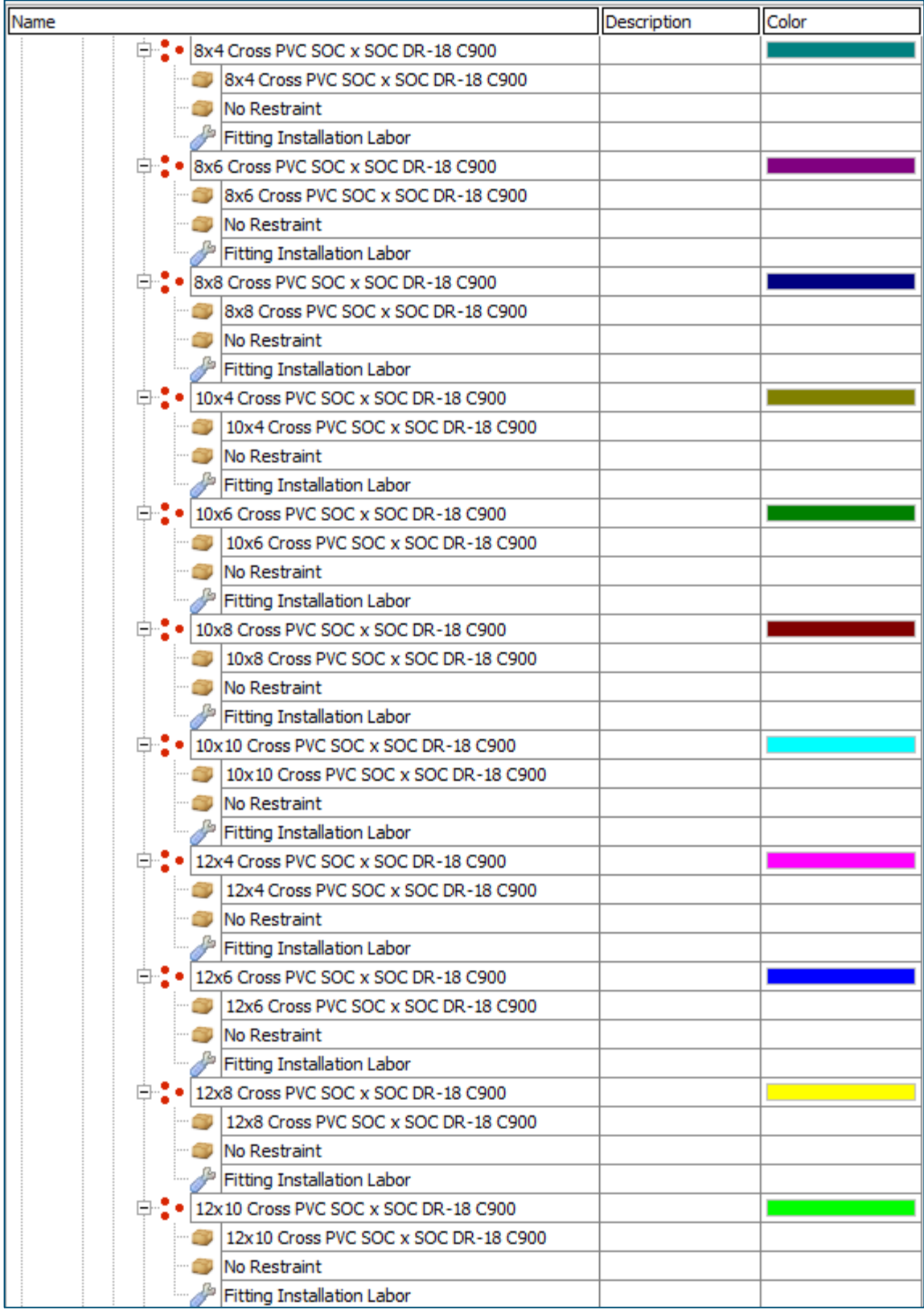

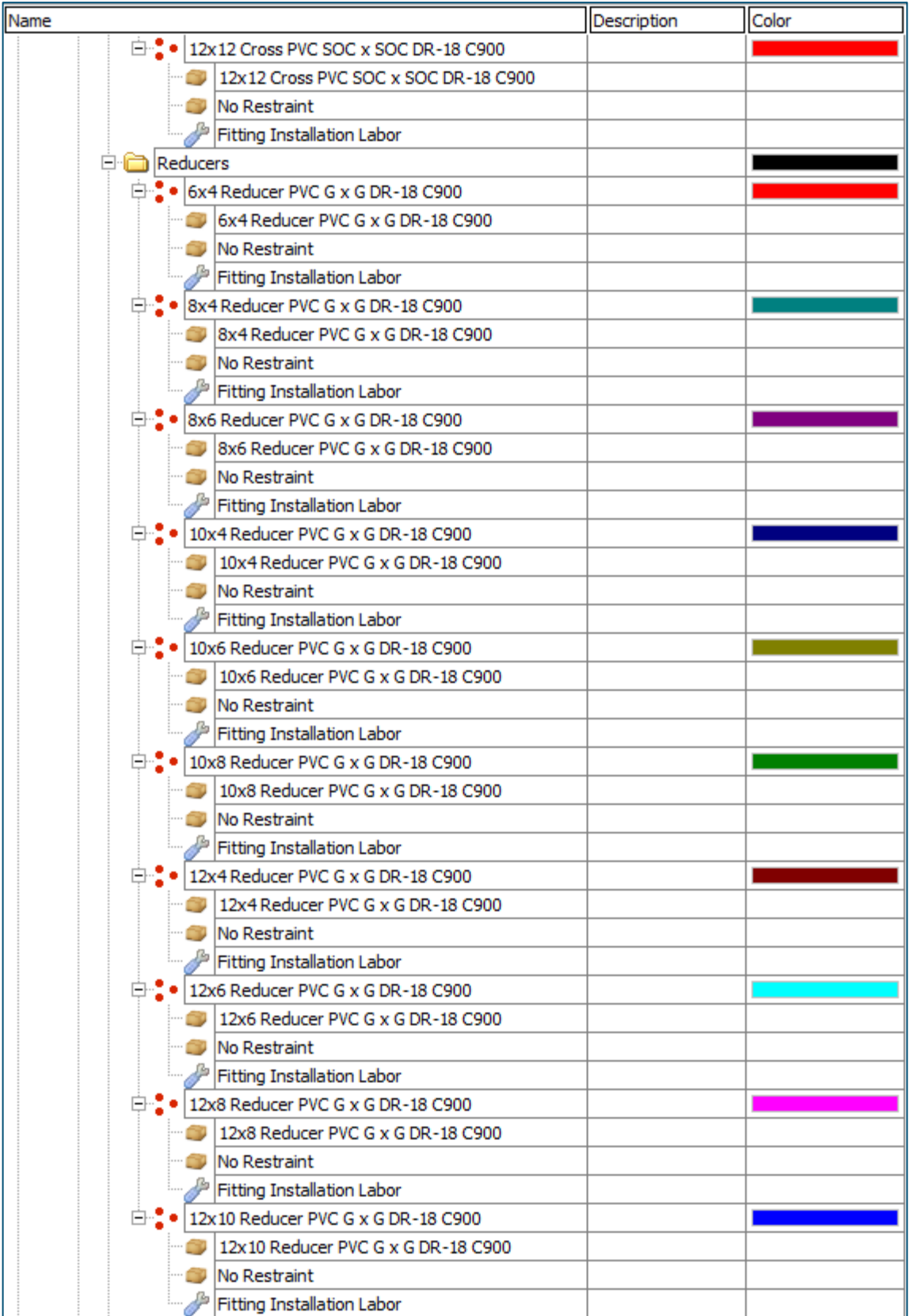

#### Name Description Color Plugs and Caps  $\Box$  • 4" PVC Cap G DR-18 C900 - 4" PVC Cap G DR-18 C900 No Restraint Fitting Installation Labor **D** 2 • 6" PVC Cap G DR-18 C900 6" PVC Cap G DR-18 C900 No Restraint Fitting Installation Labor <sup>1</sup> - 8" PVC Cap G DR-18 C900 8" PVC Cap G DR-18 C900 No Restraint Fitting Installation Labor **D** : 0 10" PVC Cap G DR-18 C900 10" PVC Cap G DR-18 C900 No Restraint Fitting Installation Labor **D** 2 . 12" PVC Cap G DR-18 C900 12" PVC Cap G DR-18 C900 No Restraint Fitting Installation Labor  $\Box$   $\bullet$  | 14" PVC Cap G DR-18 C900 14" PVC Cap G DR-18 C900 No Restraint Fitting Installation Labor  $\Box$  • 16" PVC Cap G DR-18 C900 16" PVC Cap G DR-18 C900 No Restraint Fitting Installation Labor  $\Box$  • 18" PVC Cap G DR-18 C900 18" PVC Cap G DR-18 C900 No Restraint Fitting Installation Labor **D** 20" PVC Cap G DR-18 C900 20" PVC Cap G DR-18 C900 No Restraint Fitting Installation Labor **D**<sup>2</sup> • 22" PVC Cap G DR-18 C900 22" PVC Cap G DR-18 C900 No Restraint Fitting Installation Labor □ 24" PVC Cap G DR-18 C900 24" PVC Cap G DR-18 C900 No Restraint Fitting Installation Labor

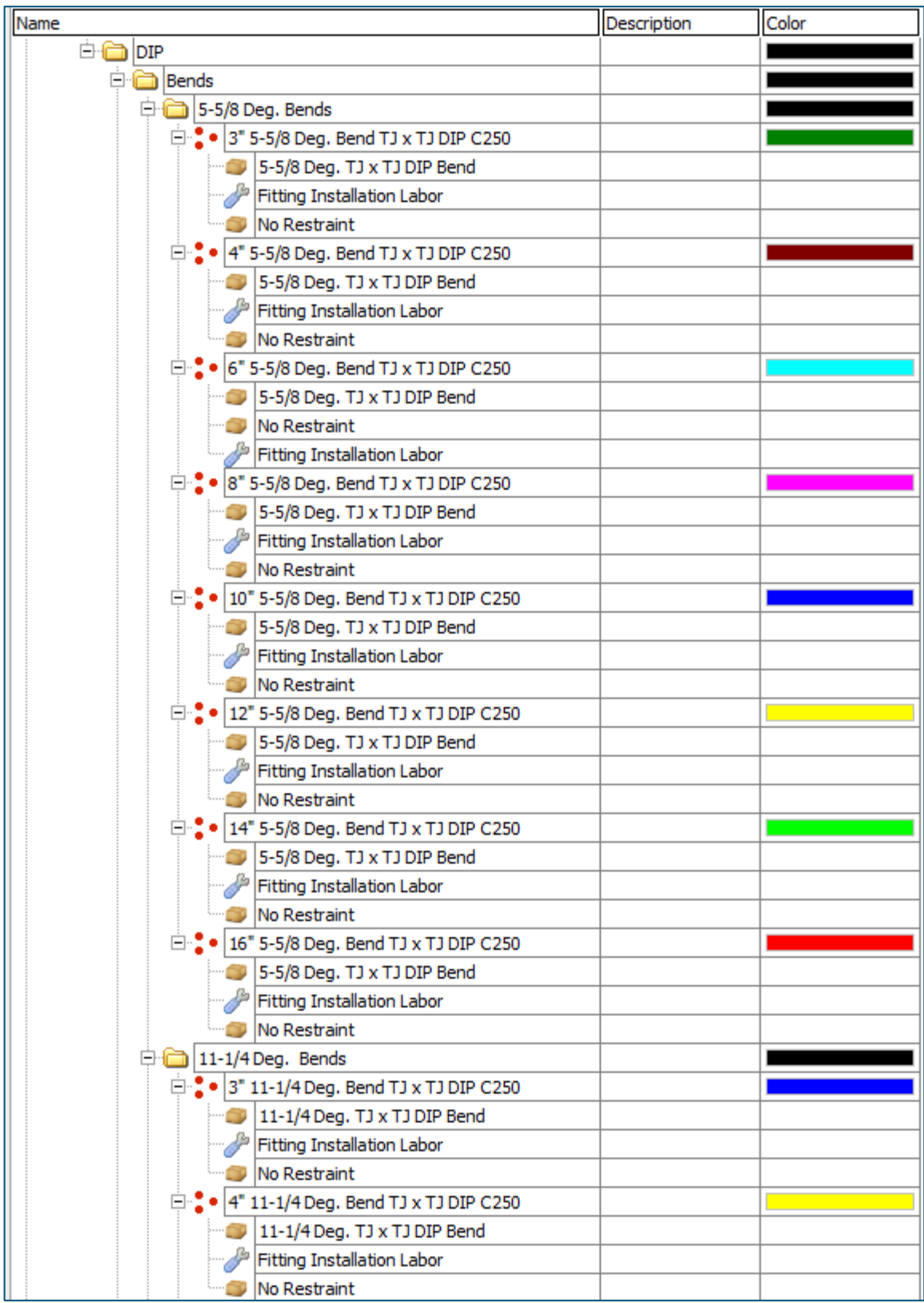

#### Name Description Color  $\bigoplus$   $2 \bullet$  6" 11-1/4 Deg. Bend TJ x TJ DIP C250 11-1/4 Deg. TJ x TJ DIP Bend No Restraint Fitting Installation Labor  $\Box$   $\bullet$  8" 11-1/4 Deg. Bend TJ x TJ DIP C250  $\sim$  11-1/4 Deg. TJ x TJ DIP Bend Fitting Installation Labor No Restraint  $\Box$   $\bullet$  | 10" 11-1/4 Deg. Bend TJ x TJ DIP C250  $11-1/4$  Deq. TJ x TJ DIP Bend Fitting Installation Labor No Restraint  $\Box$   $\bullet$  | 12" 11-1/4 Deg. Bend TJ x TJ DIP C250 11-1/4 Deg. TJ x TJ DIP Bend Fitting Installation Labor No Restraint  $\Box$   $\bullet$  | 14" 11-1/4 Deq. Bend TJ x TJ DIP C250  $\big|\!\!\!\big|$  11-1/4 Deg. TJ x TJ DIP Bend Fitting Installation Labor No Restraint  $\Box$   $\bullet$  | 16" 11-1/4 Deg. Bend TJ x TJ DIP C250  $11-1/4$  Deg. TJ x TJ DIP Bend Fitting Installation Labor No Restraint 22-1/2 Deg. Bends **P** 8 3" 22-1/2 Deg. Bend TJ x TJ DIP C250  $\sim$  22-1/2 Deg. TJ x TJ DIP Bend Fitting Installation Labor No Restraint  $\Box$   $\bullet$  | 4" 22-1/2 Deg. Bend TJ x TJ DIP C250 22-1/2 Deg. TJ x TJ DIP Bend Fitting Installation Labor No Restraint  $\Box$   $\bullet$  |6" 22-1/2 Deg. Bend TJ x TJ DIP C250 22-1/2 Deg. TJ x TJ DIP Bend No Restraint Fitting Installation Labor  $\bigoplus$   $\bullet$  8" 22-1/2 Deg. Bend TJ x TJ DIP C250  $\sim$  22-1/2 Deg. TJ x TJ DIP Bend Fitting Installation Labor No Restraint  $\Box$   $\bullet$  10" 22-1/2 Deg. Bend TJ x TJ DIP C250 22-1/2 Deg. TJ x TJ DIP Bend Fitting Installation Labor No Restraint
### Name Description Color <sup>1</sup>/<sub>2</sub> . 22-1/2 Deg. Bend TJ x TJ DIP C250  $22-1/2$  Deg. TJ x TJ DIP Bend Fitting Installation Labor No Restraint  $\Box$   $\bullet$  | 14" 22-1/2 Deg. Bend TJ x TJ DIP C250 22-1/2 Deg. TJ x TJ DIP Bend Fitting Installation Labor No Restraint  $\Box$   $\bullet$  16" 22-1/2 Deg. Bend TJ x TJ DIP C250 22-1/2 Deg. TJ x TJ DIP Bend Fitting Installation Labor No Restraint 30 Deg. Bends  $\frac{1}{2}$  • 3" 30 Deg. Bend TJ x TJ DIP C250 30 Deg. TJ x TJ DIP Bend Fitting Installation Labor No Restraint  $\stackrel{\rightharpoonup}{\Box}$  • 4" 30 Deg. Bend TJ x TJ DIP C250 30 Deg. TJ x TJ DIP Bend Fitting Installation Labor No Restraint  $\Box$  • 6" 30 Deg. Bend TJ x TJ DIP C250 30 Deg. TJ x TJ DIP Bend No Restraint Fitting Installation Labor  $\bigoplus$   $\bullet$  8" 30 Deg. Bend TJ x TJ DIP C250 30 Deg. TJ x TJ DIP Bend Fitting Installation Labor No Restraint  $\Box$   $\bullet$  10" 30 Deg. Bend TJ x TJ DIP C250 30 Deg. TJ x TJ DIP Bend Fitting Installation Labor No Restraint  $\Box$  • 12" 30 Deg. Bend TJ x TJ DIP C250 30 Deg. TJ x TJ DIP Bend Fitting Installation Labor No Restraint  $\Box$   $\bullet$  | 14" 30 Deg. Bend TJ x TJ DIP C250 30 Deg. TJ x TJ DIP Bend Fitting Installation Labor No Restraint  $\Box$   $\bullet$  16" 30 Deg. Bend TJ x TJ DIP C250 30 Deg. TJ x TJ DIP Bend Fitting Installation Labor No Restraint

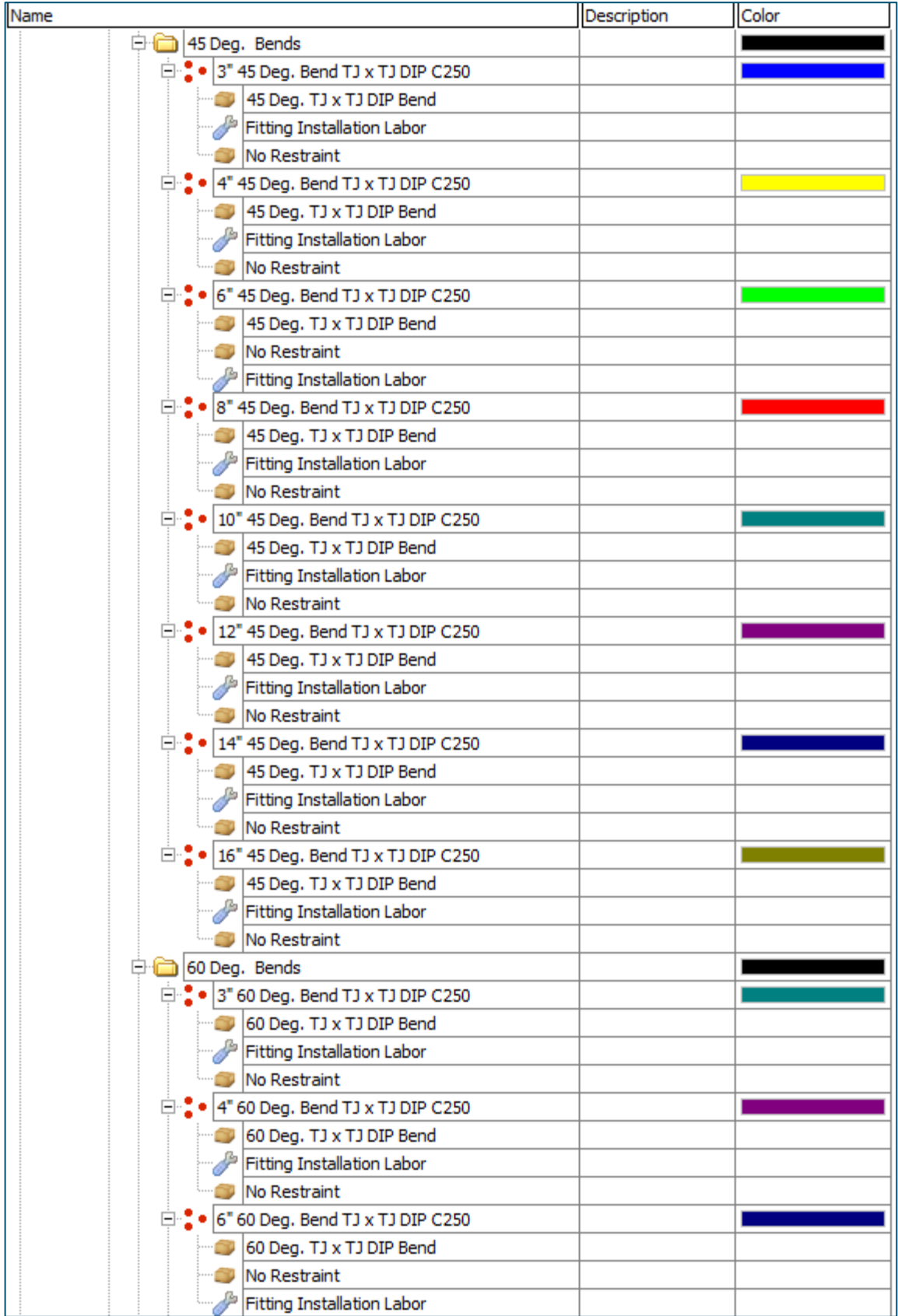

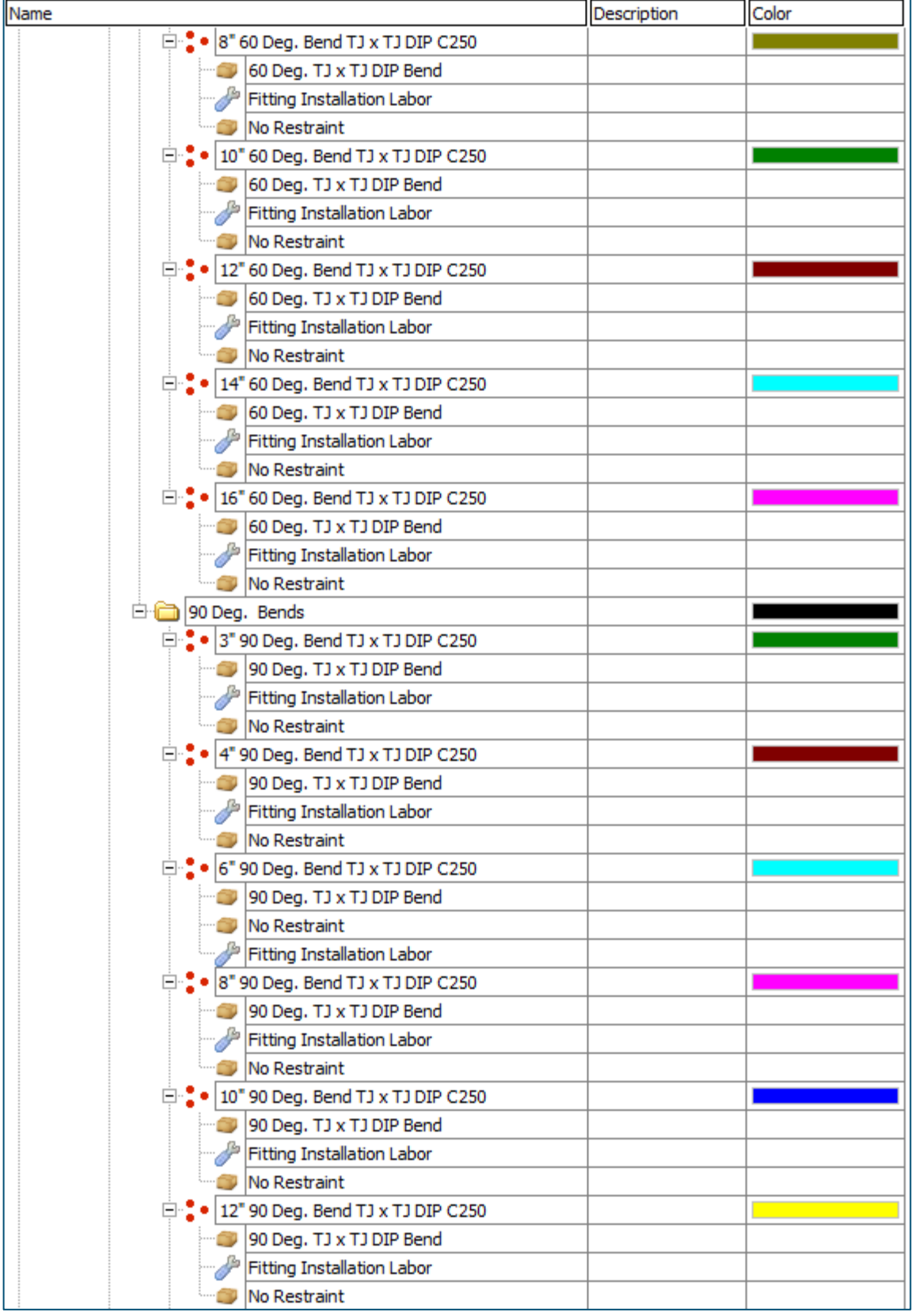

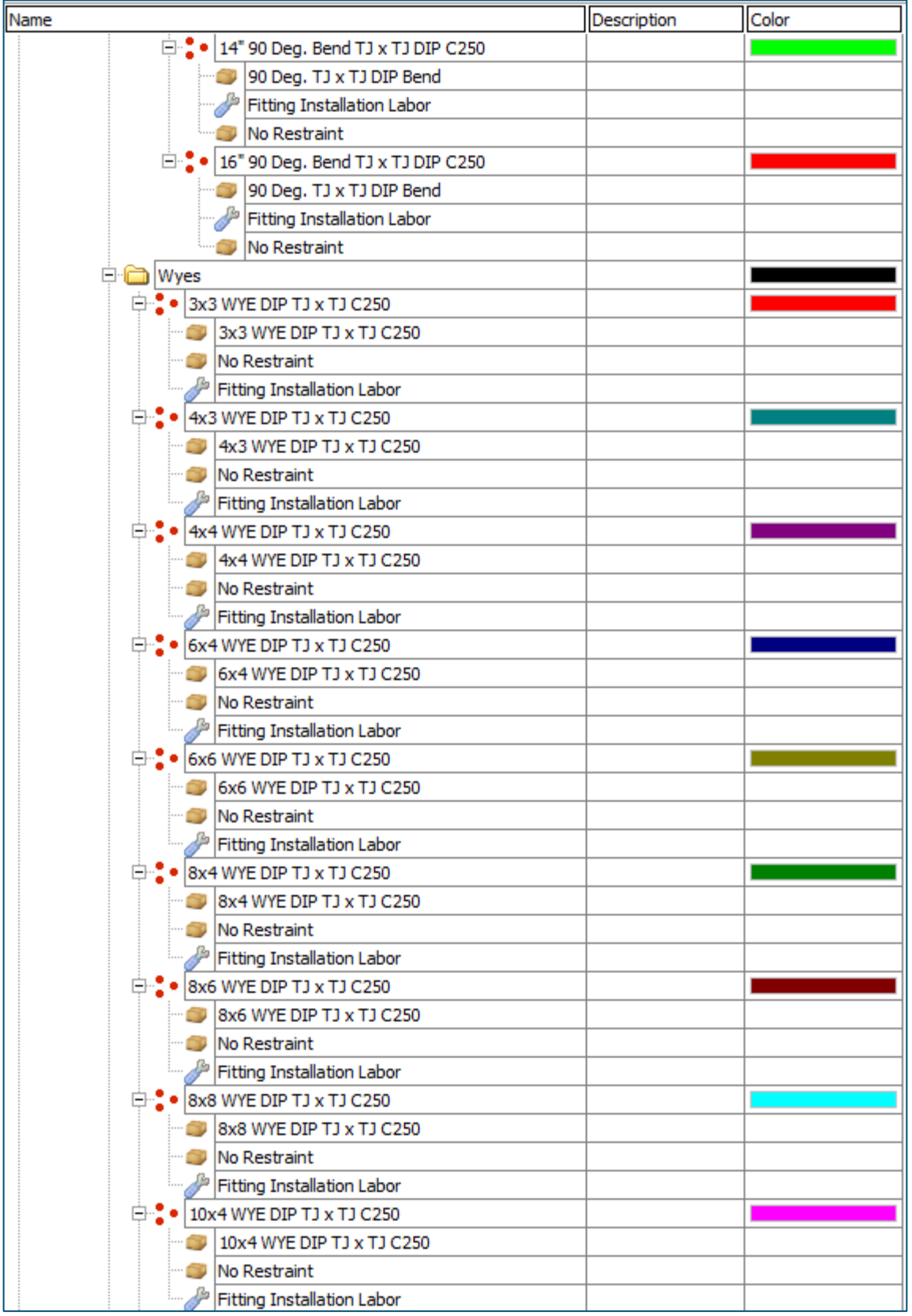

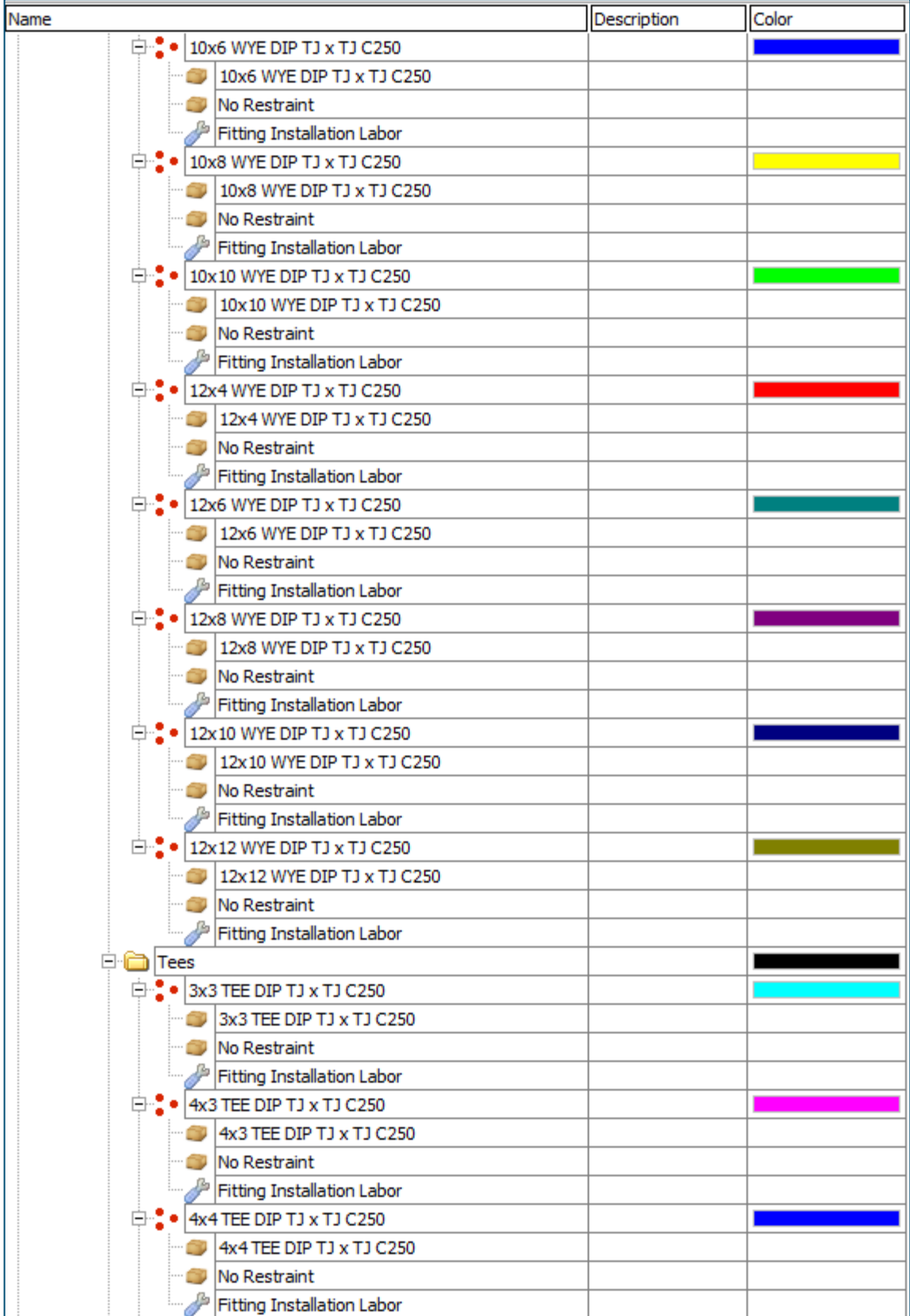

### Name Description Color **D**  $\frac{1}{6}$  • 6x4 TEE DIP TJ x TJ C250  $\approx$  6x4 TEE DIP TJ x TJ C250 No Restraint Fitting Installation Labor  $\Box$   $\bullet$  | 6x6 TEE DIP TJ x TJ C250  $6x6$  TEE DIP TJ x TJ C250 No Restraint Fitting Installation Labor  $\Box$   $\bullet$  | 8x4 TEE DIP TJ x TJ C250  $\frac{1}{2}$  8x4 TEE DIP TJ x TJ C250 No Restraint Fitting Installation Labor  $\bigoplus_{i=1}^{n}$  • 8x6 TEE DIP TJ x TJ C250  $\frac{1}{2}$  8x6 TEE DIP TJ x TJ C250 No Restraint Fitting Installation Labor  $\bigoplus_{i=1}^{n}$  • 8x8 TEE DIP TJ x TJ C250  $\frac{1}{2}$  8x8 TEE DIP TJ x TJ C250 No Restraint Fitting Installation Labor  $\bigoplus_{n=0}^{\infty}$  . 10x4 TEE DIP TJ x TJ C250  $10x4$  TEE DIP TJ x TJ C250 No Restraint Fitting Installation Labor  $\frac{1}{2}$  . 10x6 TEE DIP TJ x TJ C250  $10x6$  TEE DIP TJ x TJ C250 No Restraint Fitting Installation Labor  $\bigoplus$   $\bullet$  | 10x8 TEE DIP TJ x TJ C250  $10x8$  TEE DIP TJ x TJ C250 No Restraint Fitting Installation Labor  $\Box$  = 10x10 TEE DIP TJ x TJ C250 10x10 TEE DIP TJ x TJ C250 No Restraint Fitting Installation Labor  $\bigoplus_{k=0}^{\infty}$   $\bullet$  | 12x4 TEE DIP TJ x TJ C250  $\sim$  12x4 TEE DIP TJ x TJ C250 No Restraint Fitting Installation Labor  $\bigoplus_{i=1}^{n}$  • 12x6 TEE DIP TJ x TJ C250 12x6 TEE DIP TJ x TJ C250 No Restraint Fitting Installation Labor

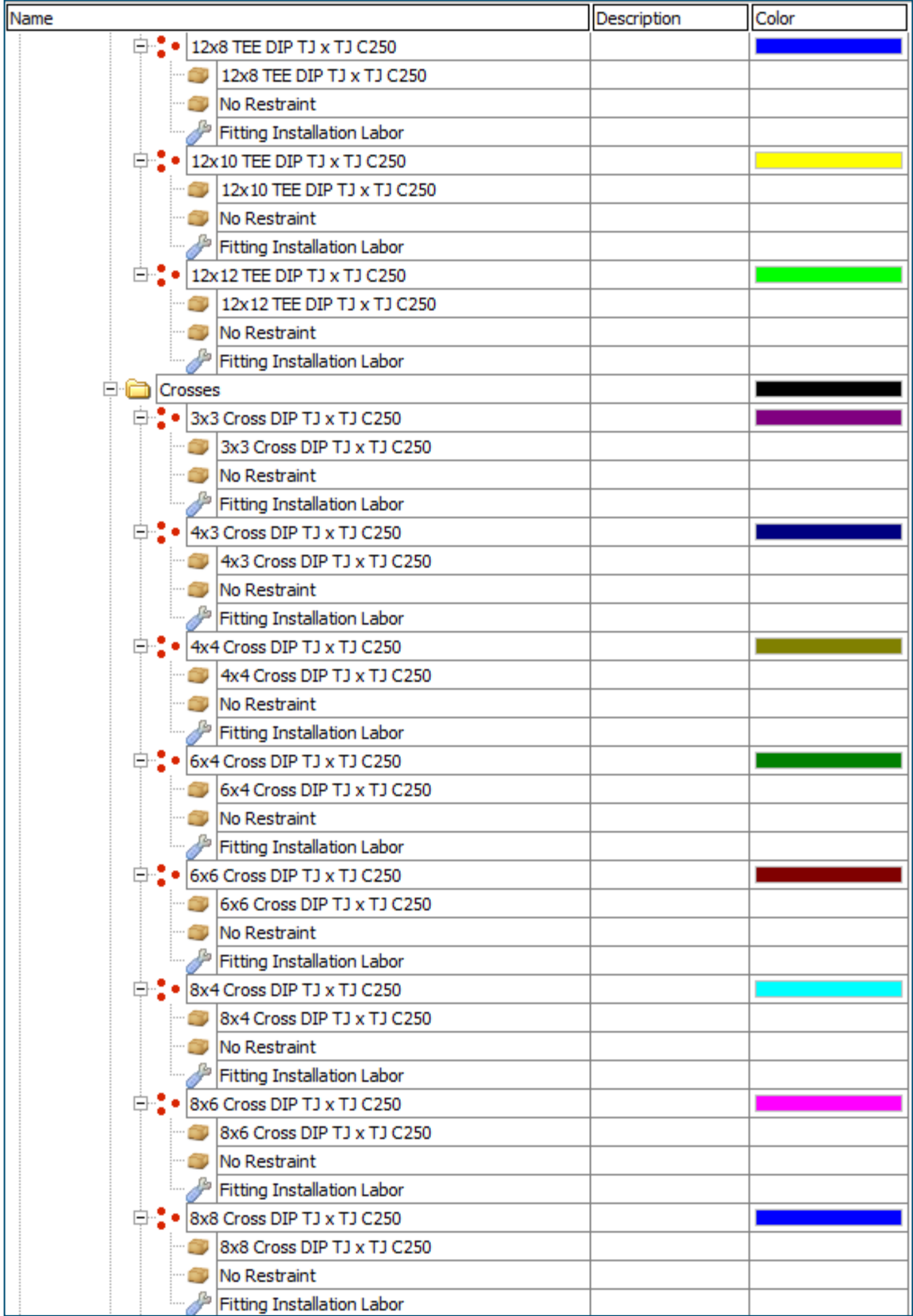

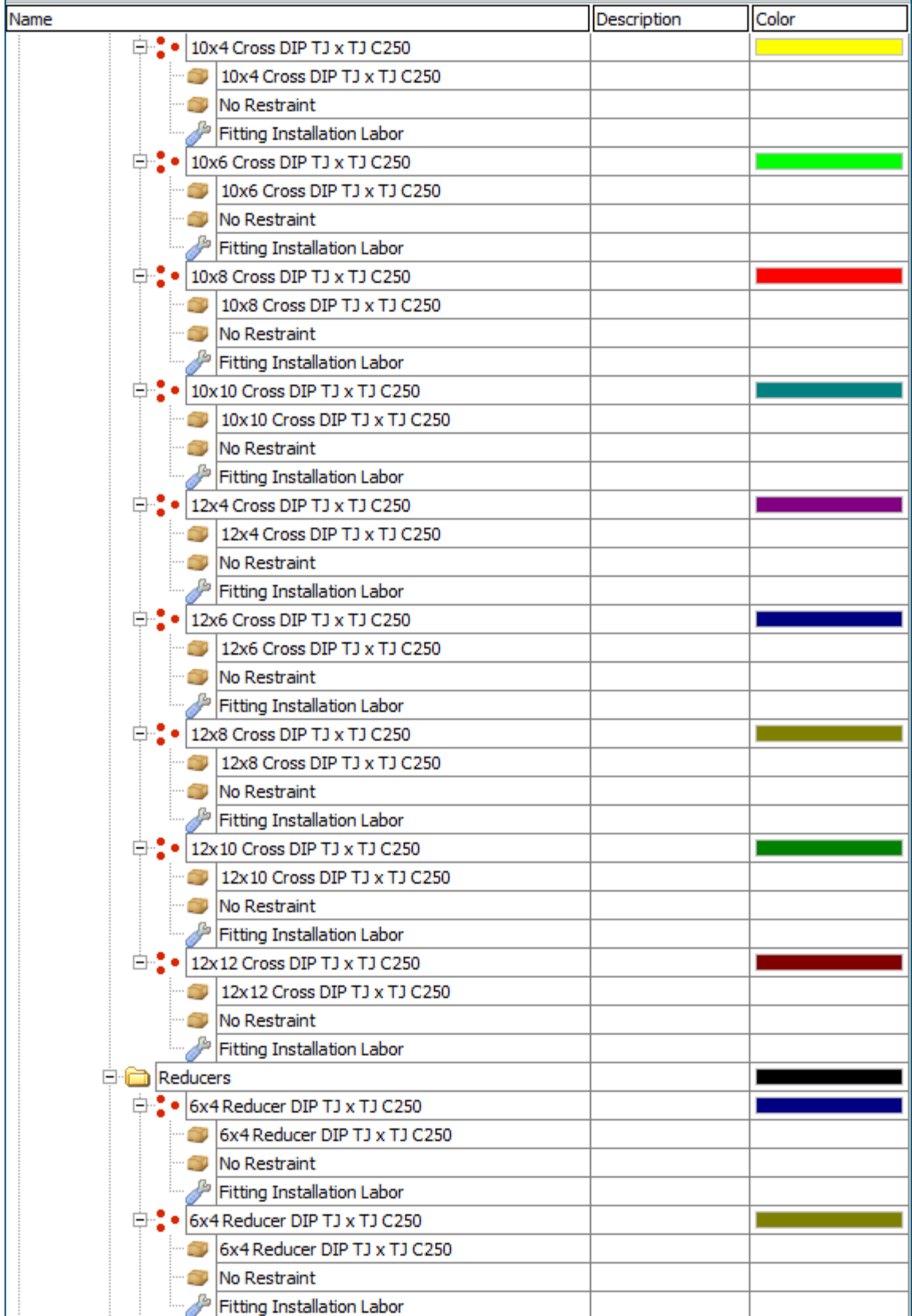

### Color Description Name D-2 • 8x4 Reducer DIP TJ x TJ C250 8x4 Reducer DIP TJ x TJ C250 No Restraint Fitting Installation Labor  $\Box$  • 8x6 Reducer DIP TJ x TJ C250 8x6 Reducer DIP TJ x TJ C250 No Restraint Fitting Installation Labor  $\Box$  • 10x4 Reducer DIP TJ x TJ C250 10x4 Reducer DIP TJ x TJ C250 No Restraint Fitting Installation Labor  $\Box$  • 10x6 Reducer DIP TJ x TJ C250 10x6 Reducer DIP TJ x TJ C250 No Restraint Fitting Installation Labor D. 10x8 Reducer DIP TJ x TJ C250 10x8 Reducer DIP TJ x TJ C250 No Restraint Fitting Installation Labor  $\Box$  • 12x4 Reducer DIP TJ x TJ C250 12x4 Reducer DIP TJ x TJ C250 No Restraint Fitting Installation Labor  $\bigoplus_{n=0}^{\infty}$  • 12x6 Reducer DIP TJ x TJ C250 12x6 Reducer DIP TJ x TJ C250 No Restraint Fitting Installation Labor  $\Box$  • 12x8 Reducer DIP TJ x TJ C250 12x8 Reducer DIP TJ x TJ C250 No Restraint Fitting Installation Labor  $\Box$   $\bullet$  | 12x10 Reducer DIP TJ x TJ C250  $12x10$  Reducer DIP TJ x TJ C250 No Restraint Fitting Installation Labor Plugs and Caps  $\bigoplus$   $\bullet$  = 4" DIP Cap TJ C250 4" DIP Cap TJ C250 No Restraint Fitting Installation Labor  $\Box$  • 6" DIP Cap TJ C250 6" DIP Cap TJ C250 No Restraint Fitting Installation Labor

### Name Color Description **D**  $\frac{1}{2}$  • 8" DIP Cap TJ C250 8" DIP Cap TJ C250 No Restraint Fitting Installation Labor  $\bigoplus_{n=0}^{\infty}$   $\bullet$  10" DIP Cap TJ C250 10" DIP Cap TJ C250 No Restraint Fitting Installation Labor  $\Box$   $\bullet$  | 12" DIP Cap TJ C250 12" DIP Cap TJ C250 No Restraint Fitting Installation Labor <sup>1</sup> - 14" DIP Cap TJ C250 14" DIP Cap TJ C250 No Restraint Fitting Installation Labor <sup>1</sup> - 16" DIP Cap TJ C250 16" DIP Cap TJ C250 No Restraint Fitting Installation Labor <sup>1</sup> - 18" DIP Cap TJ C250 18" DIP Cap TJ C250 No Restraint Fitting Installation Labor **D**  $\frac{1}{2}$  • 20" DIP Сар ТЈ С250 20" DIP Cap TJ C250 No Restraint Fitting Installation Labor  $\Box$  • 22" DIP Cap TJ C250 22" DIP Cap TJ C250 No Restraint Fitting Installation Labor 白••• 24" DIP Cap TJ C250 24" DIP Cap TJ C250 No Restraint Fitting Installation Labor

### **Site Utility—Fire Assemblies**

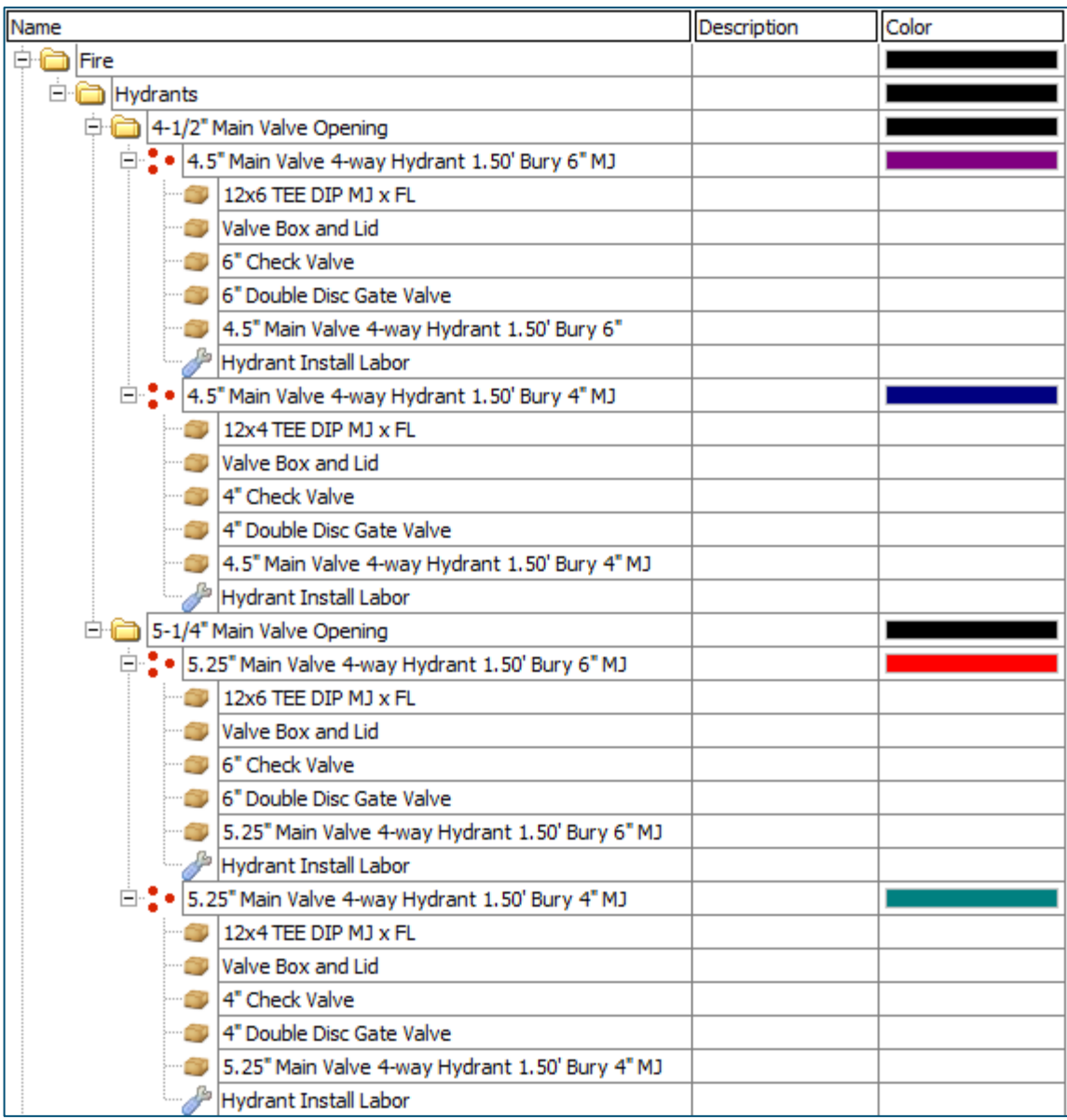

| Name                       | Description         | Color |
|----------------------------|---------------------|-------|
| Sewer                      |                     |       |
| □ <mark>□</mark> Pipe      |                     |       |
| ⊖∙ ⊟  PVC                  |                     |       |
| ŌH<br>4" PVC SDR 35 GKT    | 4" PVC SDR 35 GKT   |       |
| 4" x 20' PVC SDR 35 GKT    | 4" x 20' PVC SDR 35 |       |
| Pipe Laying Labor          |                     |       |
| 6" PVC SDR 35 GKT<br>on    | 6" PVC SDR 35 GKT   |       |
| 6" x 20' PVC SDR 35 GKT    | 6" x 20' PVC SDR 35 |       |
| Pipe Laying Labor          |                     |       |
| 8" PVC SDR 35 GKT<br>⊡∵∐≖  | 8" PVC SDR 35 GKT   |       |
| 8" x 20' PVC SDR 35 GKT    | 8" x 20' PVC SDR 35 |       |
| Pipe Laying Labor          |                     |       |
| 10" PVC SDR 35 GKT<br>en   | 10" PVC SDR 35 GKT  |       |
| 10" x 20' PVC SDR 35 GKT   | 10" x 20' PVC SDR 3 |       |
| Pipe Laying Labor          |                     |       |
| 12" PVC SDR 35 GKT<br>otr  | 12" PVC SDR 35 GKT  |       |
| 12" x 20' PVC SDR 35 GKT   | 12" x 20' PVC SDR 3 |       |
| Pipe Laying Labor          |                     |       |
| ŌH<br>15" PVC SDR 35 GKT   | 15" PVC SDR 35 GKT  |       |
| 15" x 20' PVC SDR 35 GKT   | 15" x 20' PVC SDR 3 |       |
| Pipe Laying Labor          |                     |       |
| 16" PVC SDR 35 GKT<br>⊡∵∐≖ | 16" PVC SDR 35 GKT  |       |
| 16" x 20' PVC SDR 35 GKT   | 16" x 20' PVC SDR 3 |       |
| Pipe Laying Labor          |                     |       |
| ŌH<br>18" PVC SDR 35 GKT   | 18" PVC SDR 35 GKT  |       |
| 18" x 20' PVC SDR 35 GKT   | 18" x 20' PVC SDR 3 |       |
| Pipe Laying Labor          |                     |       |
| ŌI<br>21" PVC SDR 35 GKT   | 21" PVC SDR 35 GKT  |       |
| 21" x 20' PVC SDR 35 GKT   | 21" x 20' PVC SDR 3 |       |
| Pipe Laying Labor          |                     |       |
| 24" PVC SDR 35 GKT<br>⊡∵∐≖ | 24" PVC SDR 35 GKT  |       |
| 24" x 20' PVC SDR 35 GKT   | 24" x 20' PVC SDR 3 |       |
| Pipe Laying Labor          |                     |       |
| 27" PVC SDR 35 GKT<br>⊡∵∐≖ | 27" PVC SDR 35 GKT  |       |
| 27" x 20' PVC SDR 35 GKT   | 27" x 20' PVC SDR 3 |       |
| Pipe Laying Labor          |                     |       |
| 30" PVC SDR 35 GKT<br>otr  | 30" PVC SDR 35 GKT  |       |
| 30" x 20' PVC SDR 35 GKT   | 30" x 20' PVC SDR 3 |       |
| Pipe Laying Labor          |                     |       |
| 36" PVC SDR 35 GKT<br>⊡∵∐≖ | 36" PVC SDR 35 GKT  |       |
| 36" x 20' PVC SDR 35 GKT   | 36" x 20' PVC SDR 3 |       |
| Pipe Laying Labor          |                     |       |
| 42" PVC SDR 35 GKT<br>otr  | 42" PVC SDR 35 GKT  |       |
| 42" x 20' PVC SDR 35 GKT   | 42" x 20' PVC SDR 3 |       |
| Pipe Laying Labor          |                     |       |

**Site Utility—Sewer Assemblies**

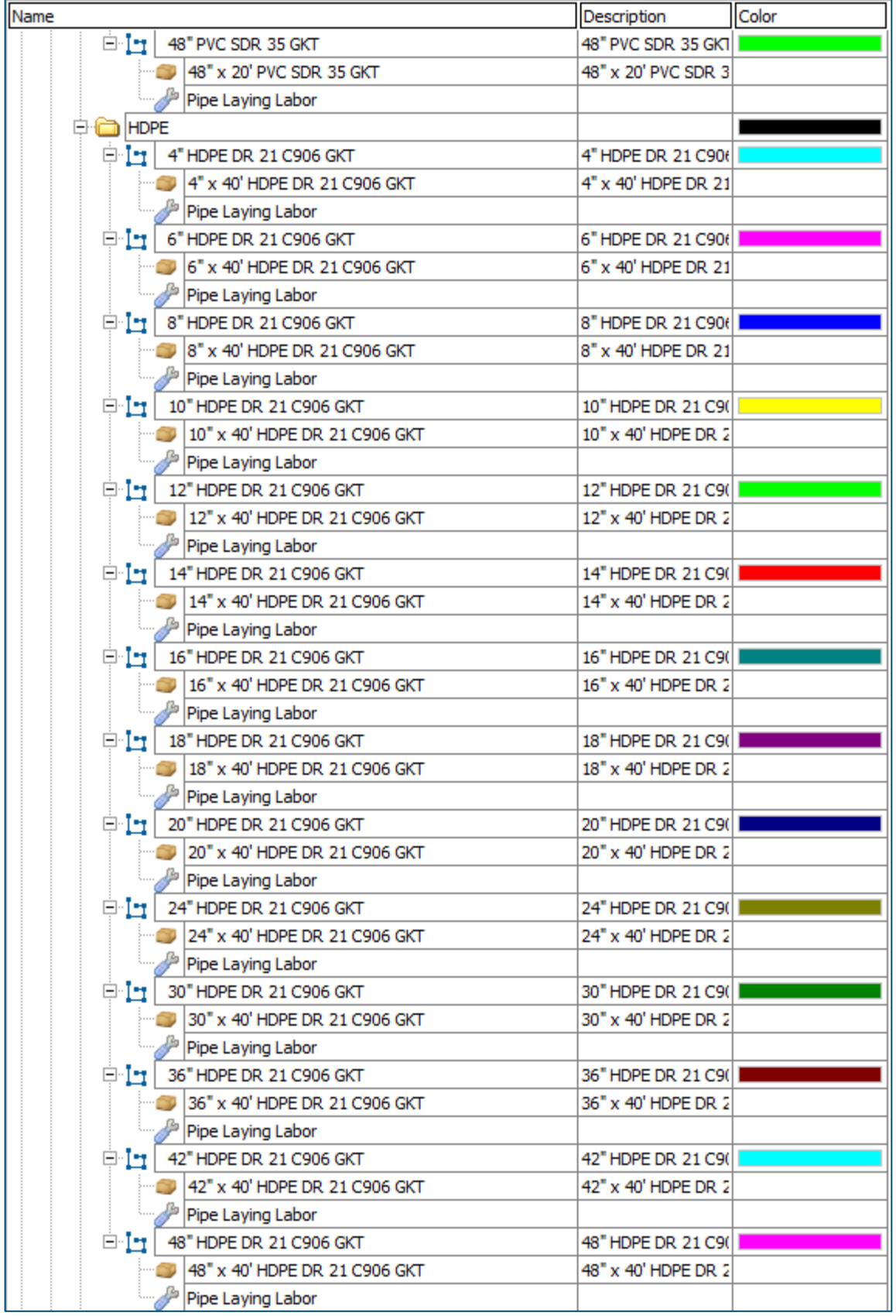

| Name                                          | Description<br>Color |
|-----------------------------------------------|----------------------|
| <b>E</b> RCP                                  |                      |
| $\Box$ [ $\blacksquare$ ] 12" RCP Class 3 GKT | 12" RCP Class 3 GKT  |
| 12" x 20' RCP Class 3 GKT                     | 12" x 20' RCP Class  |
| Pipe Laying Labor                             |                      |
| $\Box$ [ $\blacksquare$ ] 15" RCP Class 3 GKT | 15" RCP Class 3 GKT  |
| 15" x 20' RCP Class 3 GKT                     | 15" x 20' RCP Class  |
| Pipe Laying Labor                             |                      |
| 18" RCP Class 3 GKT<br>otr                    | 18" RCP Class 3 GK1  |
| 18" x 20' RCP Class 3 GKT                     | 18" x 20' RCP Class  |
| Pipe Laying Labor                             |                      |
| ŌĿ<br>21" RCP Class 3 GKT                     | 21" RCP Class 3 GKT  |
| 21" x 20' RCP Class 3 GKT                     | 21" x 20' RCP Class  |
| Pipe Laying Labor                             |                      |
| ŌĿ<br>24" RCP Class 3 GKT                     | 24" RCP Class 3 GK1  |
| 24" x 20' RCP Class 3 GKT                     | 24" x 20' RCP Class  |
| Pipe Laying Labor                             |                      |
| ⊡⊡∎<br>30" RCP Class 3 GKT                    | 30" RCP Class 3 GKT  |
| 30" x 20' RCP Class 3 GKT                     | 30" x 20' RCP Class  |
| Pipe Laying Labor                             |                      |
| Ò'n<br>36" RCP Class 3 GKT                    | 36" RCP Class 3 GKT  |
| $\parallel$ 36" x 20' RCP Class 3 GKT         | 36" x 20' RCP Class  |
| Pipe Laying Labor                             |                      |
| ŌH<br>42" RCP Class 3 GKT                     | 42" RCP Class 3 GKT  |
| 42" x 20' RCP Class 3 GKT                     | 42" x 20' RCP Class  |
| Pipe Laying Labor                             |                      |
| otr<br>48" RCP Class 3 GKT                    | 48" RCP Class 3 GK1  |
| 48" x 20' RCP Class 3 GKT                     | 48" x 20' RCP Class  |
| Pipe Laying Labor                             |                      |
| ĖH<br>54" RCP Class 3 GKT                     | 54" RCP Class 3 GKT  |
| 54" x 20' RCP Class 3 GKT                     | 54" x 20' RCP Class  |
| Pipe Laying Labor                             |                      |
| ŌĿ<br>60" RCP Class 3 GKT                     | 60" RCP Class 3 GK1  |
| 60" x 20' RCP Class 3 GKT                     | 60" x 20' RCP Class  |
| Pipe Laying Labor                             |                      |
| ÒĿ<br>72" RCP Class 3 GKT                     | 72" RCP Class 3 GKT  |
| 72" x 20' RCP Class 3 GKT                     | 72" x 20' RCP Class  |
| Pipe Laying Labor                             |                      |

**Site Utility—Sewer Assemblies -- Continued**

### Description **Name** Color in Manholes **ं\_° | 48" Manhole** - 18" Dia. x 36" H Round Base 48" Dia. x 24" H Round Riser 48" Dia. Cone Roof w/ 24" Concentric Opening  $\sim$   $\approx$  24" x 3" Grade Ring 24" Ring and Cover Manhole Installation Labor **D**<sup>.</sup> • 54" Manhole 54" Dia. x 36" H Round Base 54" Dia. x 24" H Round Riser 54" Dia. Cone Roof w/ 24" Concentric Opening  $\sim$  24" x 3" Grade Ring 24" Ring and Cover Manhole Installation Labor **D**<sup>.</sup> • 60" Manhole 60" Dia. x 36" H Round Base 60" Dia. x 24" H Round Riser 60" Dia. Cone Roof w/ 24" Concentric Opening  $\sim$  24" x 3" Grade Ring 24" Ring and Cover Manhole Installation Labor <sup>1</sup> 72" Manhole 72" Dia. x 36" H Round Base 72" Dia. x 24" H Round Riser 72" Dia. Cone Roof w/ 24" Concentric Opening  $-$  24" x 3" Grade Ring 24" Ring and Cover Manhole Installation Labor D. 84" Manhole 84" Dia. x 36" H Round Base 84" Dia. x 24" H Round Riser 84" Dia. Cone Roof w/ 24" Concentric Opening  $24" \times 3"$  Grade Ring 24" Ring and Cover Manhole Installation Labor ⊟ . • 96" Manhole 96" Dia. x 36" H Round Base 96" Dia. x 24" H Round Riser 96" Dia. Cone Roof w/ 24" Concentric Opening 24" x 3" Grade Ring 24" Ring and Cover Manhole Installation Labor

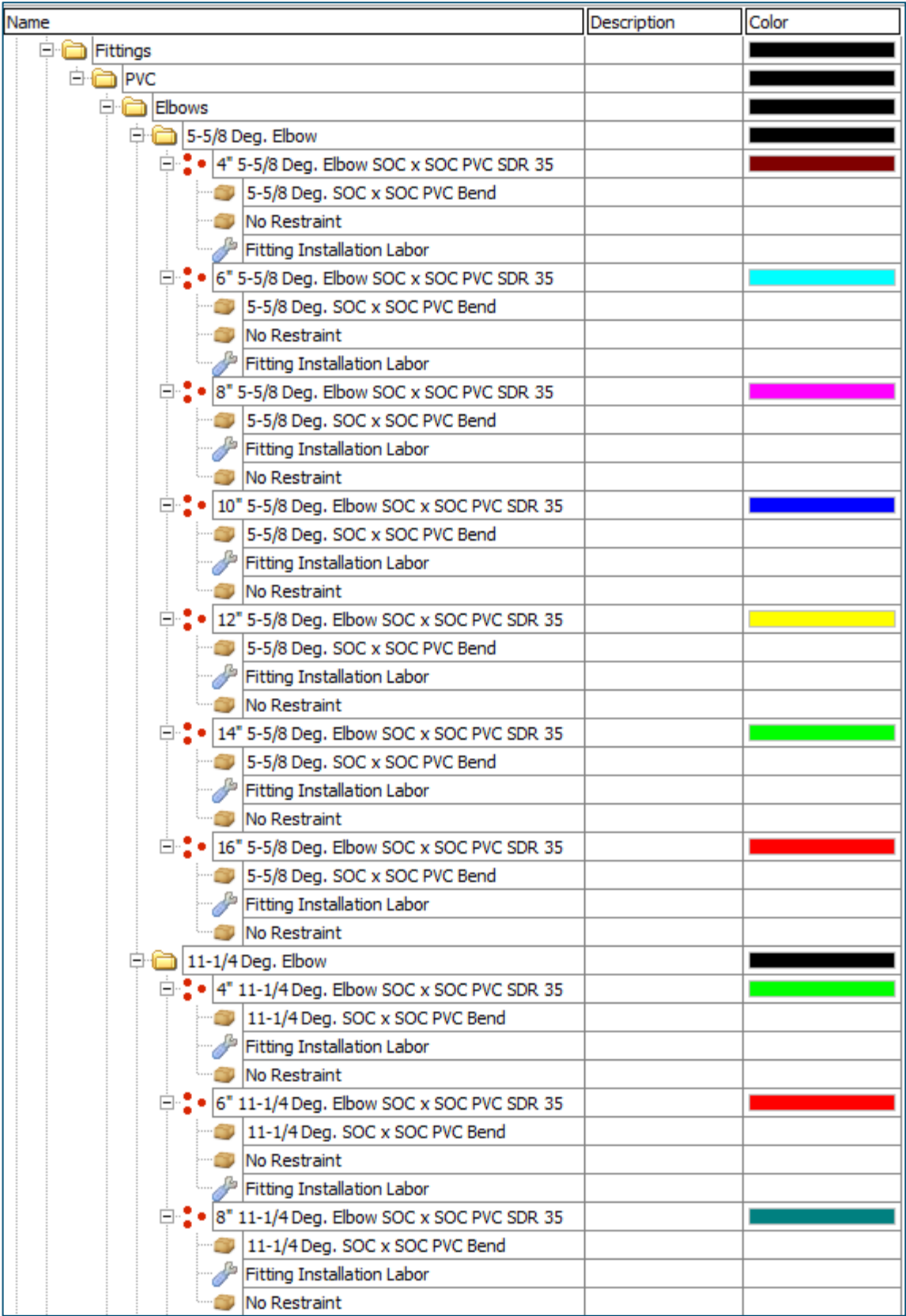

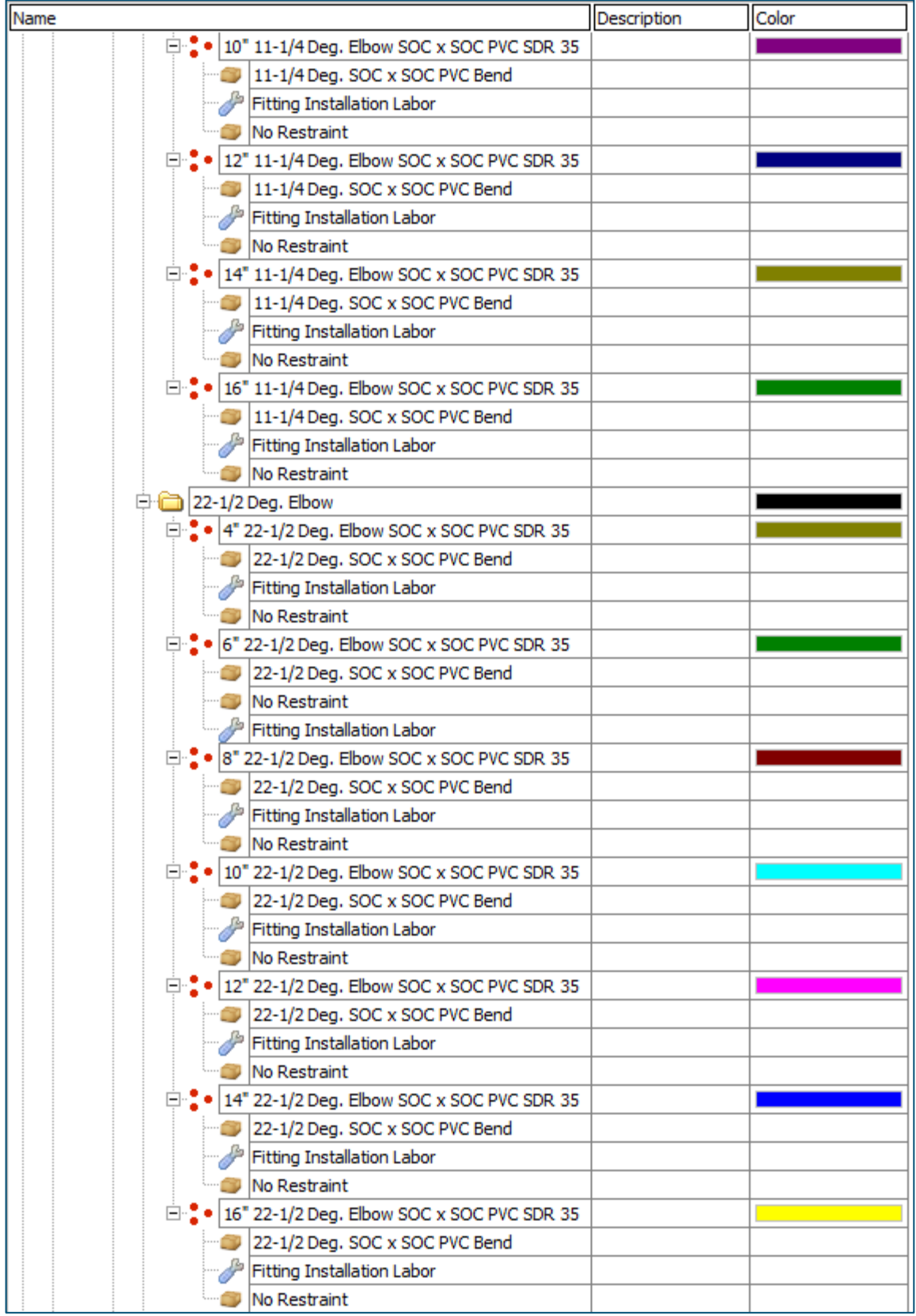

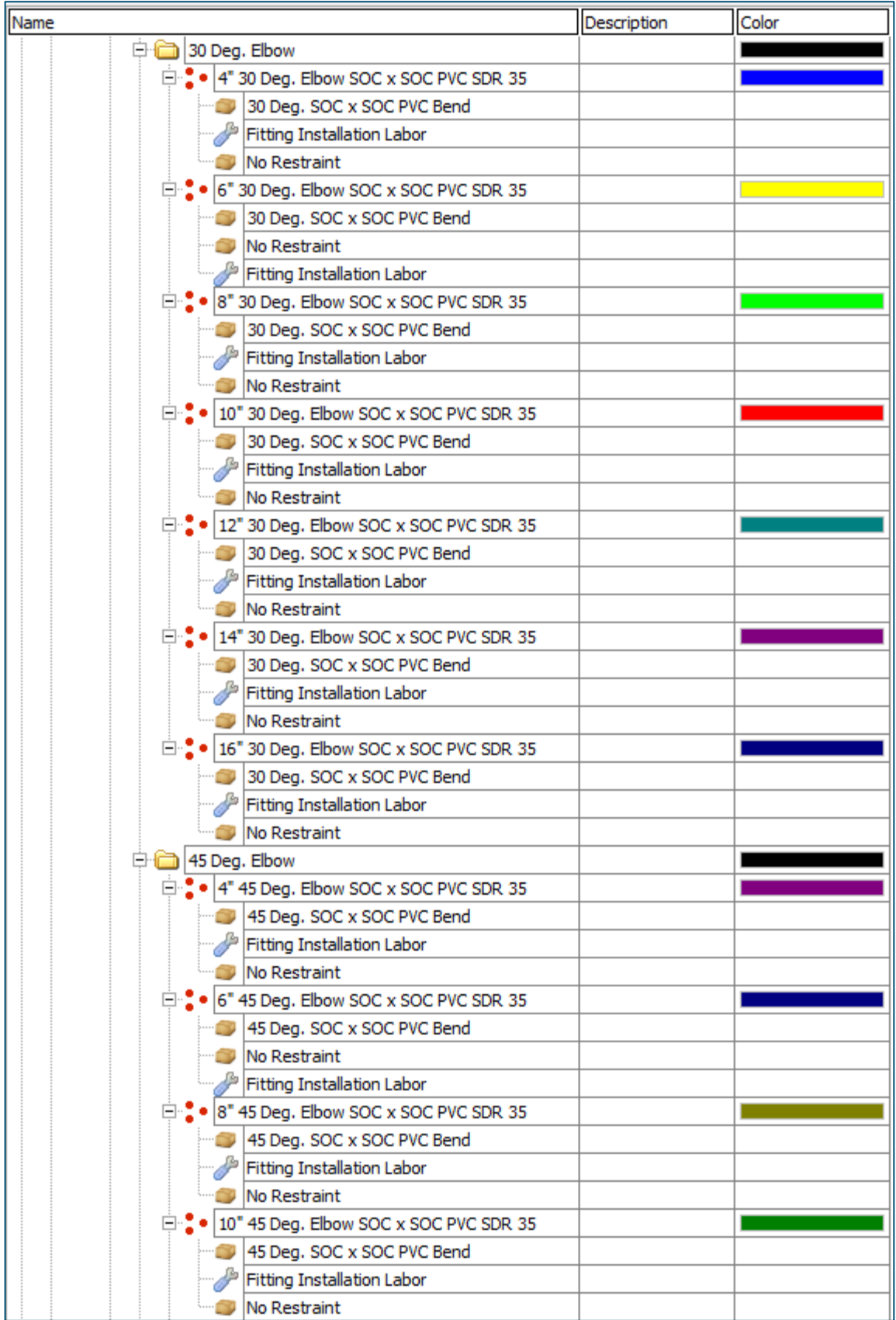

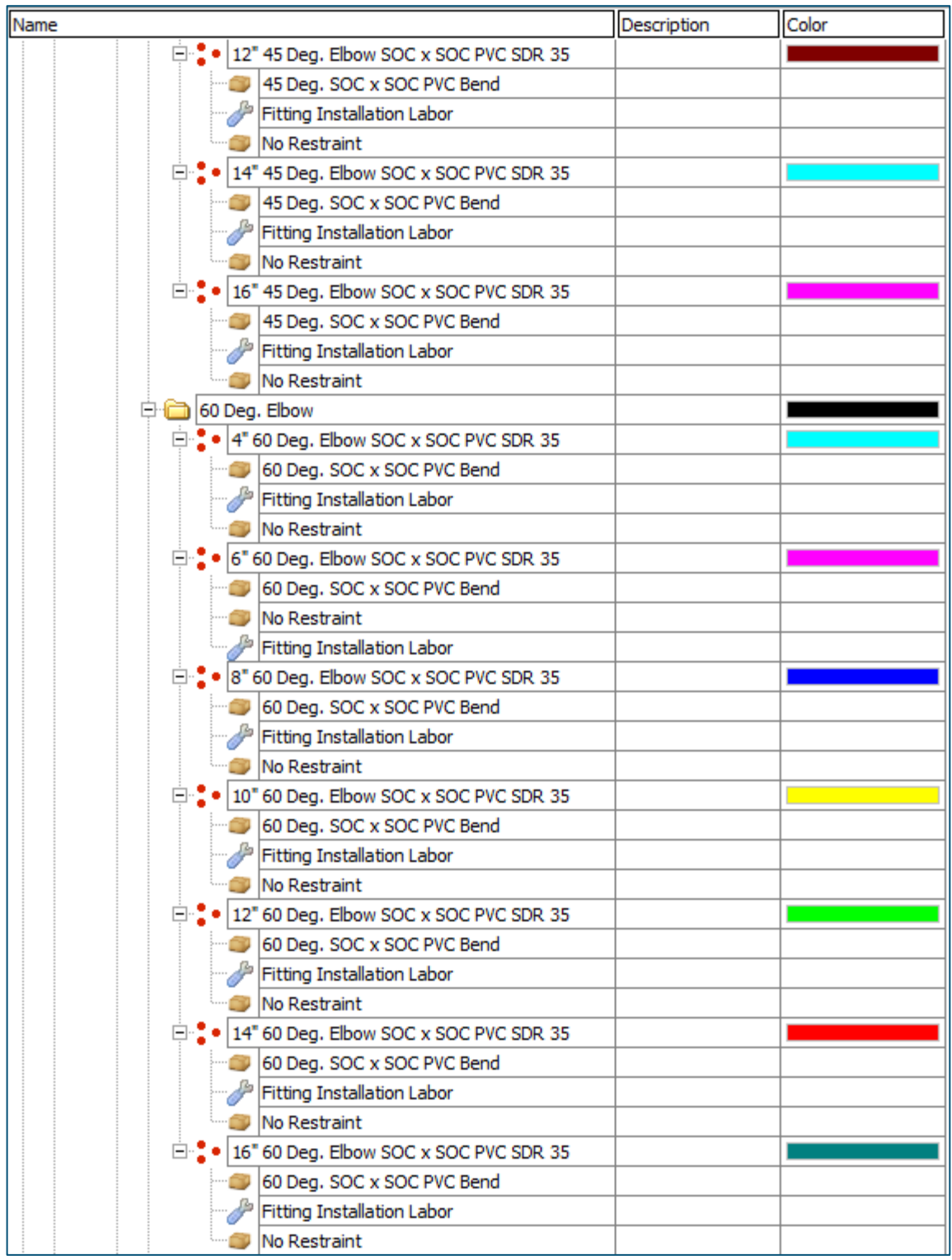

### Description Color Name 90 Deg. Elbow  $\Box$   $\bullet$  | 4" 90 Deg. Elbow SOC x SOC PVC SDR 35 90 Deg. SOC x SOC PVC Bend Fitting Installation Labor No Restraint  $\Box$   $\ddot{=}$   $\bullet$   $\vert$  6" 90 Deg. Elbow SOC x SOC PVC SDR 35 90 Deg. SOC x SOC PVC Bend No Restraint Fitting Installation Labor D. • 8" 90 Deg. Elbow SOC x SOC PVC SDR 35 90 Deg. SOC x SOC PVC Bend Fitting Installation Labor No Restraint  $\Box$   $\bullet$  10" 90 Deg. Elbow SOC x SOC PVC SDR 35 90 Deg. SOC x SOC PVC Bend Fitting Installation Labor No Restraint  $\Box$   $\bullet$  | 12" 90 Deg. Elbow SOC x SOC PVC SDR 35 90 Deg. SOC x SOC PVC Bend Fitting Installation Labor No Restraint  $\Box$   $\bullet$  | 14" 90 Deg. Elbow SOC x SOC PVC SDR 35 90 Deg. SOC x SOC PVC Bend Fitting Installation Labor No Restraint  $\Box$   $\bullet$  16" 90 Deg. Elbow SOC x SOC PVC SDR 35 90 Deg. SOC x SOC PVC Bend Fitting Installation Labor No Restraint □ im Wyes  $\Box$  • 4x4 WYE PVC SOC x SOC SDR 35  $4x4$  WYE PVC SOC x SOC SDR 35 No Restraint Fitting Installation Labor  $\Box$   $\bullet$  6x4 WYE PVC SOC x SOC SDR 35 6x4 WYE PVC SOC x SOC SDR 35 No Restraint Fitting Installation Labor  $\frac{1}{2}$  • 6x6 WYE PVC SOC x SOC SDR 35 6x6 WYE PVC SOC x SOC SDR 35 No Restraint Fitting Installation Labor  $\frac{1}{2}$  • 8x4 WYE PVC SOC x SOC SDR 35 8x4 WYE PVC SOC x SOC SDR 35 No Restraint Fitting Installation Labor

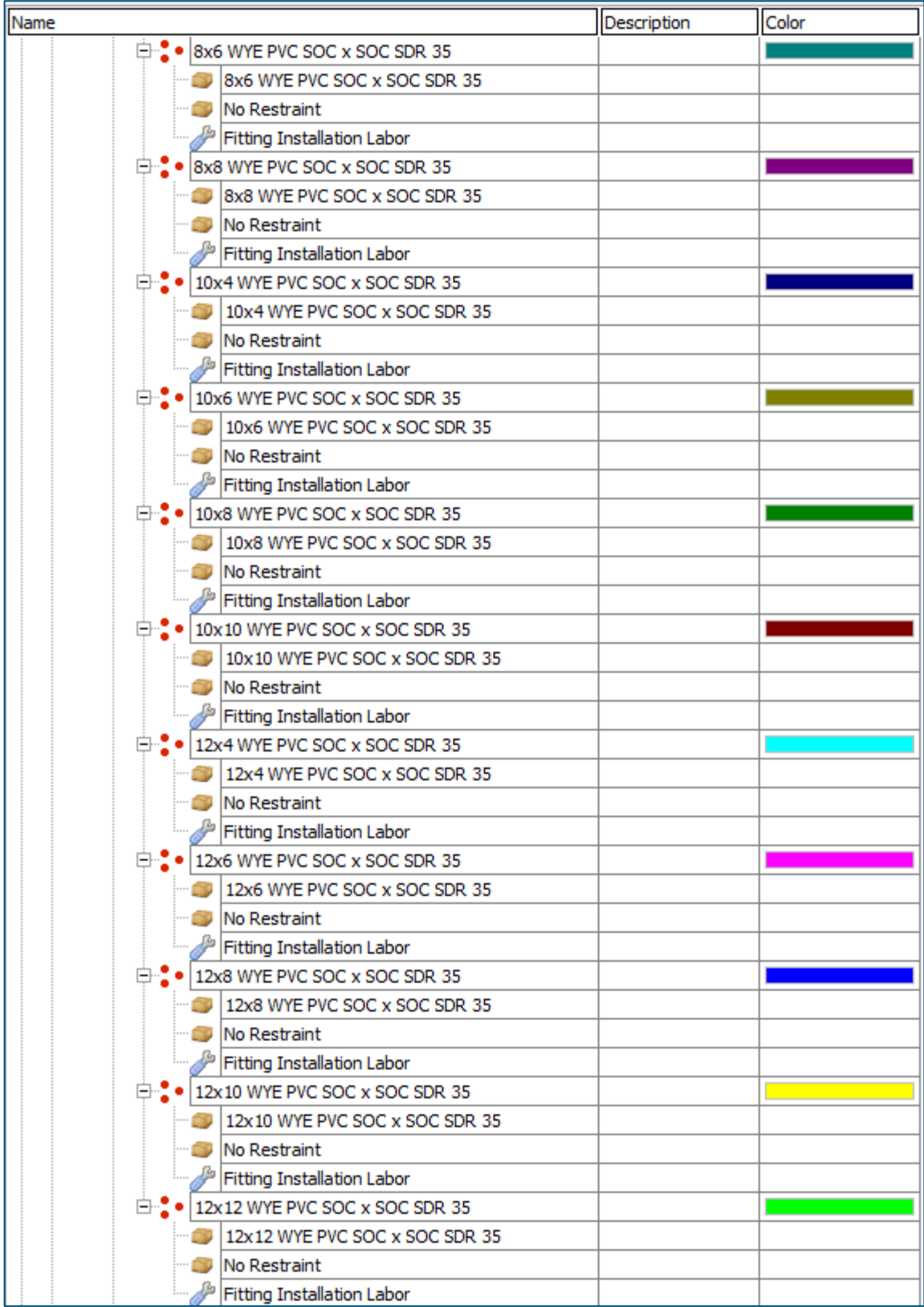

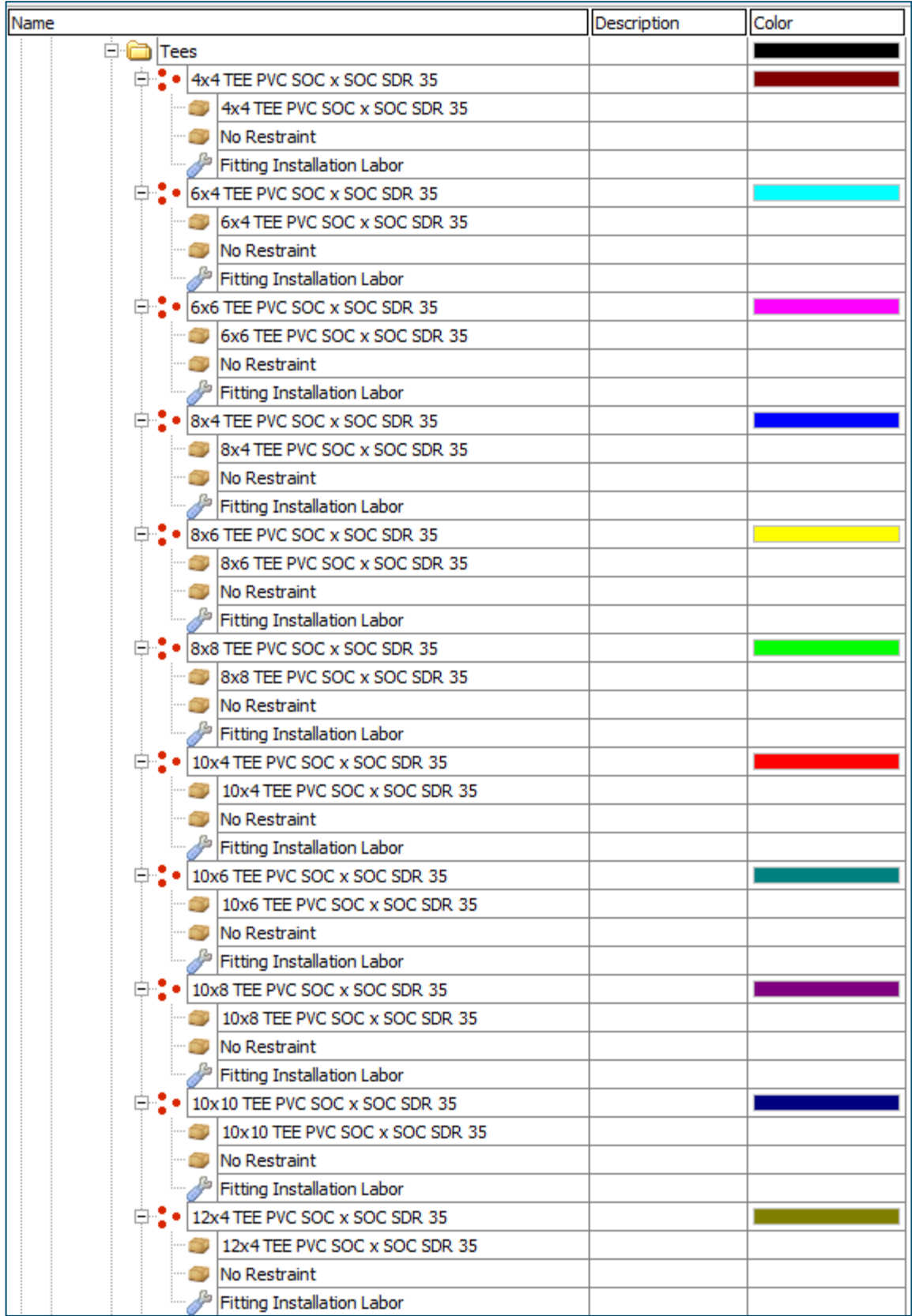

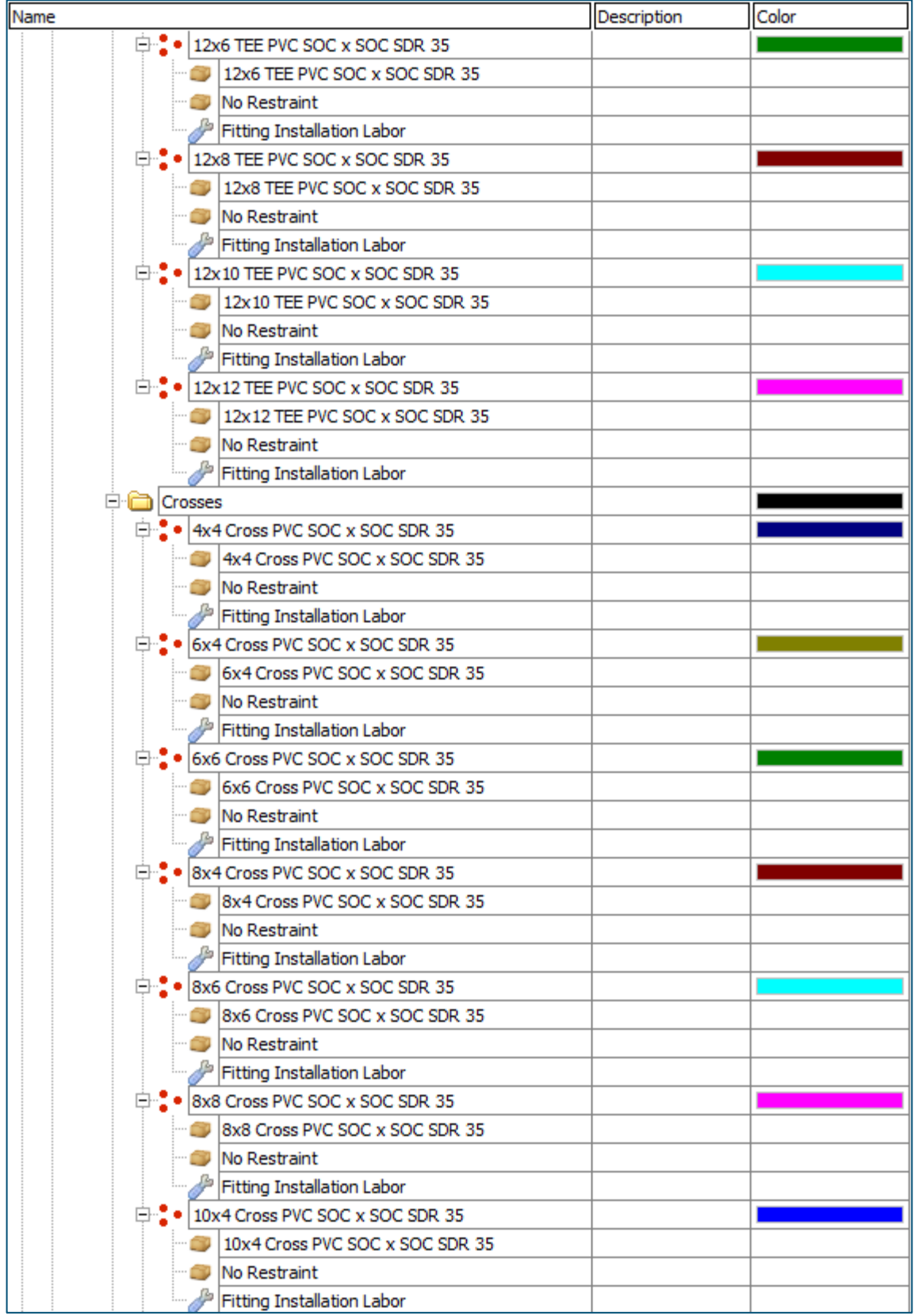

### Name Description Color  $\Box$   $\bullet$  10x6 Cross PVC SOC x SOC SDR 35 10x6 Cross PVC SOC x SOC SDR 35 No Restraint Fitting Installation Labor  $\bigoplus_{k=0}^{\infty}$  . 10x8 Cross PVC SOC x SOC SDR 35 10x8 Cross PVC SOC x SOC SDR 35 No Restraint Fitting Installation Labor  $\Box$   $\bullet$  10x10 Cross PVC SOC x SOC SDR 35 10x10 Cross PVC SOC x SOC SDR 35 No Restraint Fitting Installation Labor  $\Box$  • 12x4 Cross PVC SOC x SOC SDR 35 12x4 Cross PVC SOC x SOC SDR 35 No Restraint Fitting Installation Labor  $\bigoplus$   $\bullet$  12x6 Cross PVC SOC x SOC SDR 35 12x6 Cross PVC SOC x SOC SDR 35 No Restraint Fitting Installation Labor  $\Box$  • 12x8 Cross PVC SOC x SOC SDR 35 12x8 Cross PVC SOC x SOC SDR 35 No Restraint Fitting Installation Labor  $\Box$   $\bullet$  12x10 Cross PVC SOC x SOC SDR 35 12x10 Cross PVC SOC x SOC SDR 35 No Restraint Fitting Installation Labor  $\Box$   $\bullet$  | 12x12 Cross PVC SOC x SOC SDR 35 12x12 Cross PVC SOC x SOC SDR 35 No Restraint Fitting Installation Labor Reducers De is of a Reducer PVC SOC x SOC SDR 35 6x4 Reducer PVC SOC x SOC SDR 35 No Restraint Fitting Installation Labor D. Solar Neducer PVC SOC x SOC SDR 35 8x4 Reducer PVC SOC x SOC SDR 35 No Restraint Fitting Installation Labor  $\Box$  • 8x6 Reducer PVC SOC x SOC SDR 35 8x6 Reducer PVC SOC x SOC SDR 35 No Restraint Fitting Installation Labor

#### Description Color Name De 10x4 Reducer PVC SOC x SOC SDR 35 10x4 Reducer PVC SOC x SOC SDR 35 No Restraint Fitting Installation Labor  $\Box$  • 10x6 Reducer PVC SOC x SOC SDR 35 **Contract Contract Contract** 10x6 Reducer PVC SOC x SOC SDR 35 No Restraint Fitting Installation Labor  $\Box$   $\bullet$  10x8 Reducer PVC SOC x SOC SDR 35 10x8 Reducer PVC SOC x SOC SDR 35 No Restraint Fitting Installation Labor  $\Box$  • 12x4 Reducer PVC SOC x SOC SDR 35 12x4 Reducer PVC SOC x SOC SDR 35 No Restraint Fitting Installation Labor D-2 . 12x6 Reducer PVC SOC x SOC SDR 35 12x6 Reducer PVC SOC x SOC SDR 35 No Restraint Fitting Installation Labor  $\Box$  • 12x8 Reducer PVC SOC x SOC SDR 35 12x8 Reducer PVC SOC x SOC SDR 35 No Restraint Fitting Installation Labor  $\mathbb{H}^2$  . 12x10 Reducer PVC SOC x SOC SDR 35 12x10 Reducer PVC SOC x SOC SDR 35 No Restraint Fitting Installation Labor Plugs and Caps  $\Box$  • 4" PVC Cap SOC SDR 35 4" PVC Cap SOC SDR 35 No Restraint Fitting Installation Labor  $\Box$  • 6" PVC Cap SOC SDR 35 6" PVC Cap SOC SDR 35 No Restraint Fitting Installation Labor  $\Box$  • 8" PVC Cap SOC SDR 35 8" PVC Cap SOC SDR 35 No Restraint Fitting Installation Labor  $\Box$  • 10" PVC Cap SOC SDR 35 10" PVC Cap SOC SDR 35 No Restraint Fitting Installation Labor

### Name Description Color  $\Box$  • 12" PVC Cap SOC SDR 35 12" PVC Cap SOC SDR 35 No Restraint Fitting Installation Labor 9 14" PVC Cap SOC SDR 35 14" PVC Cap SOC SDR 35 No Restraint Fitting Installation Labor  $\Box$  • 16" PVC Cap SOC SDR 35 16" PVC Cap SOC SDR 35 No Restraint Fitting Installation Labor  $\bigoplus_{n=1}^{\infty}$  . [18" PVC Cap SOC SDR 35 18" PVC Cap SOC SDR 35 No Restraint Fitting Installation Labor D. 20" PVC Cap SOC SDR 35 20" PVC Cap SOC SDR 35 No Restraint Fitting Installation Labor D. 2 . 22" PVC Cap SOC SDR 35 22" PVC Cap SOC SDR 35 No Restraint Fitting Installation Labor  $\Box$  • 24" PVC Cap SOC SDR 35 24" PVC Cap SOC SDR 35 No Restraint Fitting Installation Labor Cleanouts **D** + 4" Sewer Cleanout 4" Sewer Cleanout Cleanout Install Labor 白·• • 6" Sewer Cleanout 6" Sewer Cleanout Cleanout Install Labor 白·• 8" Sewer Cleanout 8" Sewer Cleanout Cleanout Install Labor D 2 . 10" Sewer Cleanout 10" Sewer Cleanout Cleanout Install Labor 12" Sewer Cleanout Cleanout Install Labor

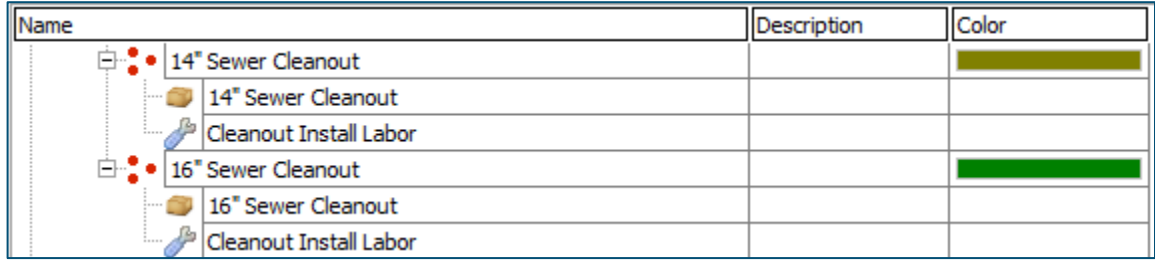

### **Site Utility—Drainage**

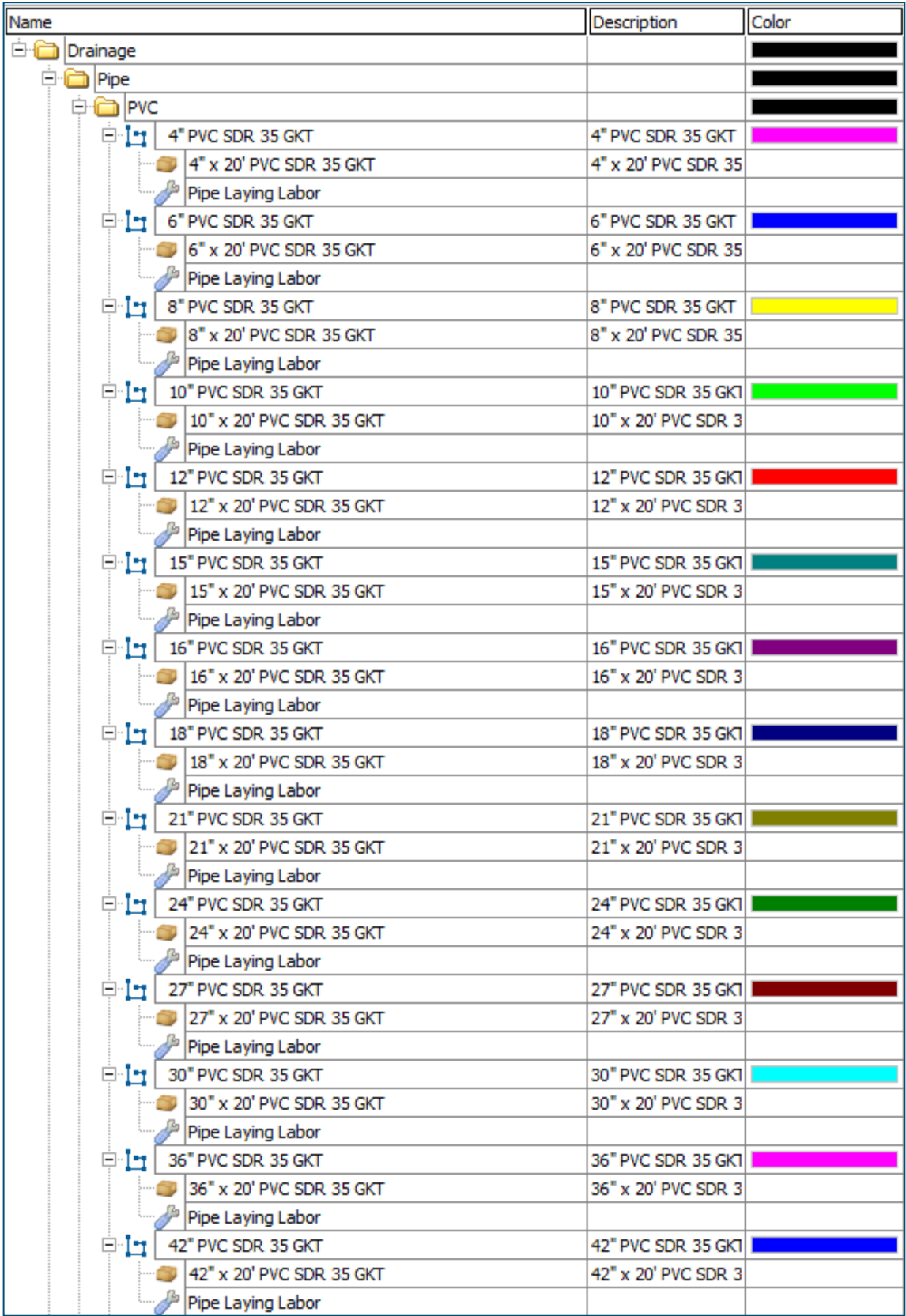

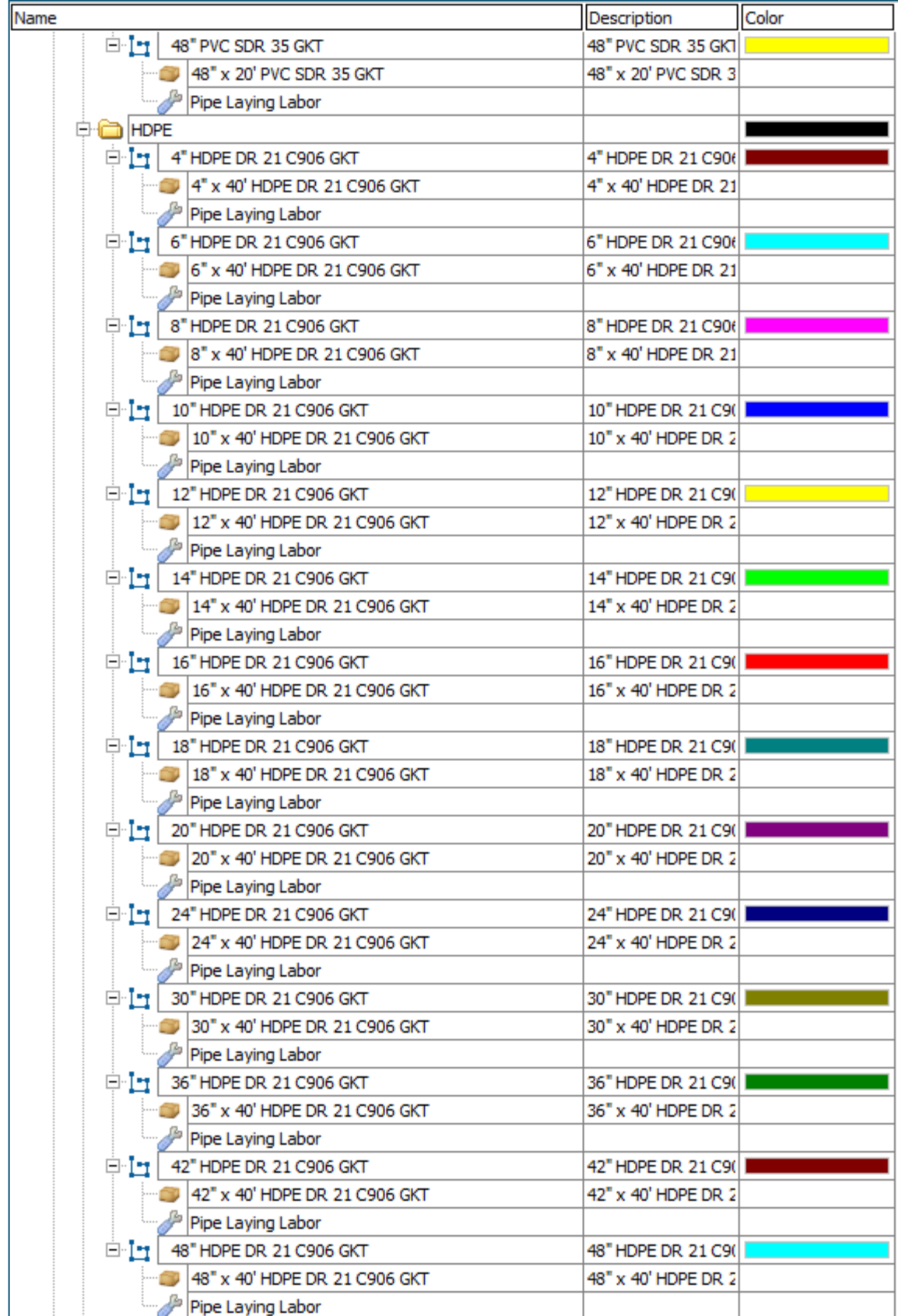

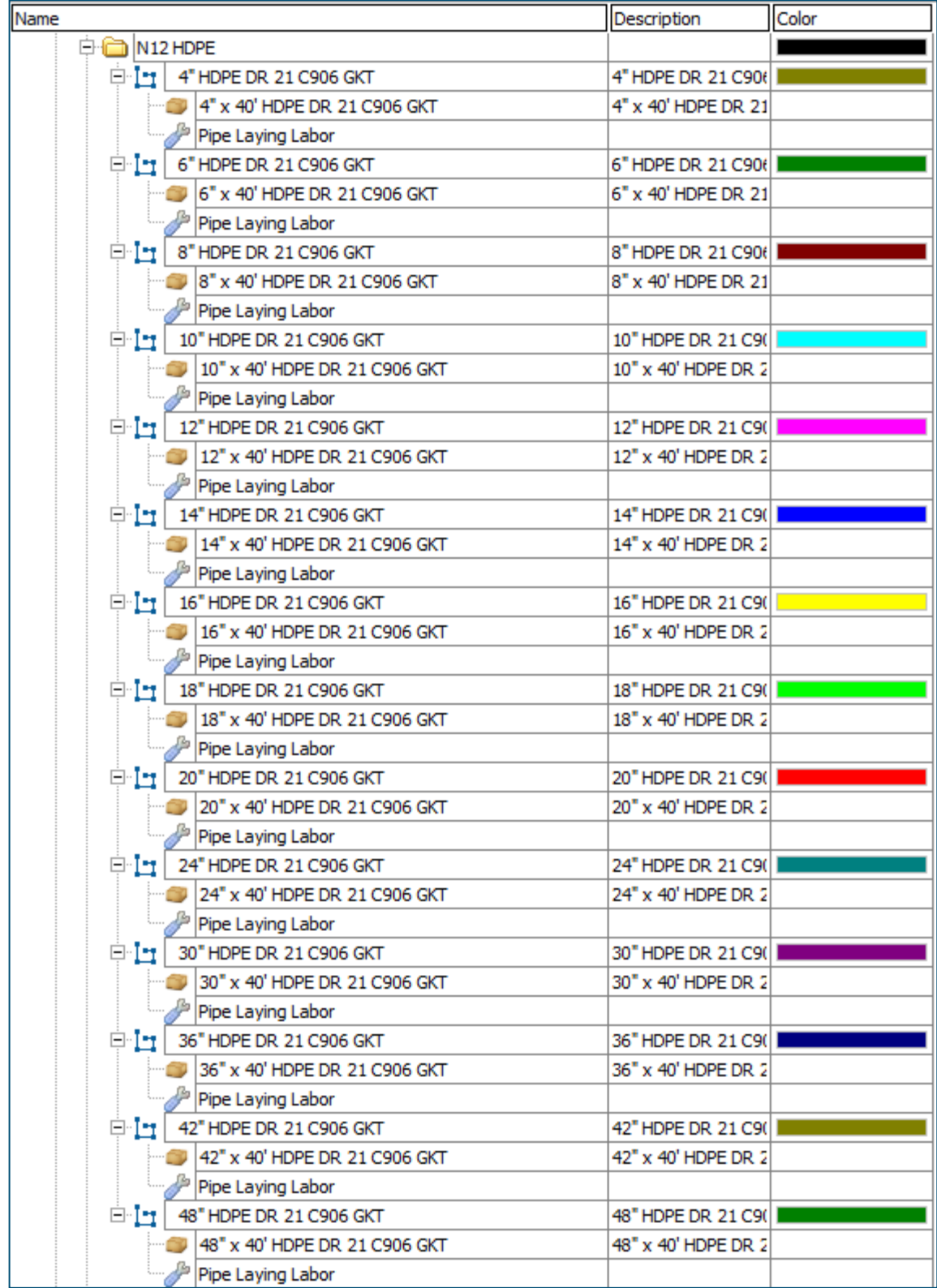

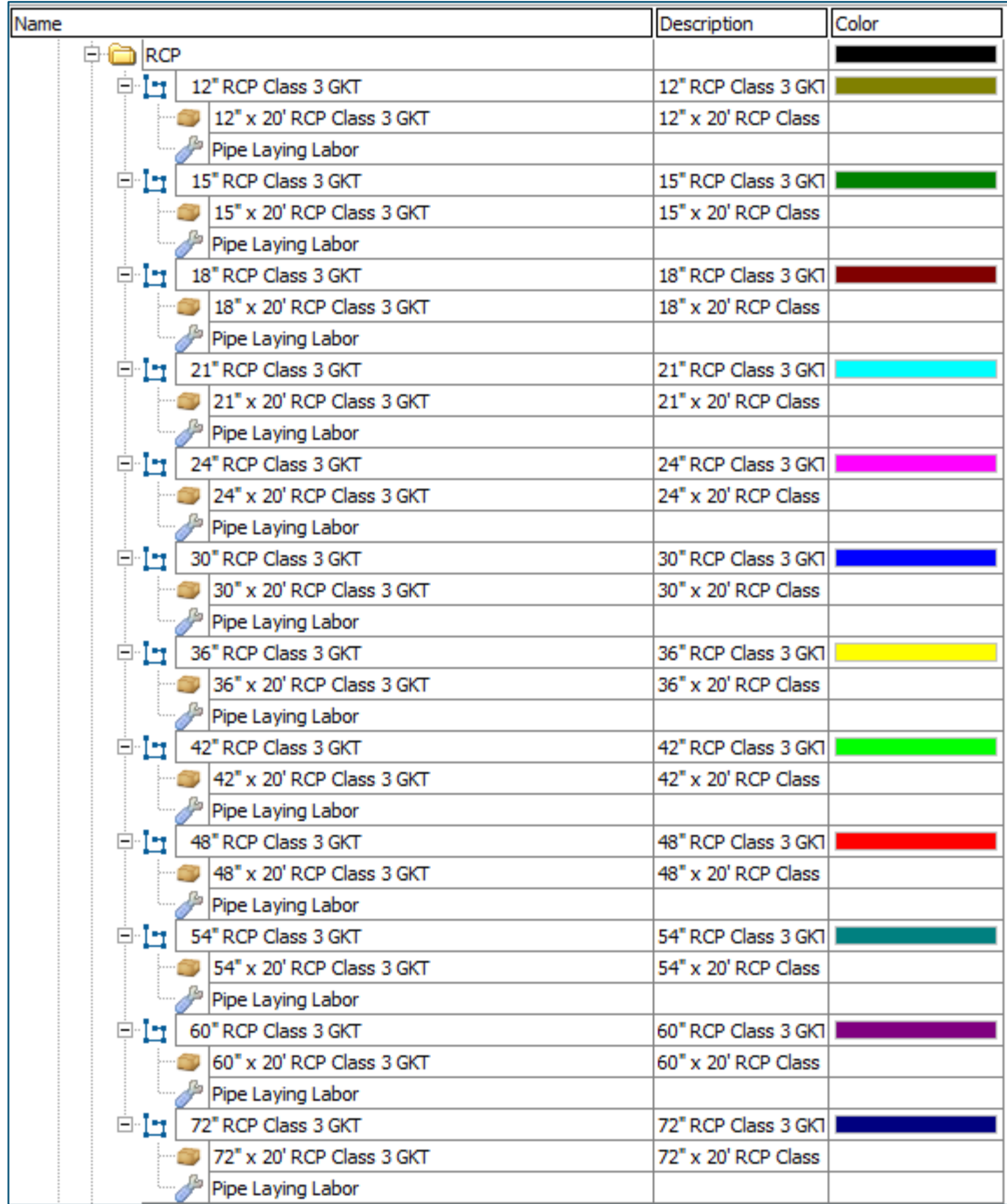

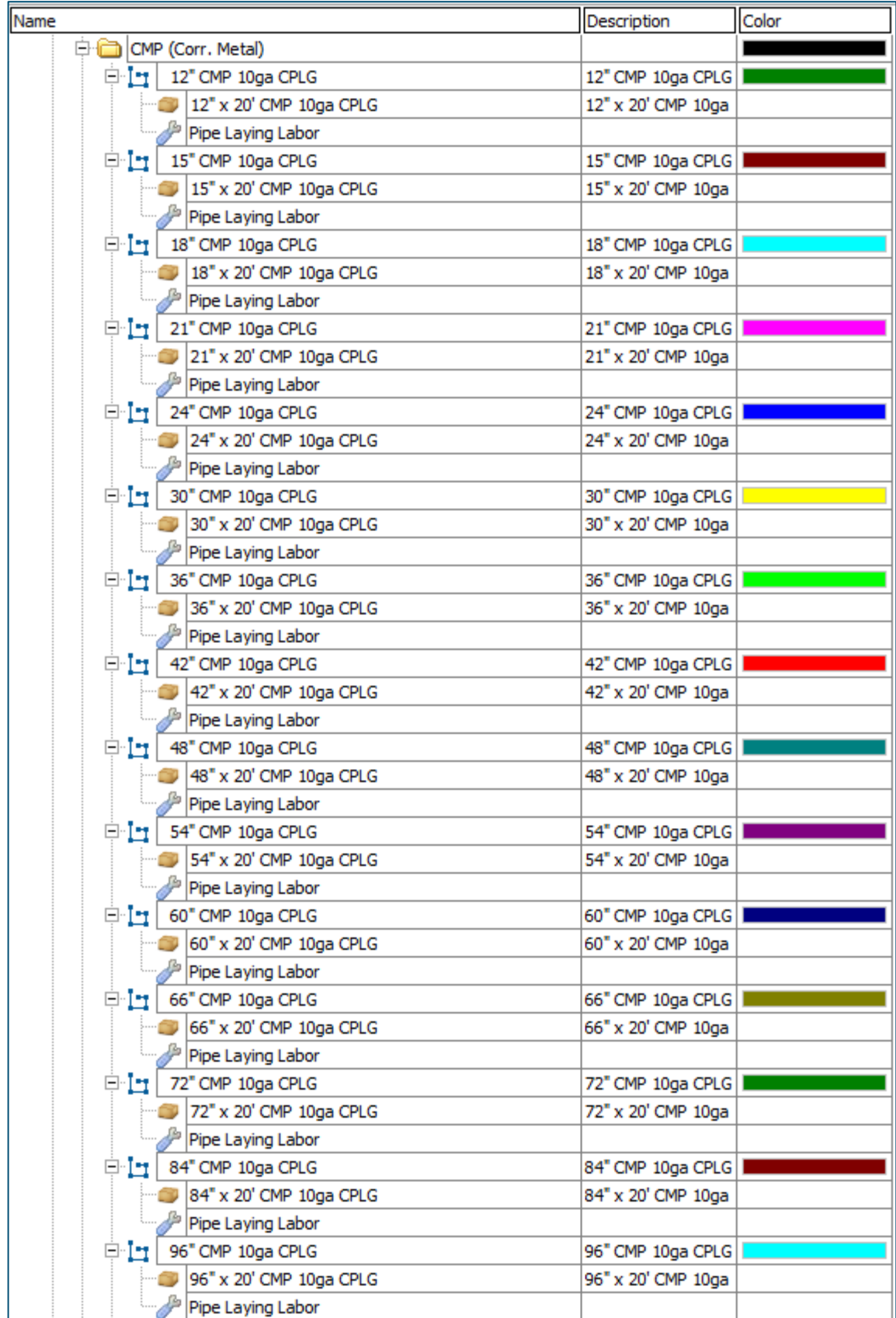

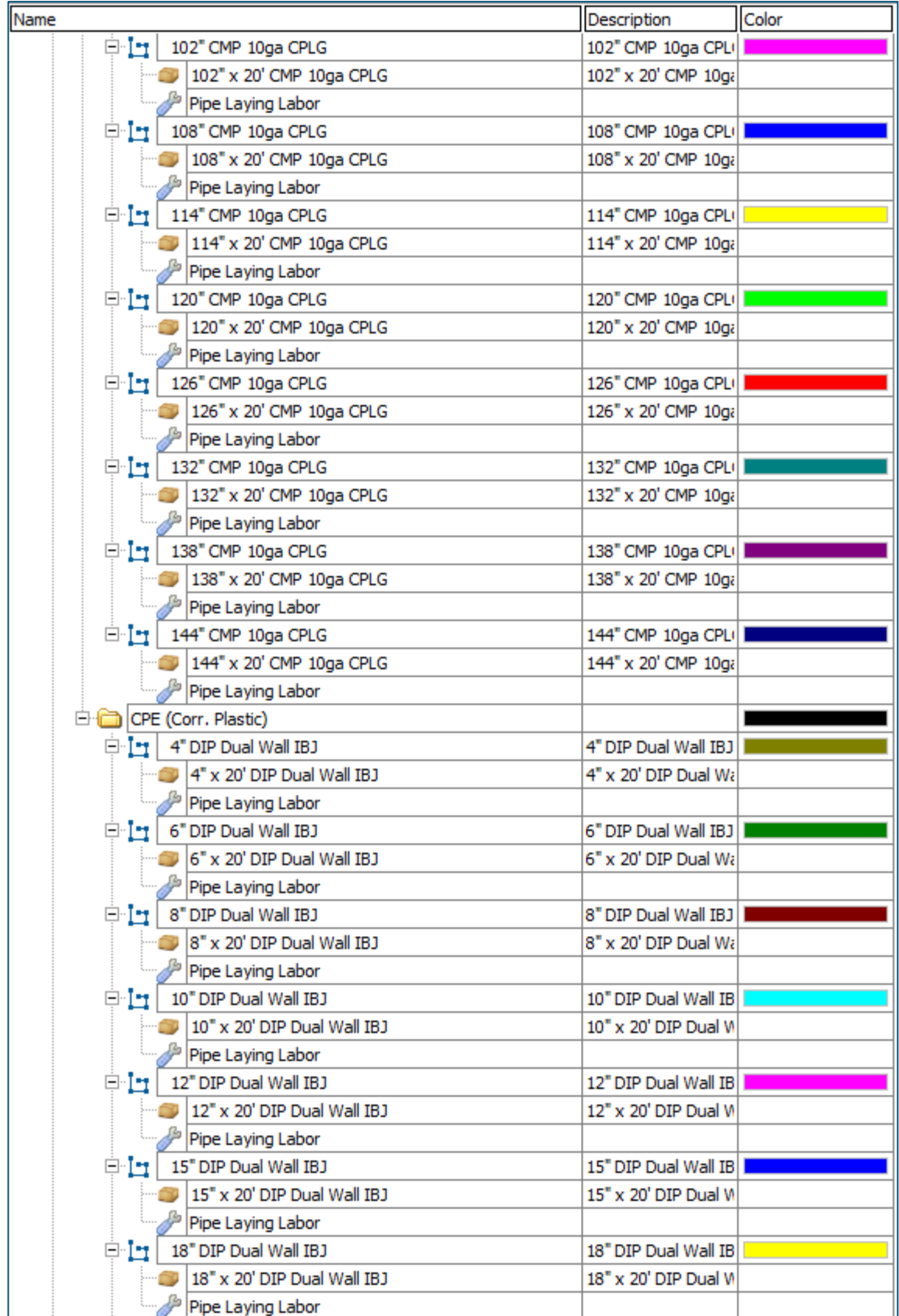

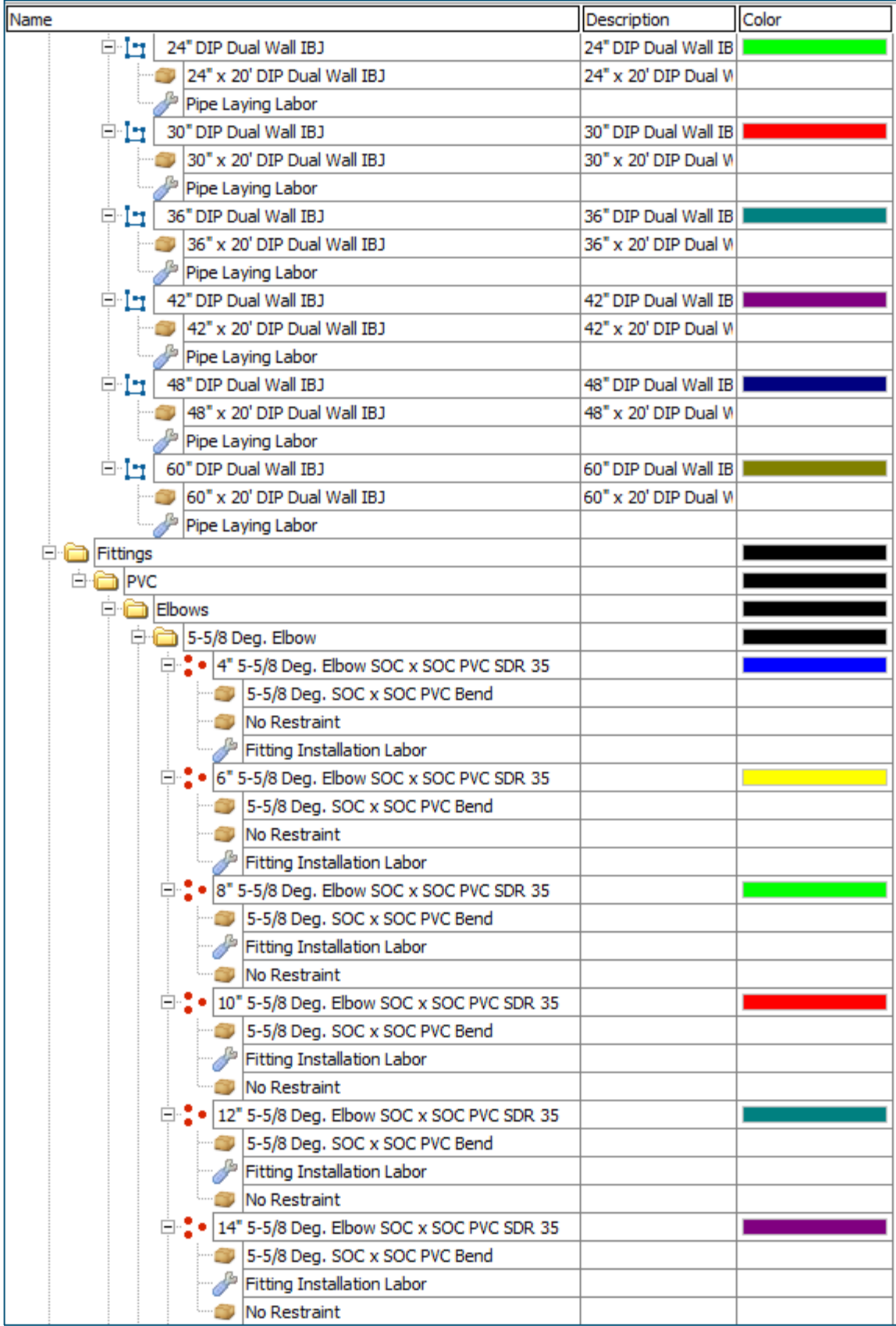

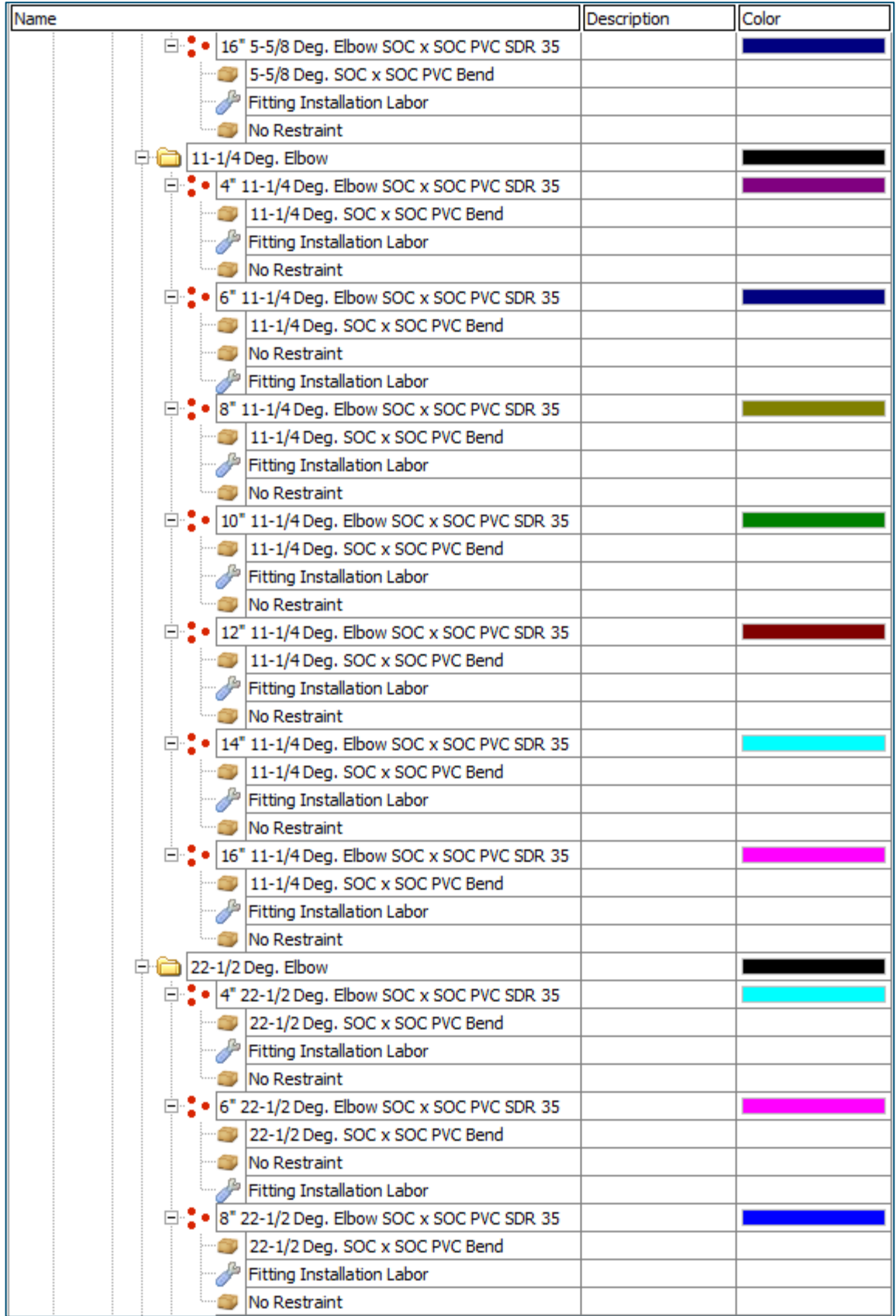

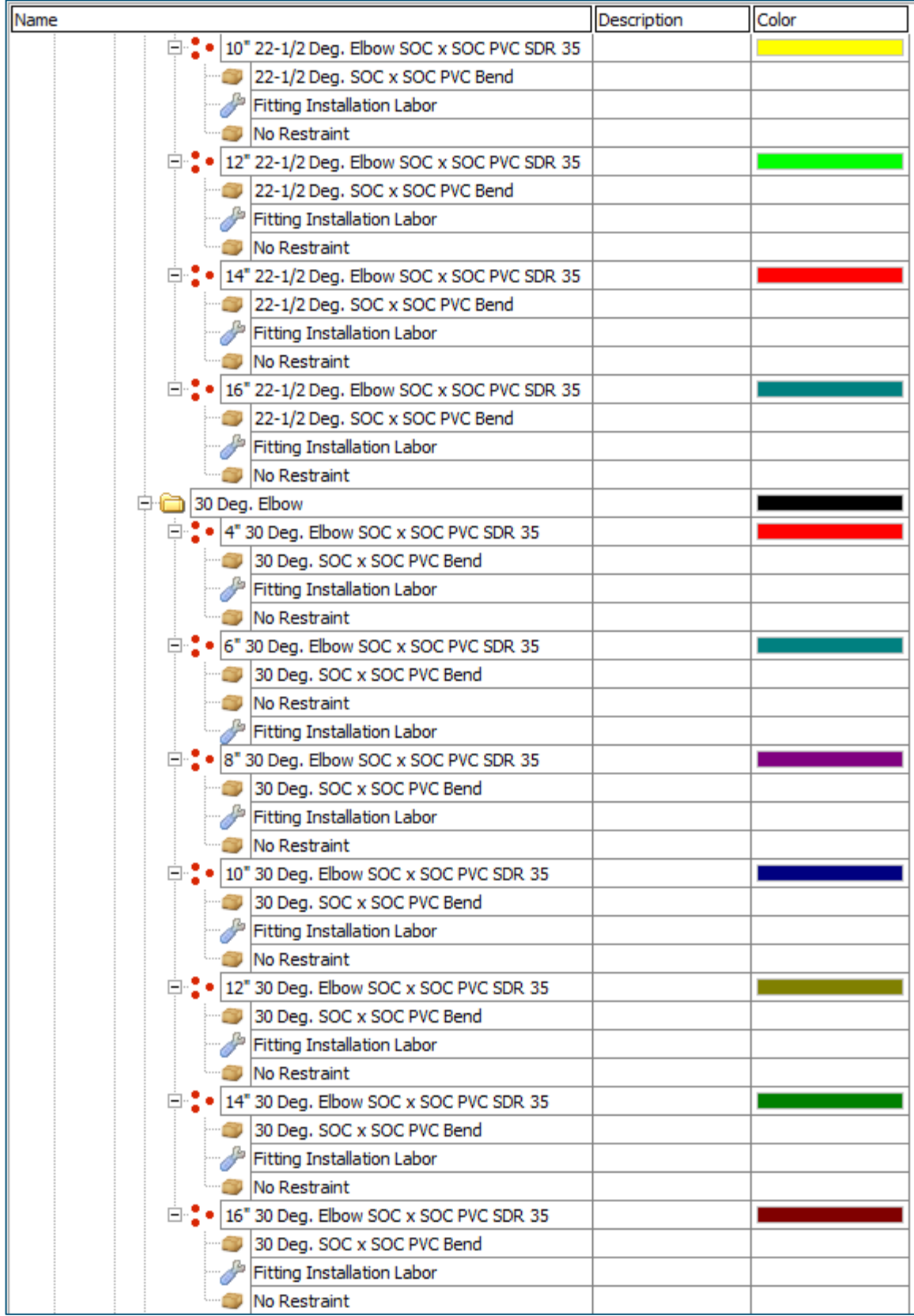
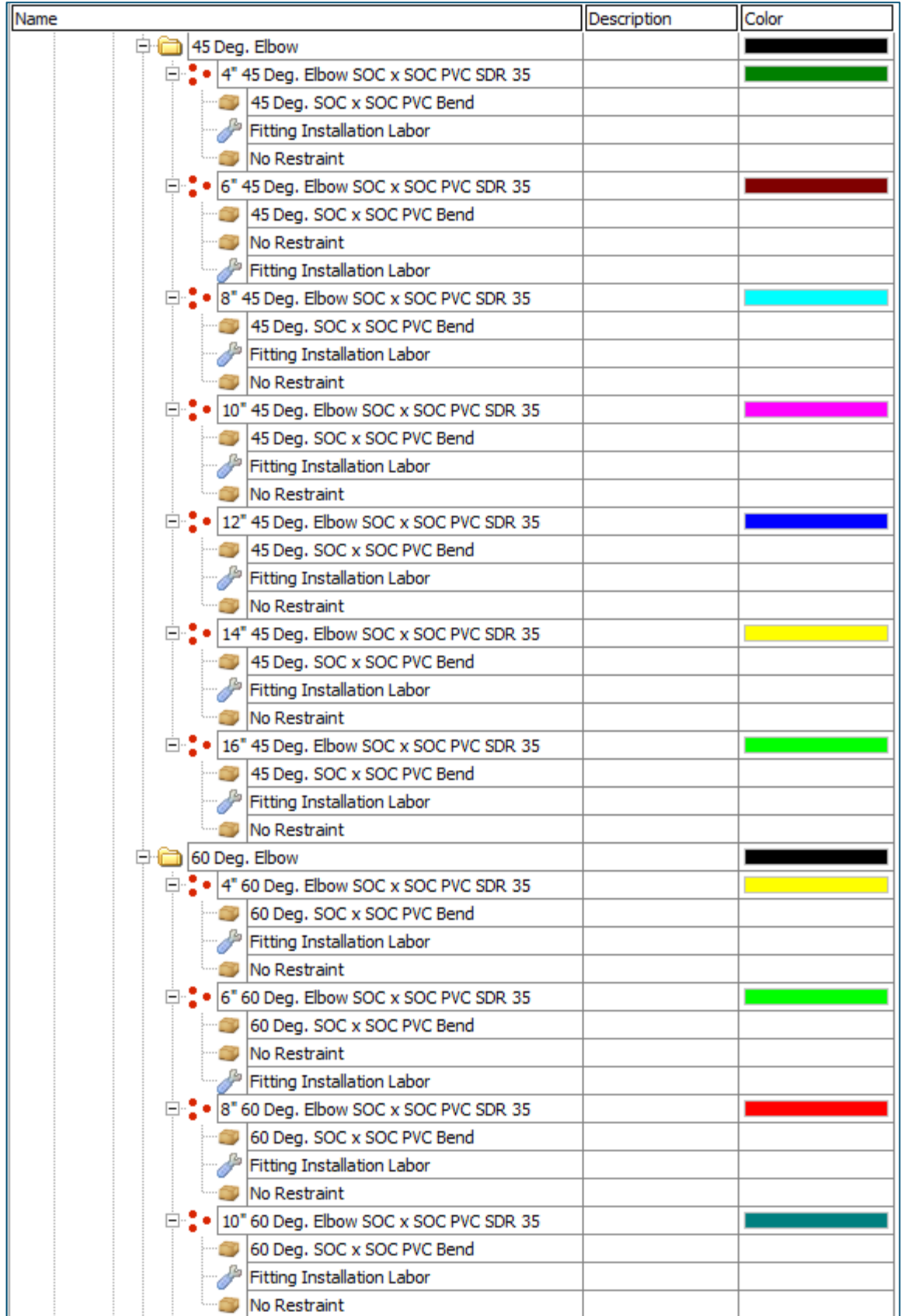

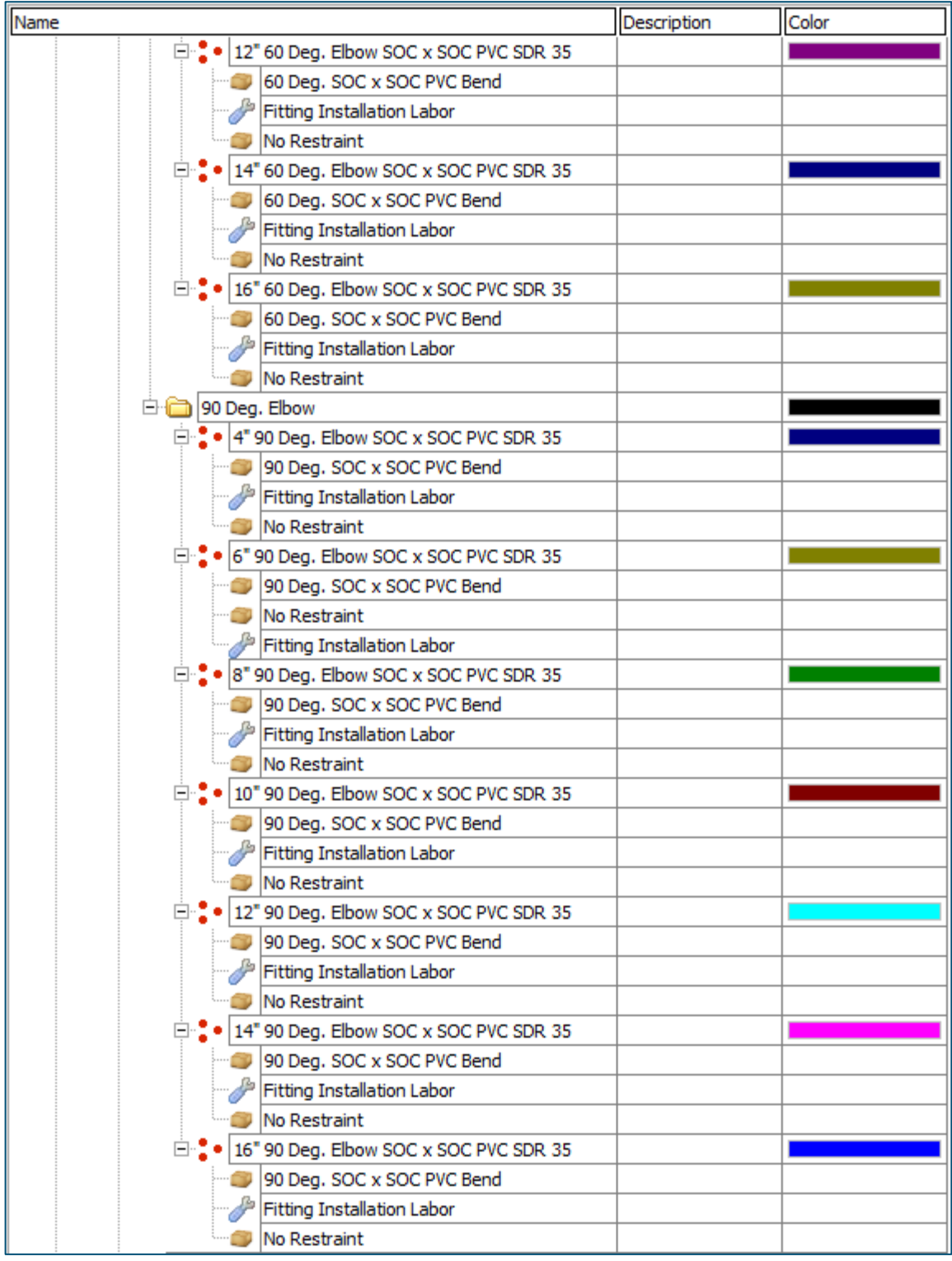

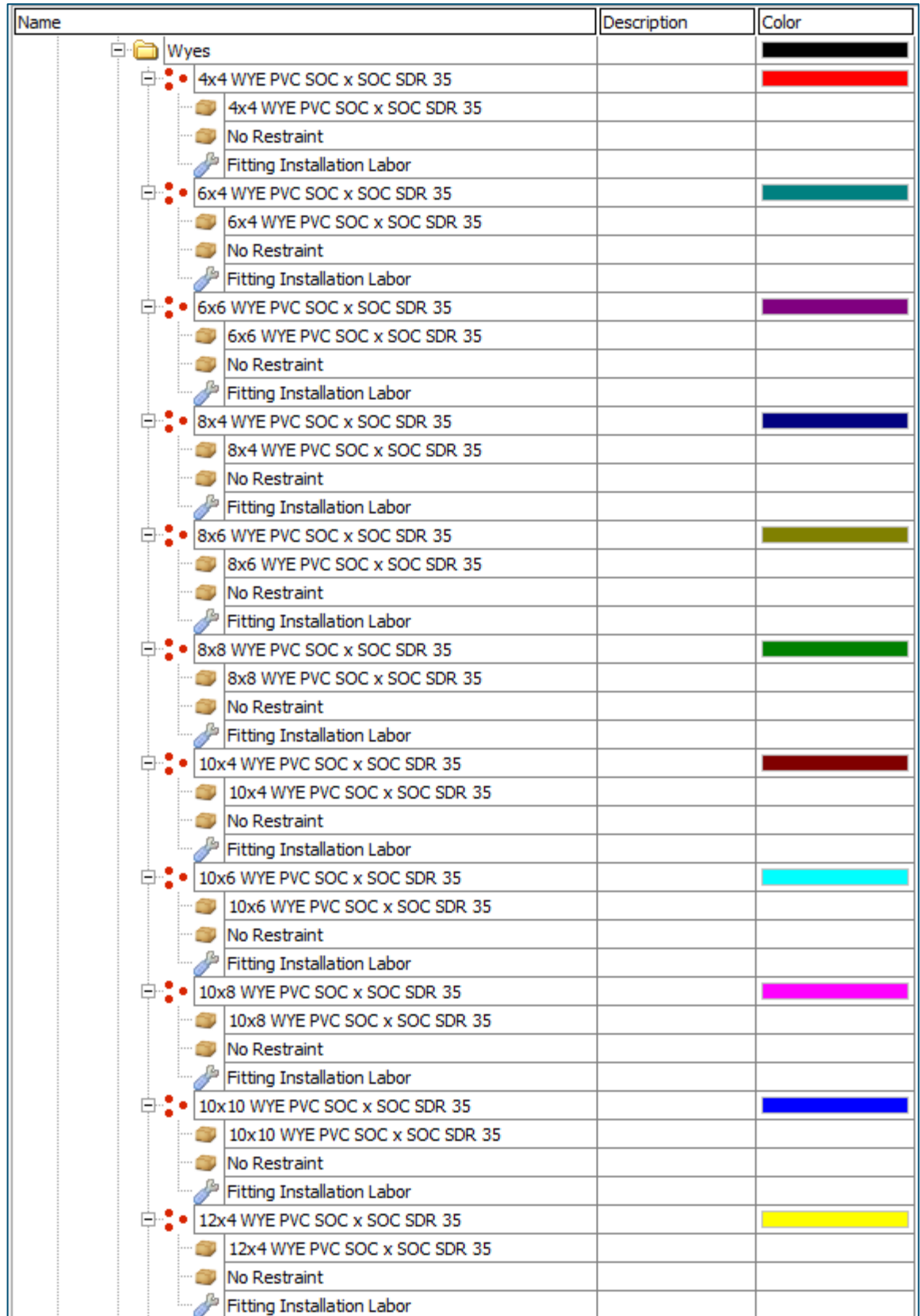

#### Name Description Color  $\Box$   $\bullet$  | 12x6 WYE PVC SOC x SOC SDR 35 12x6 WYE PVC SOC x SOC SDR 35 No Restraint Fitting Installation Labor  $\frac{1}{12}$  . 12x8 WYE PVC SOC x SOC SDR 35 12x8 WYE PVC SOC x SOC SDR 35 No Restraint Fitting Installation Labor  $\Box$   $\bullet$  | 12x 10 WYE PVC SOC x SOC SDR 35 12x10 WYE PVC SOC x SOC SDR 35 No Restraint Fitting Installation Labor  $\Box$   $\bullet$  | 12x12 WYE PVC SOC x SOC SDR 35 12x12 WYE PVC SOC x SOC SDR 35 No Restraint Fitting Installation Labor **D** Tees  $\Box$   $\bullet$   $\vert$  4x4 TEE PVC SOC x SOC SDR 35  $4x4$  TEE PVC SOC x SOC SDR 35 No Restraint Fitting Installation Labor  $\Box$   $\bullet$  6x4 TEE PVC SOC x SOC SDR 35  $6x4$  TEE PVC SOC x SOC SDR 35 No Restraint Fitting Installation Labor  $\Box$  • 6x6 TEE PVC SOC x SOC SDR 35 6x6 TEE PVC SOC x SOC SDR 35 No Restraint Fitting Installation Labor  $\Box$   $\bullet$  8x4 TEE PVC SOC x SOC SDR 35 8x4 TEE PVC SOC x SOC SDR 35 No Restraint Fitting Installation Labor  $\Box$   $\bullet$  8x6 TEE PVC SOC x SOC SDR 35 8x6 TEE PVC SOC x SOC SDR 35 No Restraint Fitting Installation Labor  $\bigoplus_{k=0}^{\infty}$  • 8x8 TEE PVC SOC x SOC SDR 35 8x8 TEE PVC SOC x SOC SDR 35 No Restraint Fitting Installation Labor  $\Box$   $\bullet$  | 10x4 TEE PVC SOC x SOC SDR 35 10x4 TEE PVC SOC x SOC SDR 35 No Restraint Fitting Installation Labor

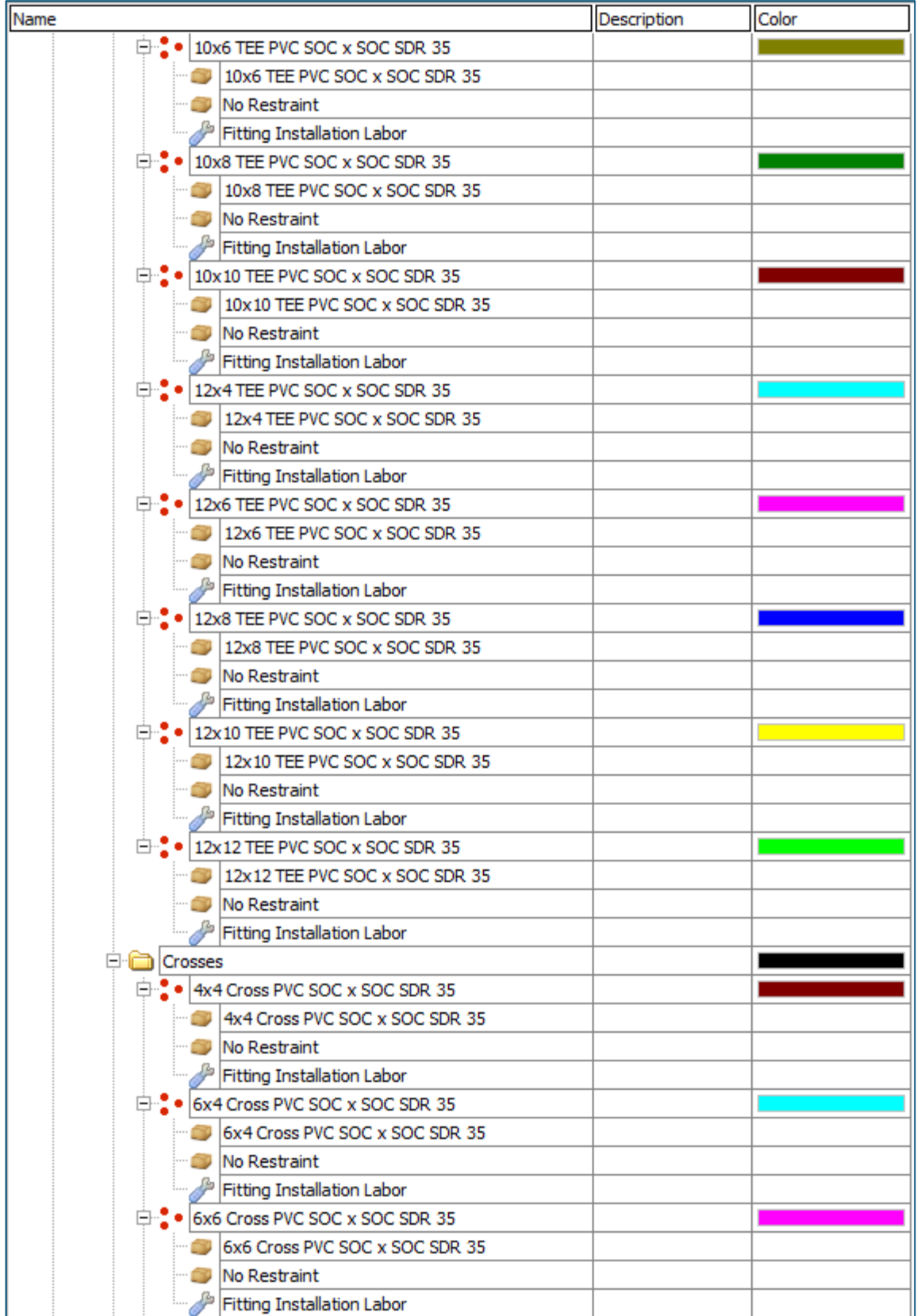

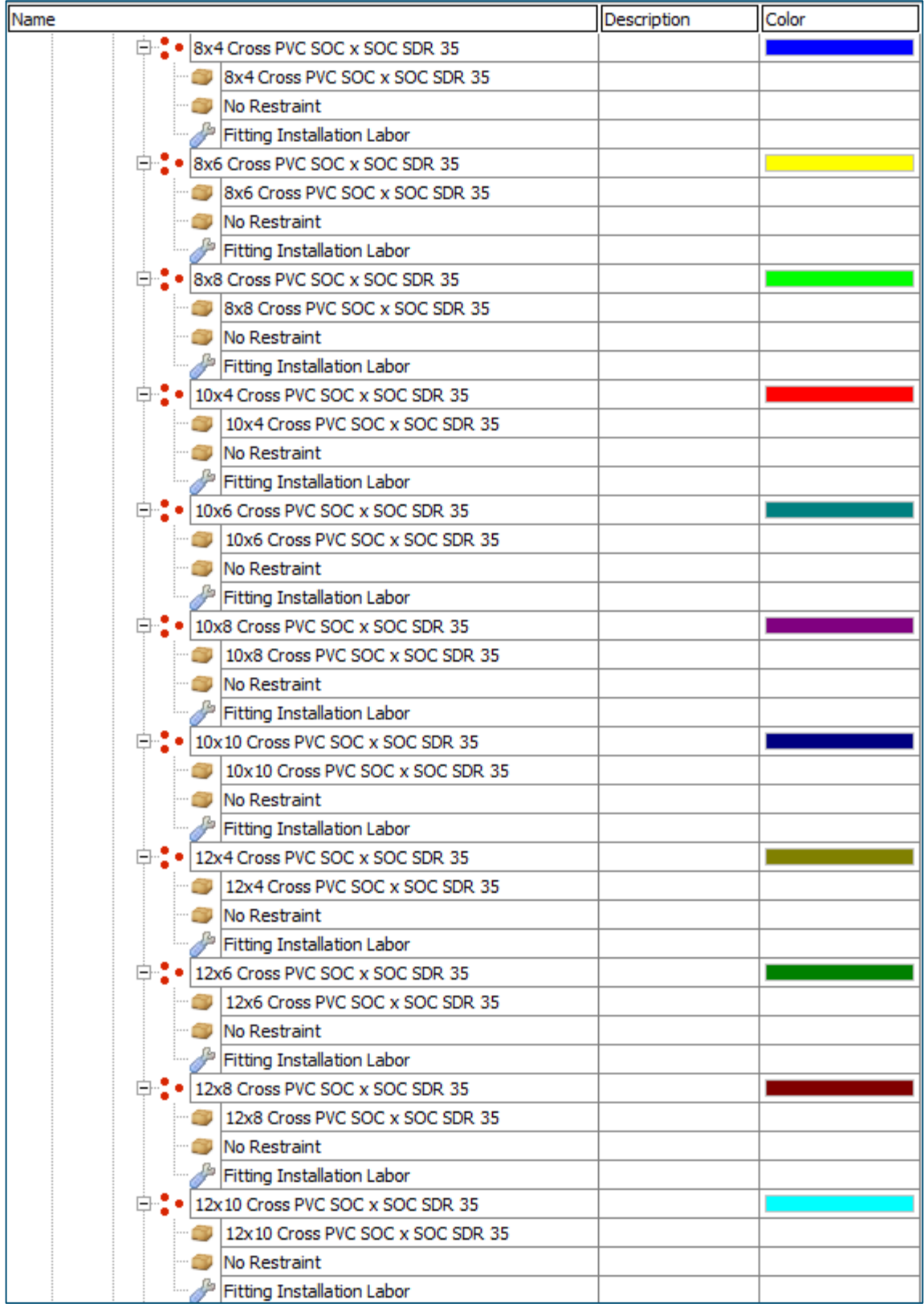

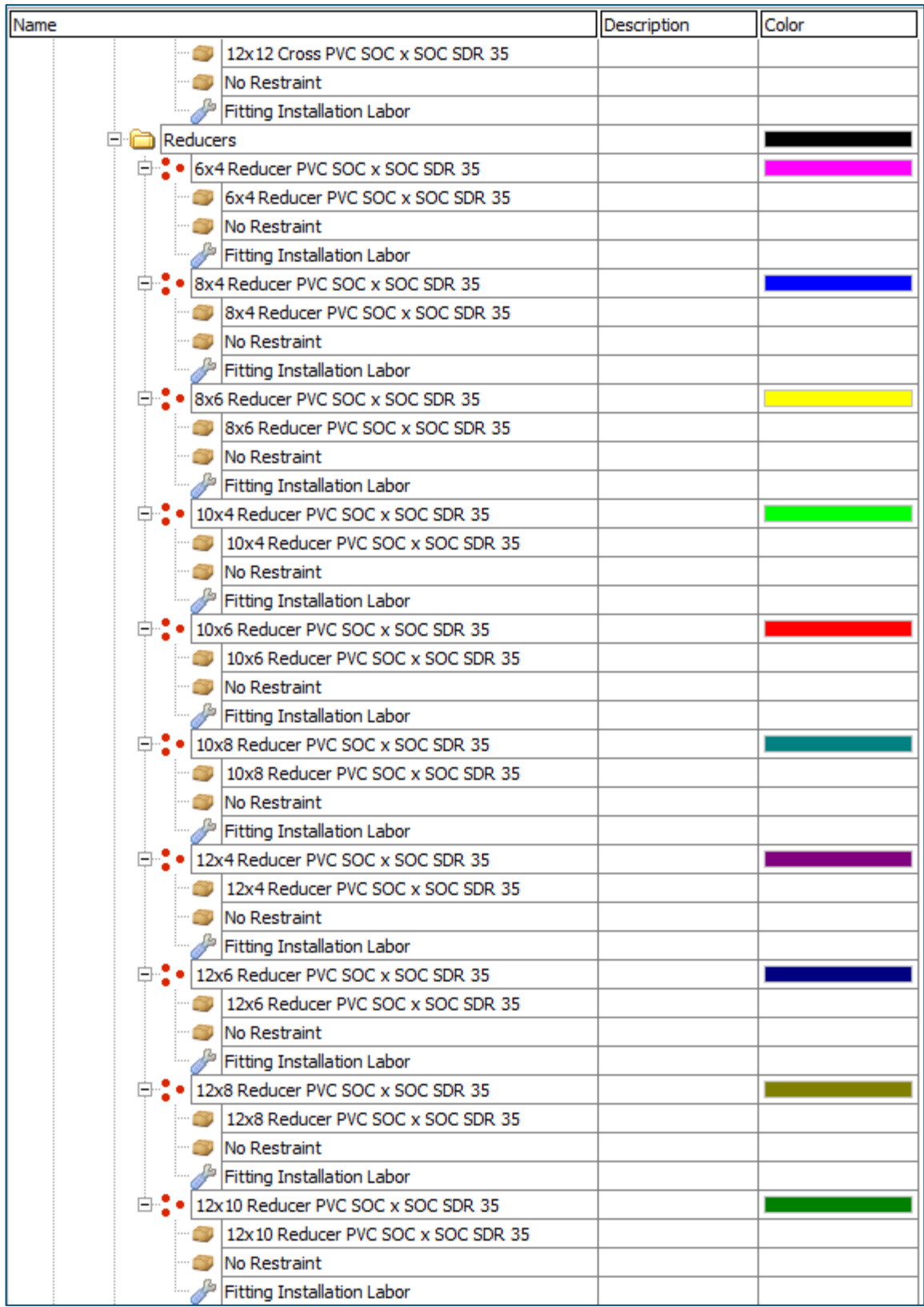

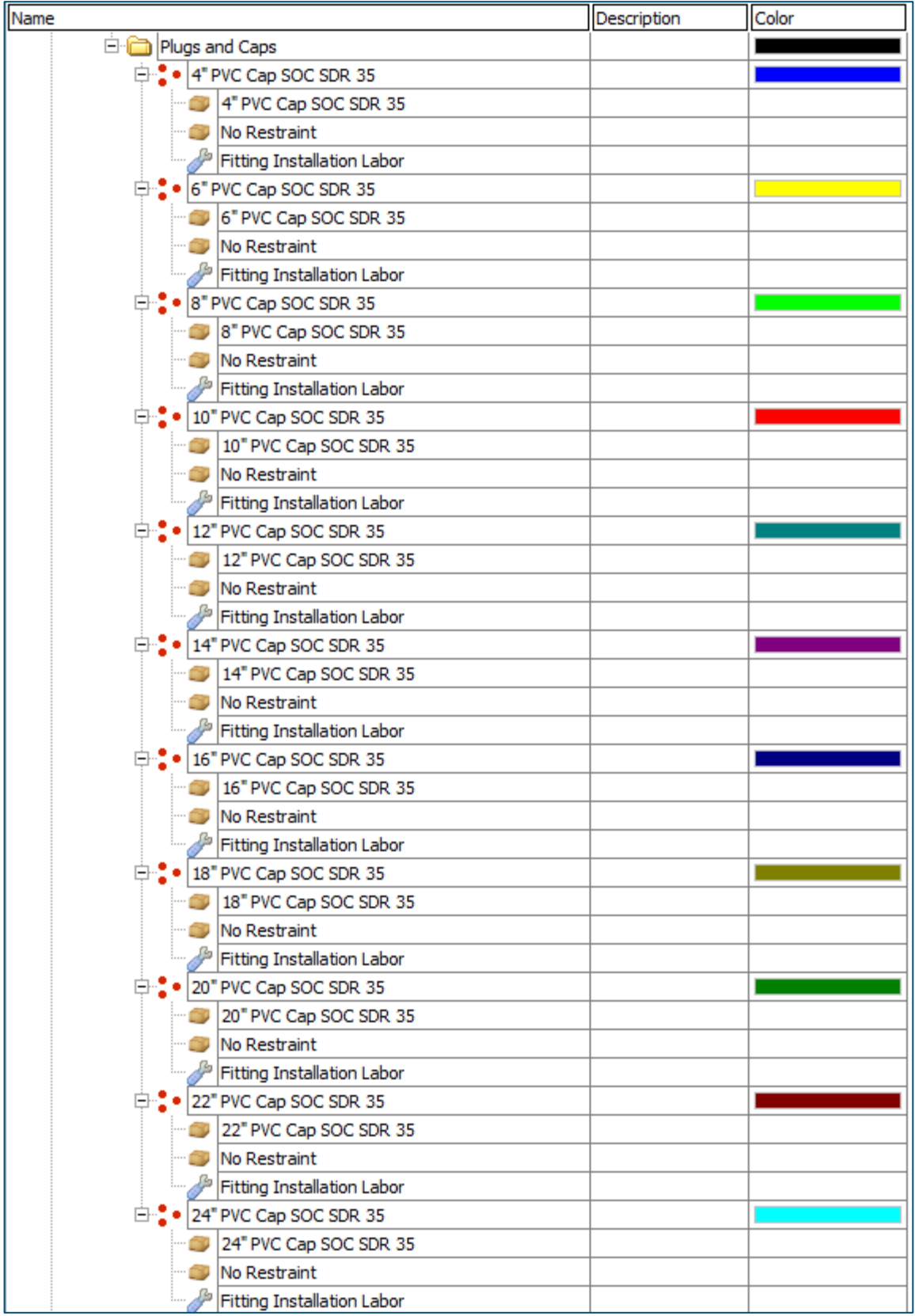

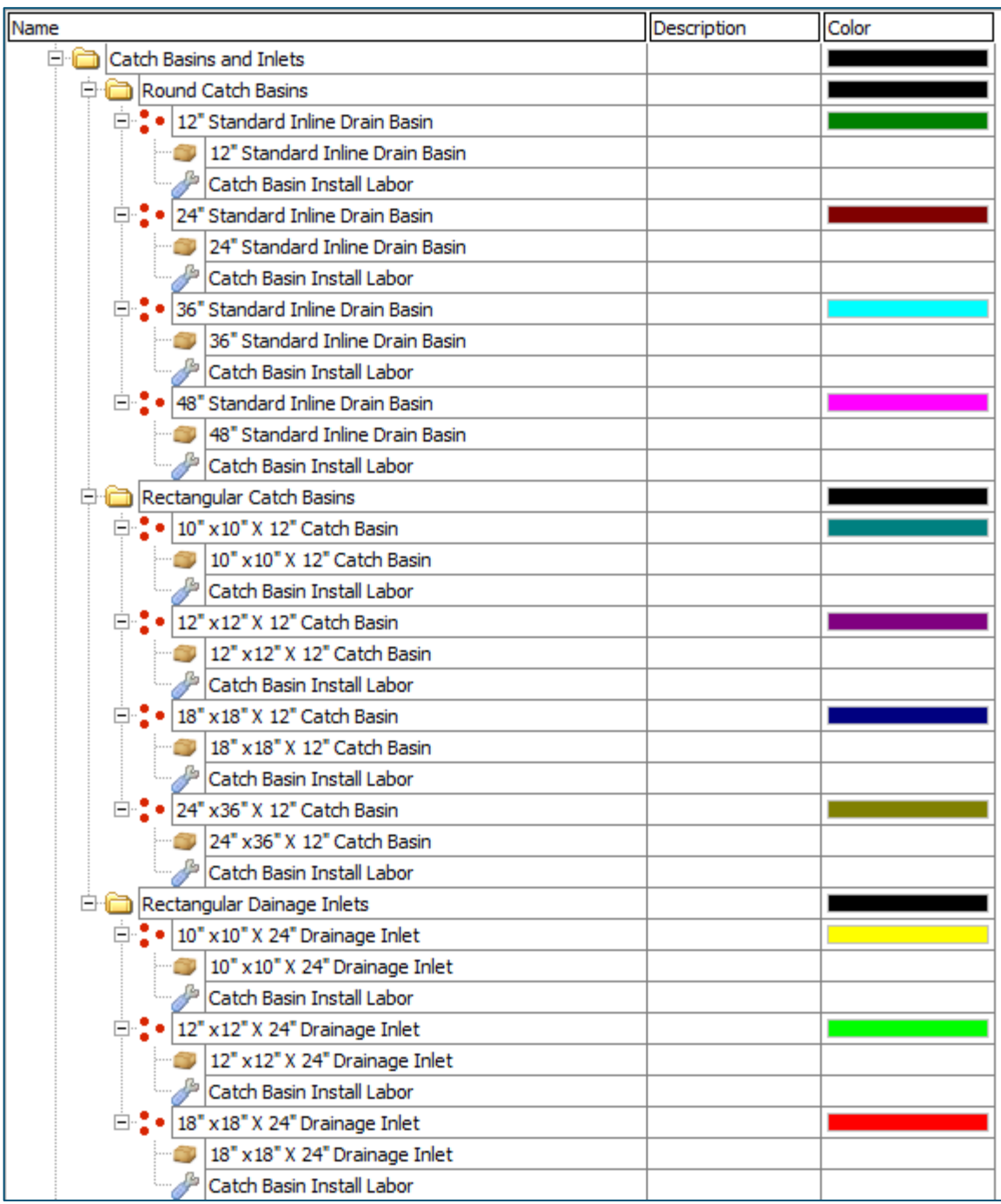

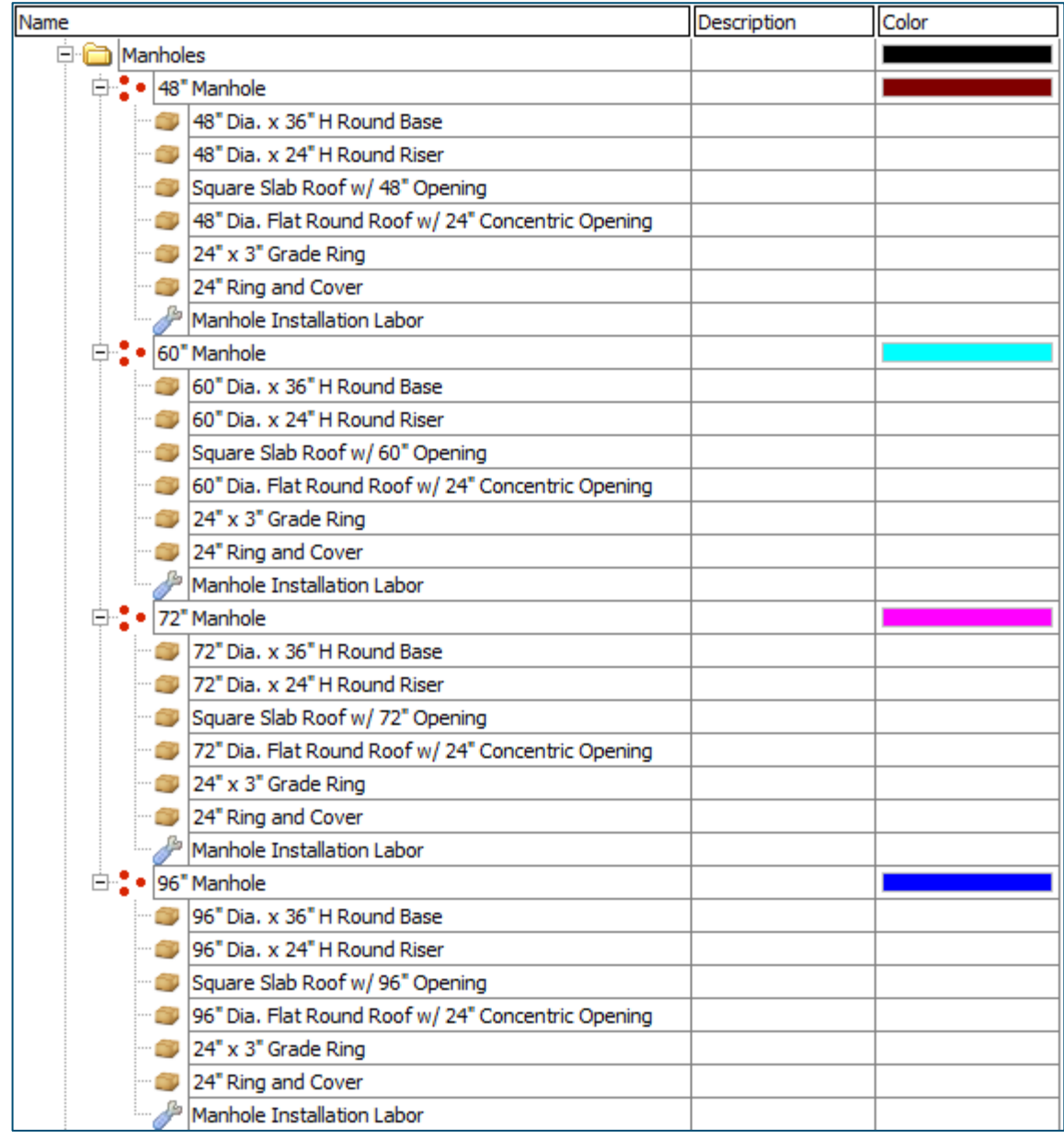

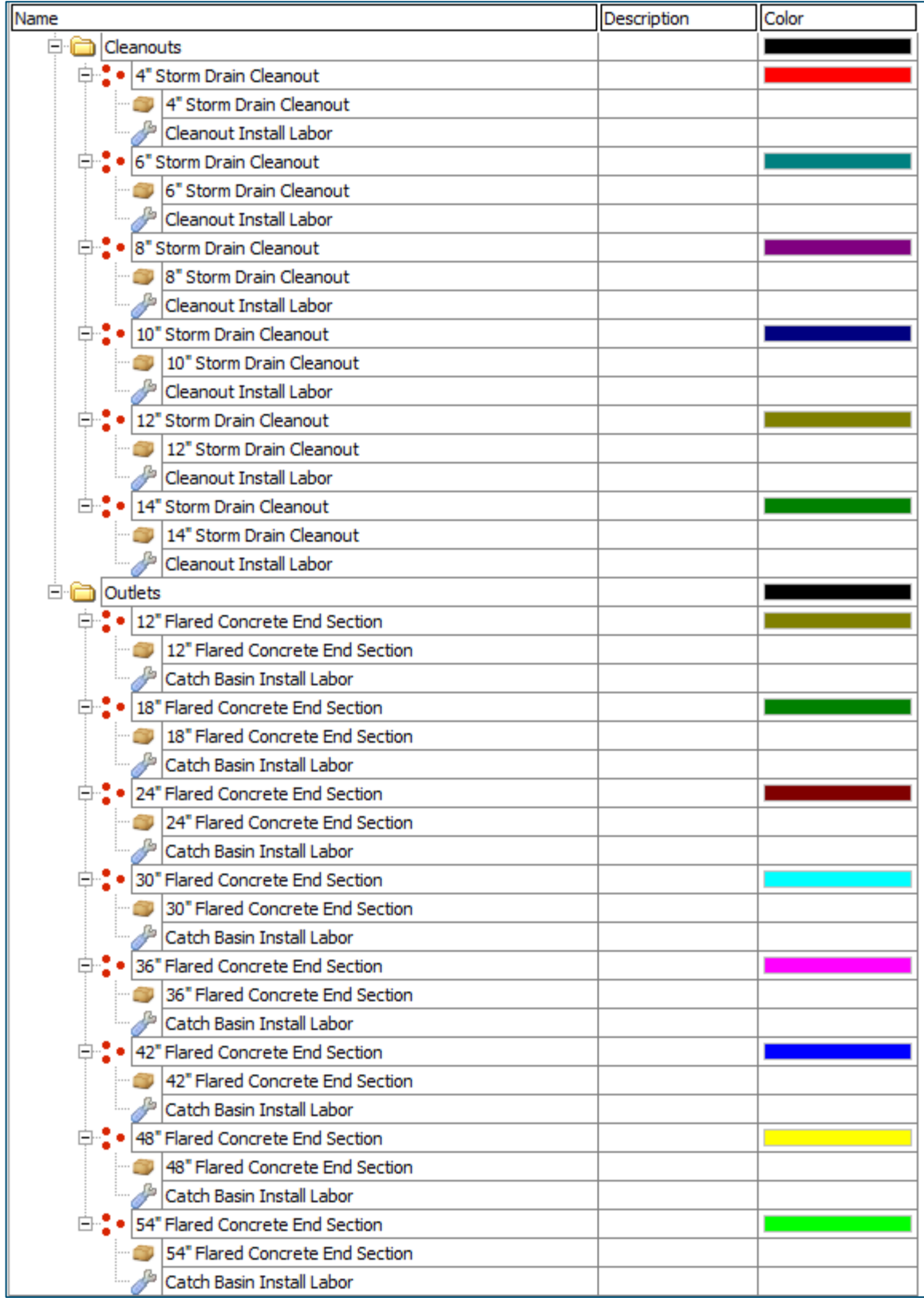